## **SHARP MODEL UX-BS60**

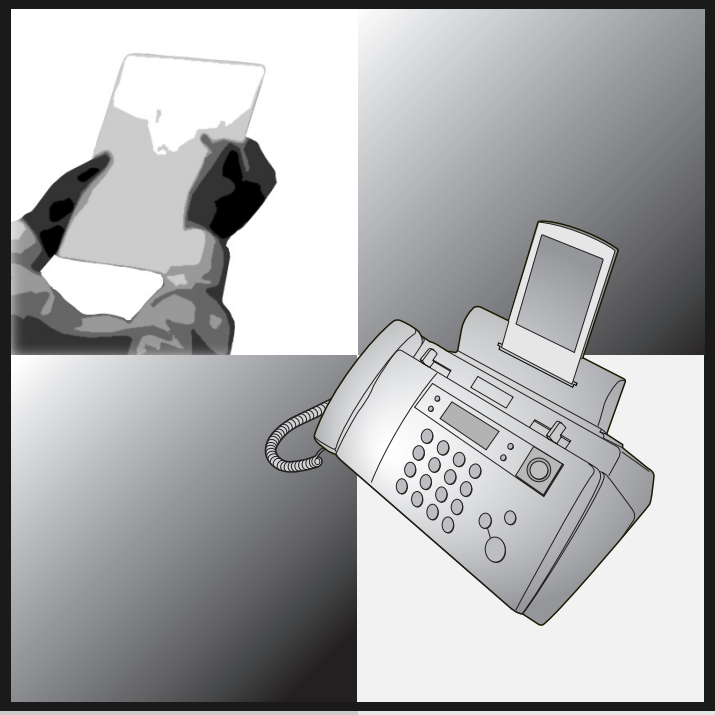

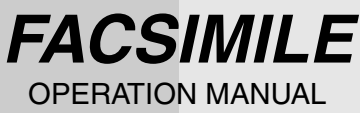

- 1. Installation
- 2. SMS Text Messaging
- 3. Using the Answering Machine
- 4. Sending Faxes
- 5. Receiving Faxes
- 6. Making Copies
- 7. Special Functions
- 8. Printing Lists
- 9. Maintenance
- 10. Troubleshooting

### **IMPORTANT**

PLEASE KEEP THE EXTERNAL & INTERNAL PACKAGING SAFE.

### **PLEASE DO NOT THROW IT AWAY.**

IN THE UNLIKELY EVENT OF A HARDWARE FAILURE, OUR REPAIR CENTRE WILL ASK YOU TO PUT YOUR SHARP FACSIMILE IN THIS BOX.

THANK YOU FOR YOUR ASSISTANCE.

### **MAINS PLUG WIRING INSTRUCTIONS**

This equipment is fitted with a moulded type mains plug which incorporates a detachable fuse cover, under no circumstances should the plug be used without the fuse cover fitted. In the unlikely event of the socket outlet in your home not being compatible with the plug supplied, cut off the mains plug and fit an appropriate type observing the wiring code below.

**DANGER:** The fuse from the cut-off plug should be removed and the plug should be disposed of in a safe manner. Under no circumstances should the cut-off plug be inserted into a socket outlet as a serious electric shock may occur.

If you are not sure how to do this, get help from a qualified electrician.

#### **IMPORTANT**

The wires in this mains lead are coloured in accordance with the following code:

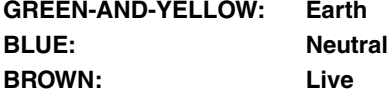

As the colours of the wires in the mains lead of this apparatus may not correspond with the coloured markings identifying the terminals in your plug, proceed as follows:The wire which is coloured **GREEN-AND-YELLOW** must be connected to the terminal in the plug which is marked by the letter  $E$ , or by the safety earth symbol  $\pm$  or coloured green or green-and-yellow.The wire which is coloured **BLUE** must be connected to the terminal which is marked with the letter **N** or coloured black.The wire which is coloured **BROWN** must be connected to the terminal which is marked with the letter **L** or coloured red. This apparatus must be protected by a 13A fuse in the mains plug or distribution board.

### **"WARNING: THIS APPARATUS MUST BE EARTHED"**

This equipment complies with the requirements of Directive 1999/5/EC. Dieses Gerät entspricht den Anforderungen der EU-Richtlinie 1999/5/EG. Cet appareil est conforme aux exigences de la directive 1999/5/CE. Este aparato satisface las exigencias de las Directiva 1999/5/CE. Quest'apparecchio è conforme ai requisiti delle direttiva 1999/5/CE. Dit apparaat voldoet aan de eisen van de richtlijn 1999/5/EG. Este equipamento obedece às exigências da directiva 1999/5/CE. Η συσκευή αυτή ανταποκρίνεται στις απαιτήσεις των οδηγια 1999/5/ΕK. Denna utrustning uppfyller kraven enligt direktiv 1999/5/EC. Dette udstyr overholder kravene i direktiv 1999/5/EF. Dette produktet oppfyller kravene i direktiv 1999/5/EC. Tämä laite täyttää direktiivi 1999/5/EY.

This is a facsimile product operating in British and Irish analogue public switched telephone networks which follow the TBR21 Standard.

The Declaration of Conformity can be viewed at the following URL address. **http://www.sharp.de/doc/UX-BS60.pdf**

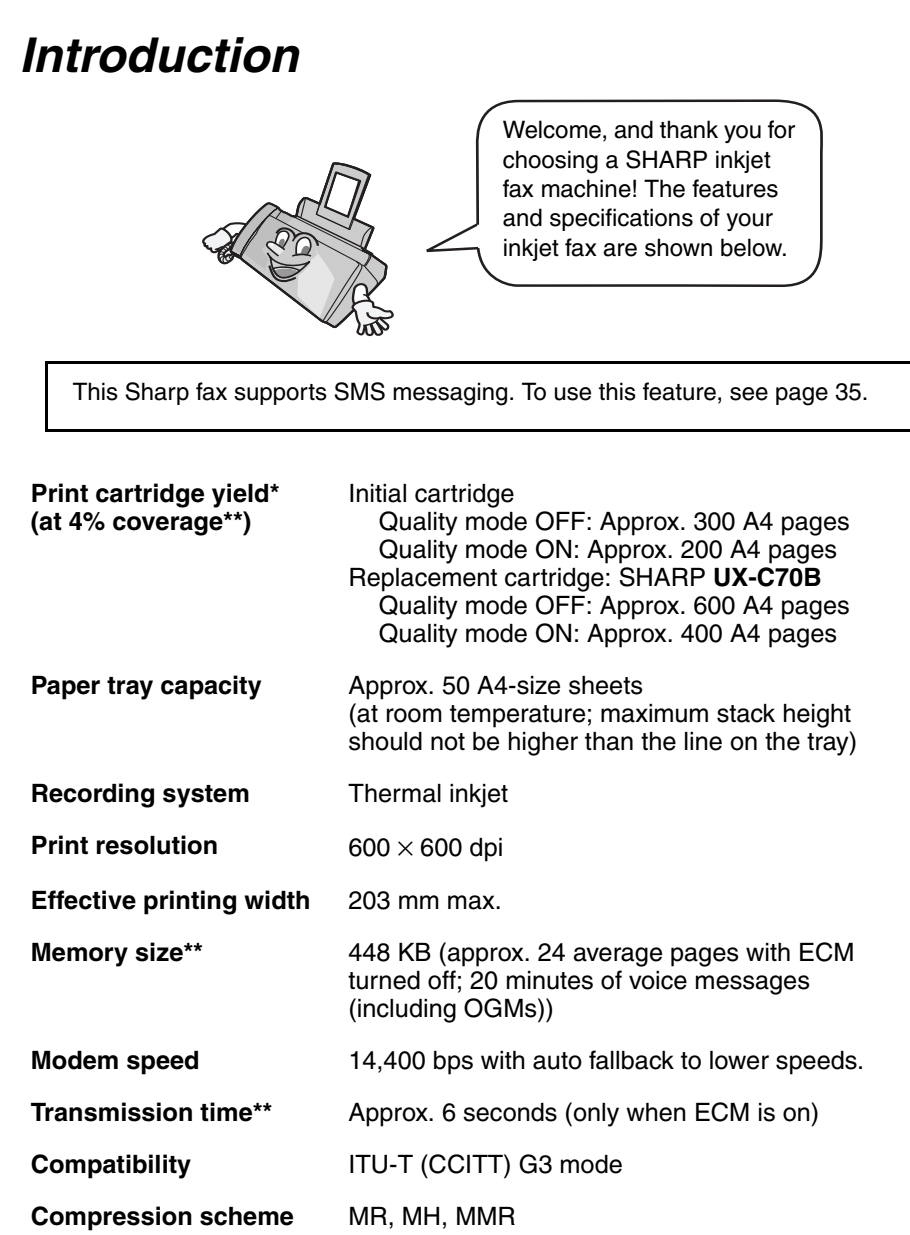

\*Quality mode is initially turned off. To turn on Quality mode, see page 21.

\*\*Based on Sharp Standard Chart at standard resolution, excluding time for protocol signals (i.e., ITU-T phase C time only).

]

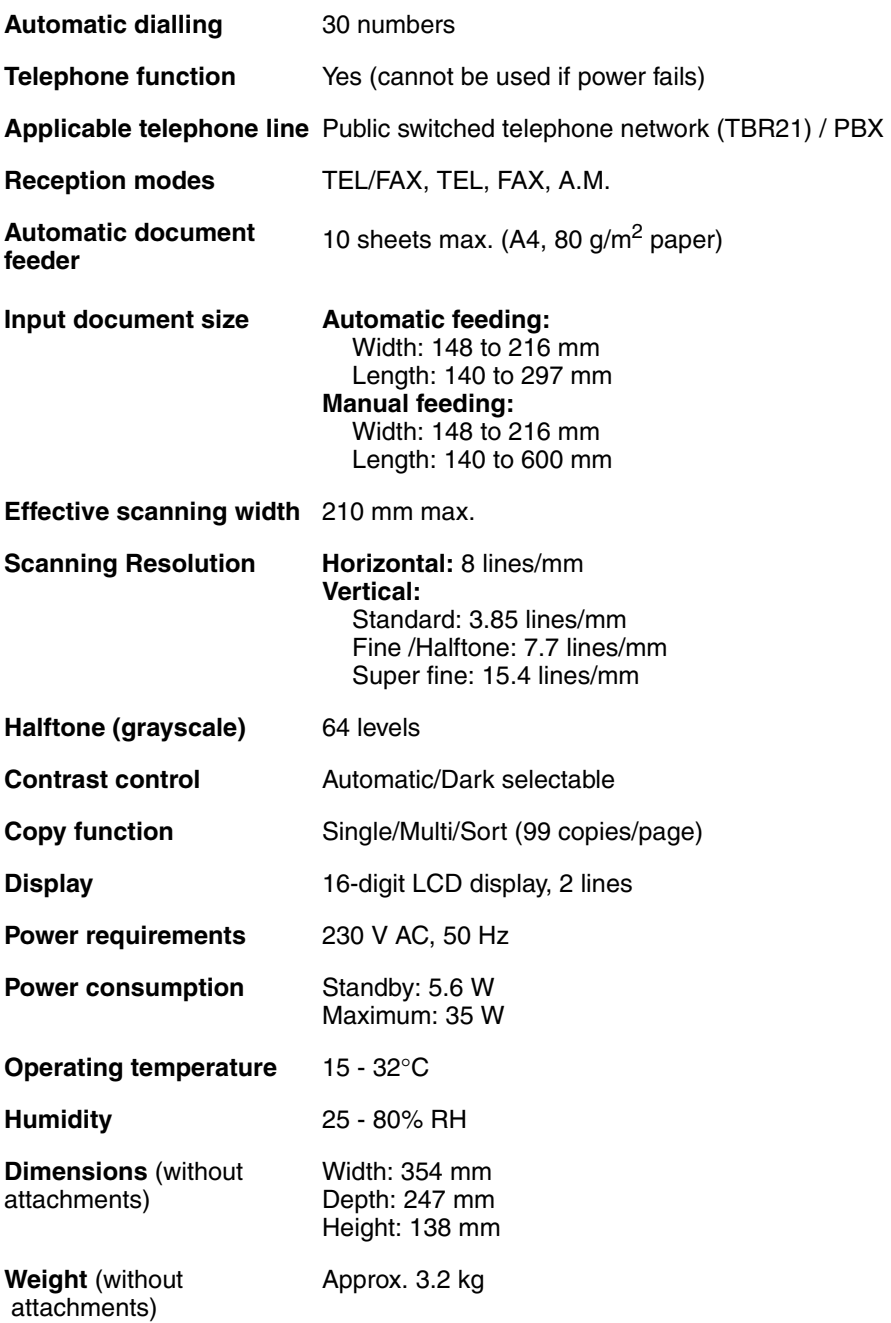

As a part of our policy of continuous improvement, SHARP reserves the right to make design and specification changes for product improvement without prior notice. The performance specification figures indicated are nominal values of production units. There may be some deviations from these values in individual units.

#### **Important:**

This fax machine is not designed for use on a line which has call waiting, call forwarding, or certain other special services offered by your telephone company. If you attempt to use the fax machine in conjunction with any of these services, you may experience errors during transmission and reception of facsimile messages.

The fax machine is not compatible with digital telephone systems.

### **Important safety information**

Do not disassemble this machine or attempt any procedures not described in this manual. Refer all servicing to qualified service personnel.

Do not install or use the machine near water, or when you are wet. For example, do not use the machine near a bath tub, wash bowl, kitchen sink or laundry tub, in a wet basement, or near a swimming pool. Take care not to spill any liquids on the machine.

Unplug the machine from the power outlet and telephone socket and consult a qualified service representative if any of the following situations occur:

- Liquid has been spilled into the machine or the machine has been exposed to rain or water.
- The machine produces odors, smoke, or unusual noises.
- The power cord is frayed or damaged.
- The machine has been dropped or the housing damaged.

Do not allow anything to rest on the power cord, and do not install the machine where people may walk on the power cord.

This machine must only be connected to a 230 V, 50 Hz, earthed (3-prong) outlet. Connecting it to any other kind of outlet will damage the machine.

Never insert objects of any kind into slots or openings on the machine. This could create a risk of fire or electric shock. If an object falls into the machine that you cannot remove, unplug the machine and consult a qualified service representative.

Do not place this machine on an unstable cart, stand or table. The machine could be seriously damaged if it falls.

Never install telephone wiring during a lightning storm.

Never install telephone sockets in wet locations unless the socket is specifically designed for wet locations.

Never touch bare telephone wires or terminals unless the telephone line has been disconnected at the network interface.

Use caution when installing or modifying telephone lines.

Avoid using a telephone (other than a cordless type) during an electrical storm. There may be a remote risk of electric shock from lightning.

Do not use a telephone to report a gas leak in the vicinity of the leak.

The power outlet must be installed near the equipment and must be easily accessible.

## **Table of Contents**

## **A Look at the Operation Panel 7**

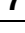

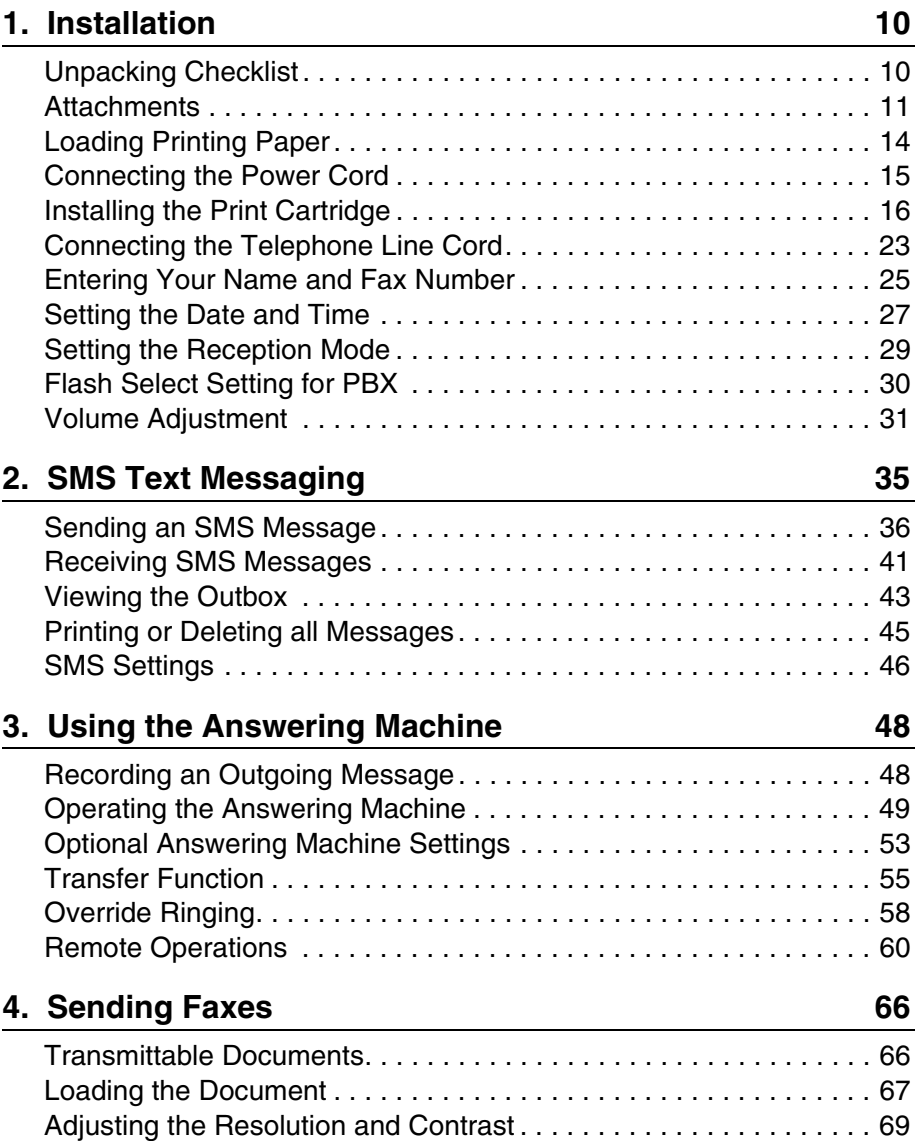

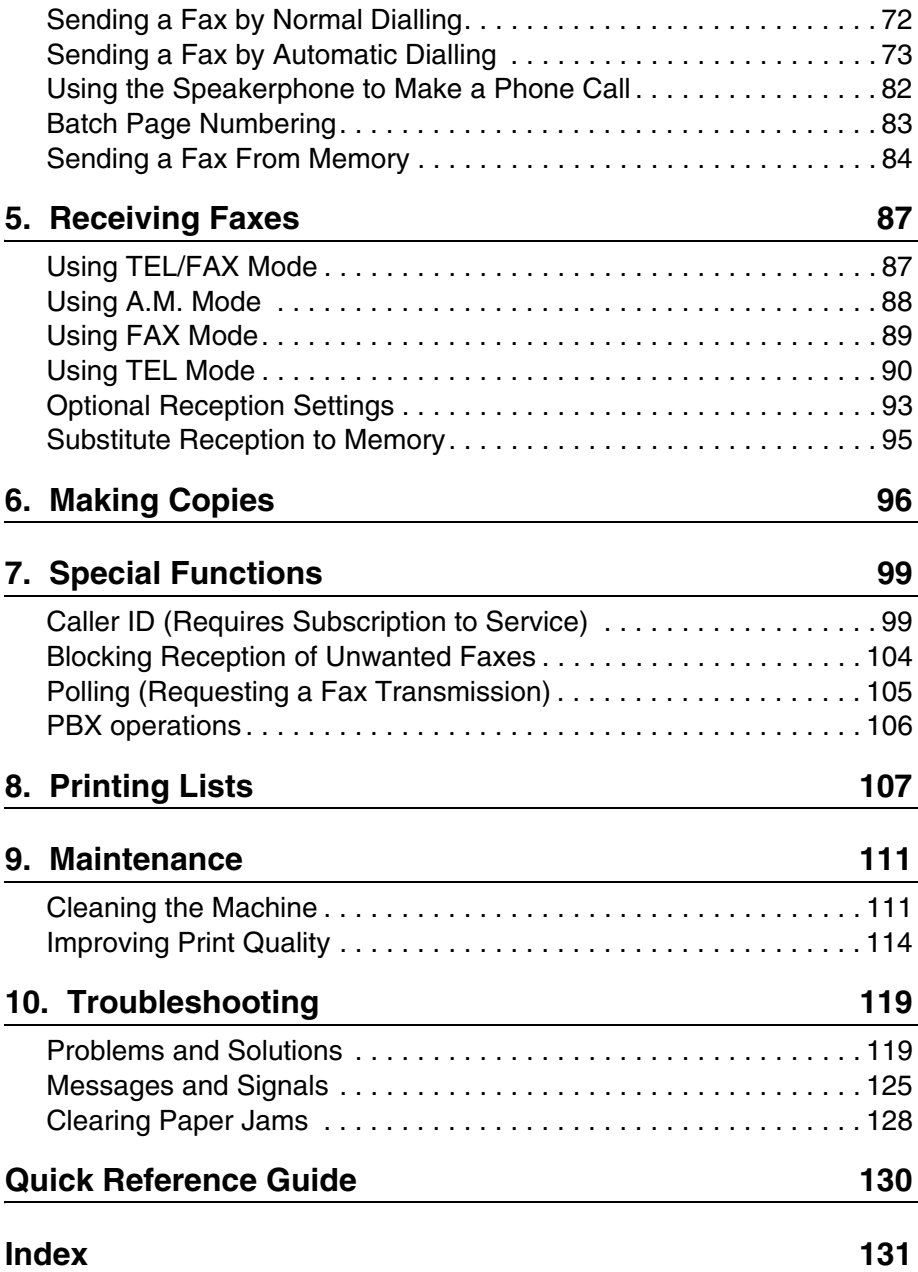

## **A Look at the Operation Panel**

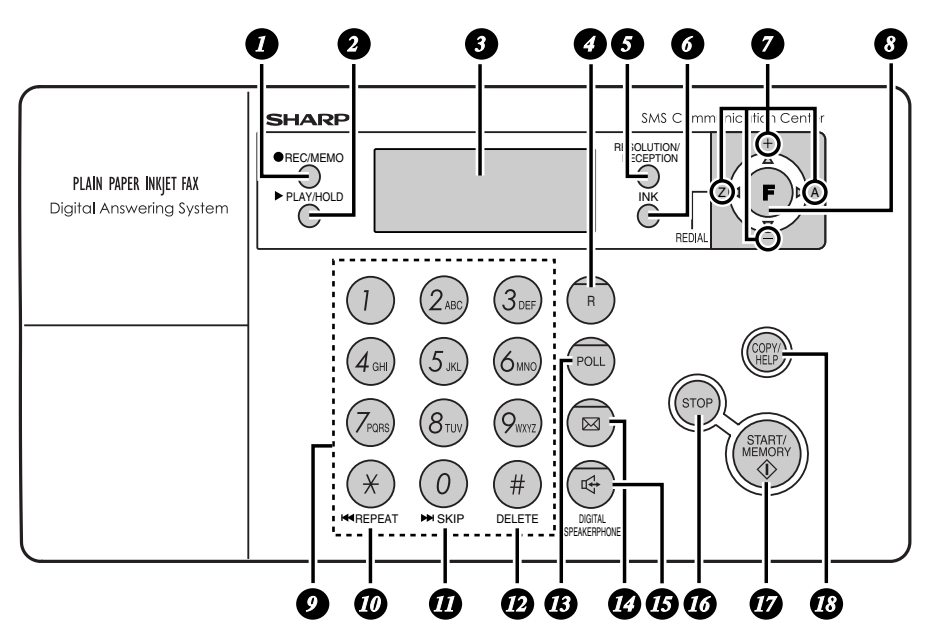

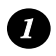

### **REC/MEMO key**

Press this key to record an outgoing message, phone conversation, or memo.

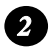

### **PLAY/HOLD key**

Press this key to play recorded messages (page 51). During a phone call, press this key to put the call on hold (page 92).

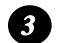

### **Display**

This displays messages and prompts to help you operate the machine.

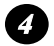

### **R key**

If you are on a Flash-type PBX, use this key to dial out (first press the **R** key and then dial the number; page 72).

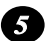

### **RESOLUTION/RECEPTION key**

When a document is in the feeder, press this key to adjust the resolution for faxing or copying (page 70). At any other time, press this key to select the reception mode (the selected reception mode will appear in the display; page 29).

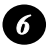

### **INK key**

Press this key before installing or replacing the print cartridge to move the print cartridge holder to the cartridge replacement position (page 17).

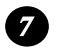

#### **Arrow keys**

Use these keys to scroll through and select settings, and to search for autodial numbers (page 77).

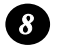

#### **FUNCTION key**

Press this key followed by the arrow keys to select special functions and settings.

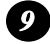

#### **Number keys**

Use these keys to dial numbers, and enter numbers and letters when storing auto-dial numbers.

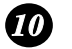

#### **REPEAT key**

Press this key while listening to a message to play it again.

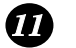

### **SKIP key**

Press this key while listening to a message to skip to the next message.

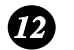

#### **DELETE key**

Press this key to erase recorded messages.

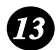

## **POLL key** *13*

Press this key after dialling another fax machine to receive a document (previously loaded in the other machine's feeder) without assistance from the operator of the other machine (page 105).

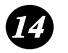

### **SMS key**

Press this key to send an SMS message, check received SMS messages, and access SMS settings (page 35).

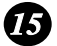

### **15** DIGITAL SPEAKERPHONE key

Press this key to talk with the other party through the speakerphone during a call (speak facing the operation panel at a distance of about 50 cm to 1m). This key can also be used to listen to the line and fax tones through the speaker when faxing a document (page 72).

This key also functions as a delete key when composing an SMS message.

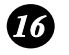

### **STOP key**

Press this key to cancel an operation before it is completed.

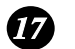

#### **START/MEMORY key**

Press this key after dialling to begin fax transmission (page 73). Press this key before dialling to send a fax through memory (page 84). The key can also be pressed in the date and time display to show the percentage of memory currently used.

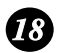

#### **COPY/HELP key**

When a document is in the feeder, press this key to make a copy of the document (page 97). At any other time, press this key to print out the Help List, a quick reference guide to the operation of your fax machine.

### **Icons in the display**

The envelope icon appears while an SMS message is being received.

The exclamation point icon appears when the inbox is full. When checking the messages in your outbox, this appears if the message being viewed was not sent successfully.

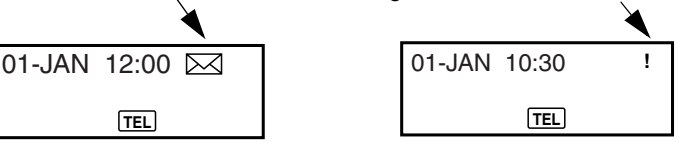

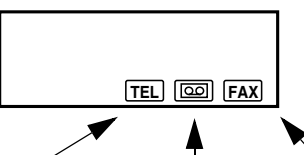

Note: Both the TEL and FAX icons appear when the reception mode is set to TEL/FAX.

is set to TEL.

This appears when This appears when the This appears when the reception mode reception mode is set to A.M. (the answering system is turned on).

the reception mode is set to FAX.

## **Microphone location**

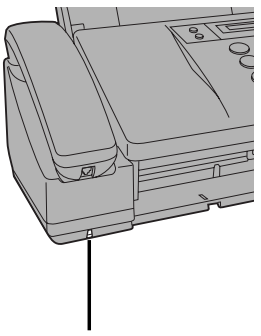

The microphone is located here. Speak facing this location when using the speakerphone.

## **1. Installation**

## **Unpacking Checklist**

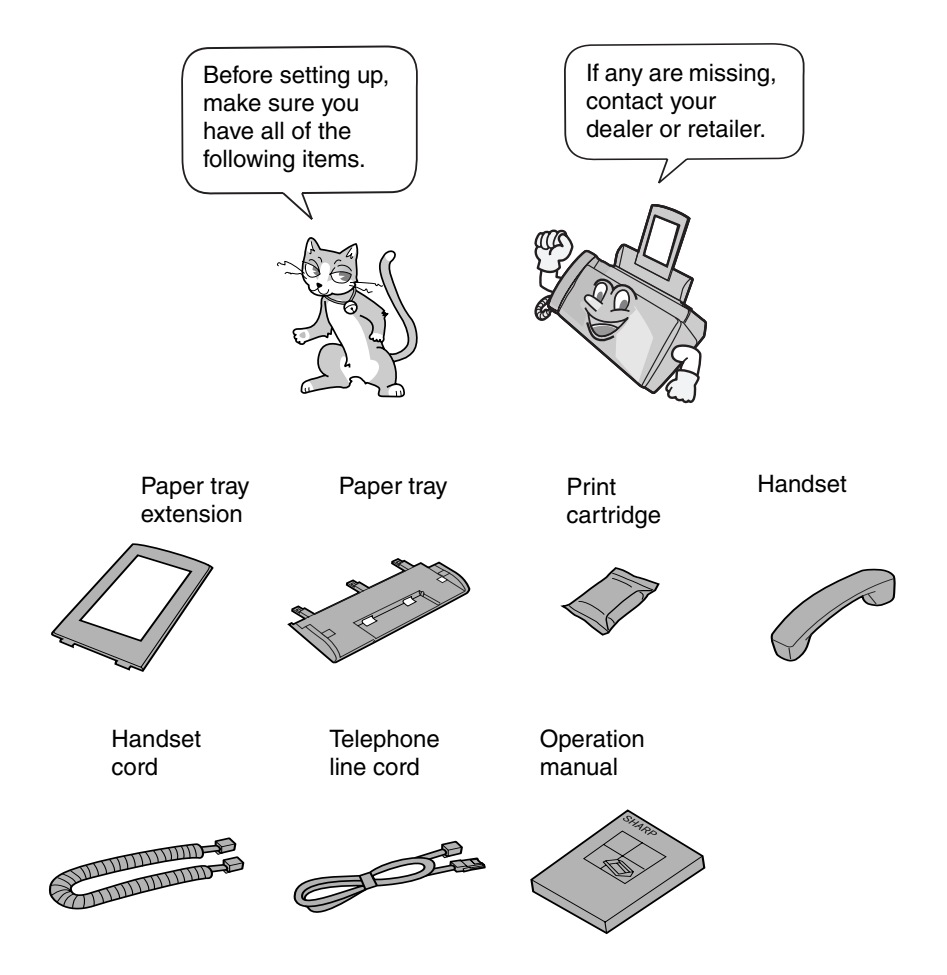

## **Attachments**

## **Points to keep in mind when setting up**

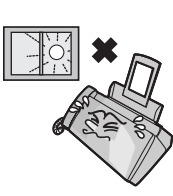

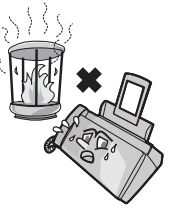

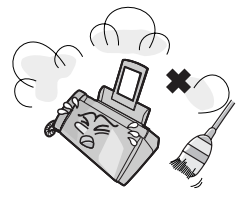

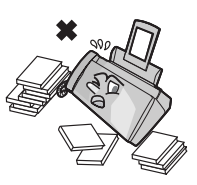

Do not place the machine in direct sunlight.

Do not place the machine near heaters or air conditioners.

Keep dust away from the machine.

Keep the area around the machine clear.

### **About condensation**

If the machine is moved from a cold to a warm place, it is possible that condensation may form on the scanning glass, preventing proper scanning of documents for transmission. To remove the condensation, turn on the power and wait approximately two hours before using the machine.

## **Removing the packing tape**

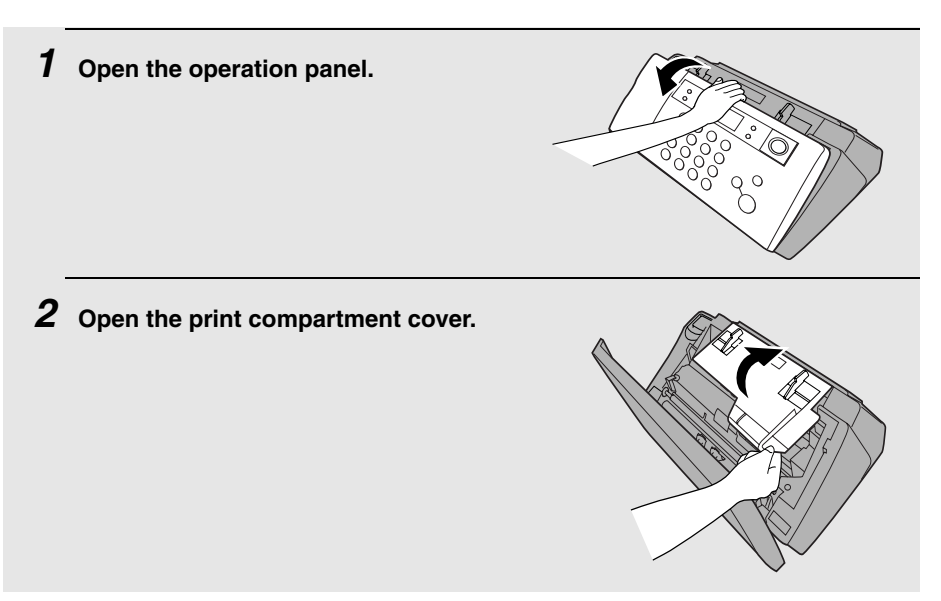

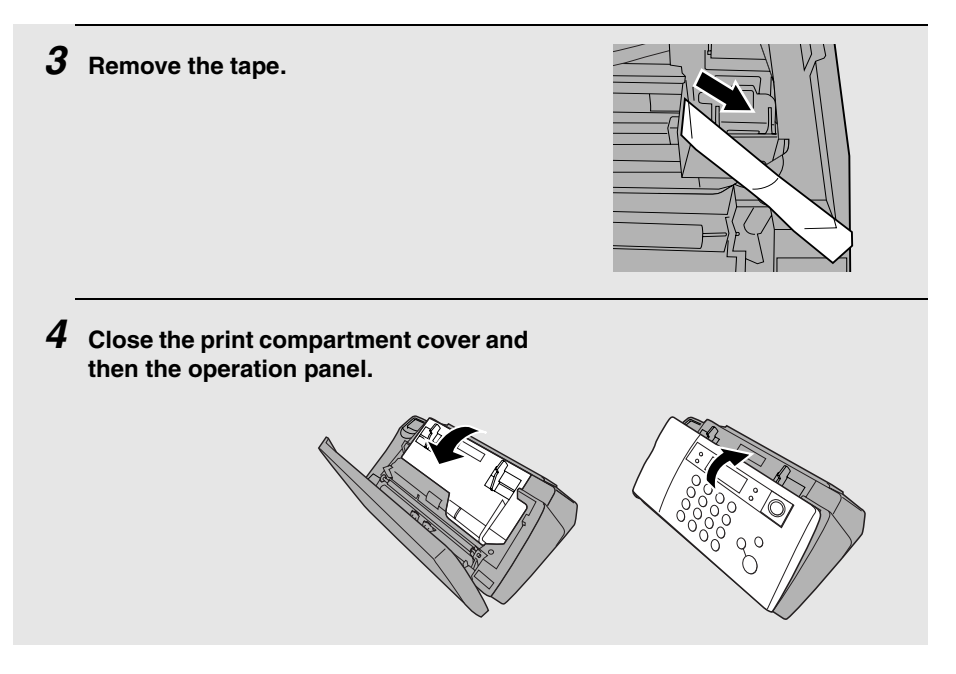

## **Connecting the handset**

Connect the handset as shown and place it on the handset rest.

♦ The ends of the handset cord are identical, so they will go into either socket.

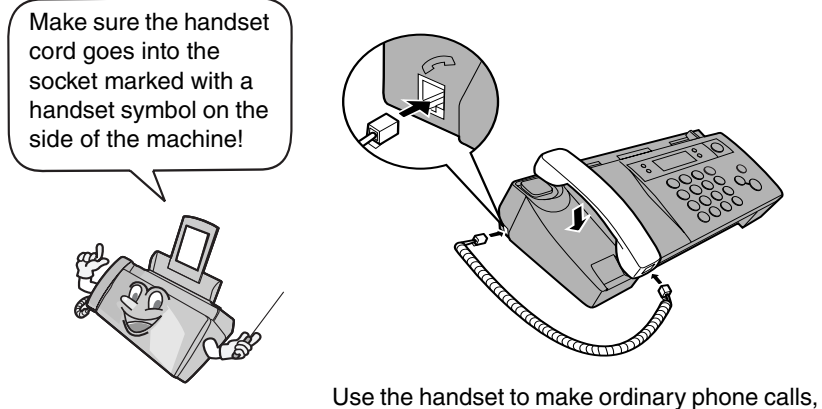

or to transmit and receive faxes manually.

## **Attaching the paper tray**

Attach the paper tray.

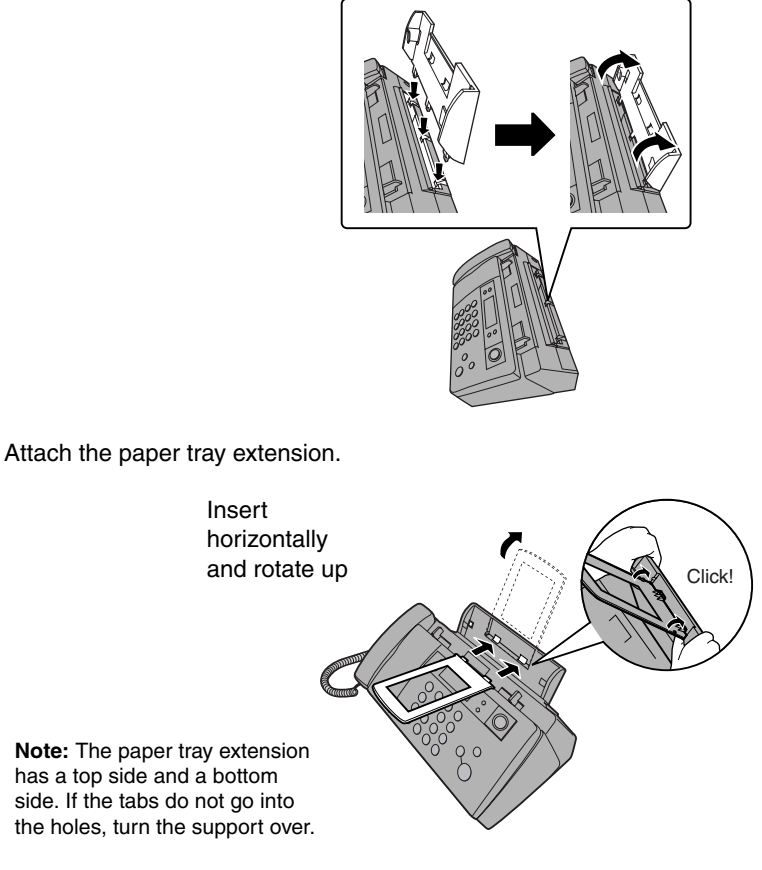

### **Caution!**

Do not pull out the black plastic strip shown below. If the strip is pulled out, paper will not feed correctly.

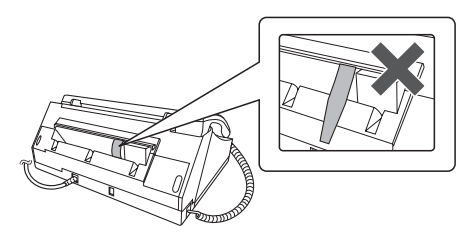

## **Loading Printing Paper**

You can load up to 50 sheets of A4-size paper (60 - 80  $q/m^2$ ) in the paper tray (at room temperature; maximum stack height should not be higher than the line on the tray).

**1 Fan the paper, and then tap the edge against a flat surface to even the stack. Make sure the stack edges are even.**

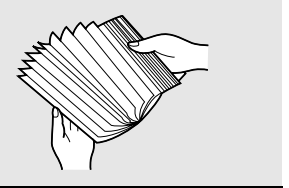

**2 Insert the stack of paper into the tray, PRINT SIDE UP.**

- If paper remains in the tray, take it out and combine it into a single stack with the new paper.
- Be sure to load the paper so that printing takes place on the **print** side of the paper. Printing on the reverse side may result in poor print quality.
- **GENTLY LOAD PAPER INTO THE PAPER TRAY.**
- **DO NOT FORCE IT DOWN INTO THE FEED SLOT.**

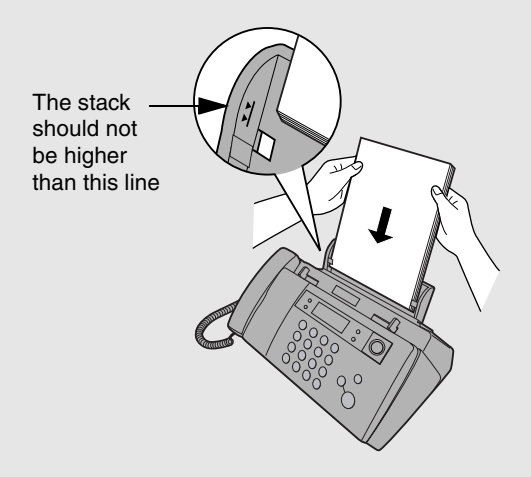

**Note:** Do not use paper that has already been printed on, or paper that is curled.

## **Connecting the Power Cord**

Plug the power cord into a 230 V, 50 Hz, earthed AC (3-prong) outlet.

**Caution!**

- ♦ **Make sure you have removed all of the packing tape before plugging in the power cord** (see page 11). Plugging in the power cord without doing so may damage the machine.
- ♦ The power outlet must be installed near the equipment and must be easily accessible.

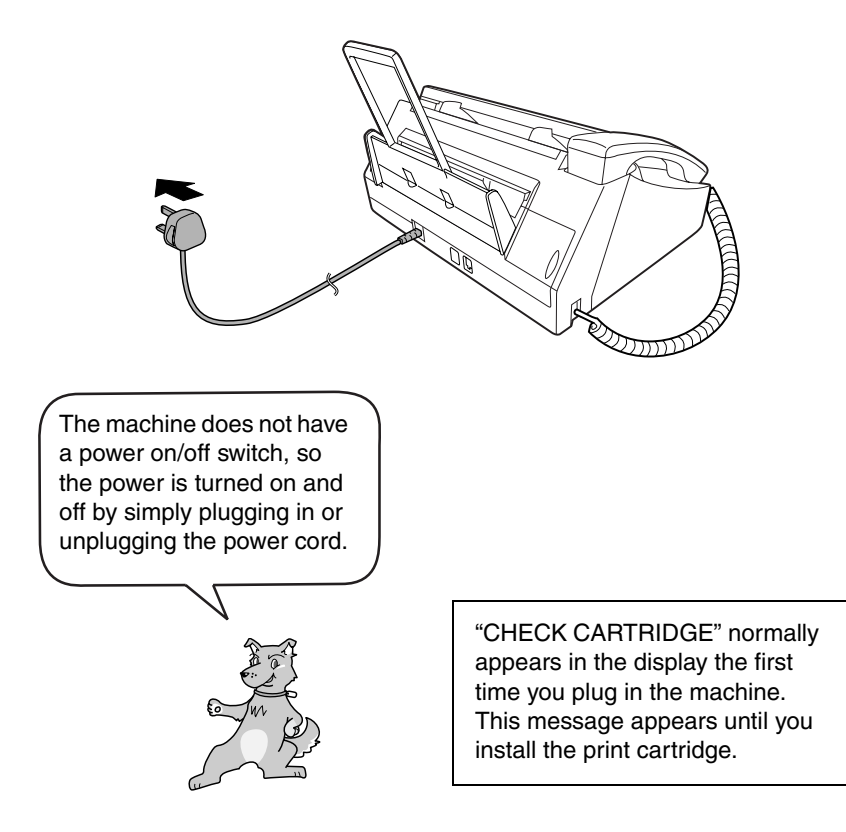

**Note:** If your area experiences a high incidence of lightning or power surges, we recommend that you install surge protectors for the power and telephone lines. Surge protectors can be purchased at most telephone specialty stores.

## **Installing the Print Cartridge**

Follow these steps to install or replace the print cartridge.

♦ When replacing the print cartridge, be sure to use a **SHARP UX-C70B** cartridge.

#### **Print cartridge yield (at 4% coverage)**

#### **Initial cartridge**

Quality mode OFF: Approx. 300 A4 pages Quality mode ON: Approx. 200 A4 pages

### **Replacement cartridge (SHARP UX-C70B)** Quality mode OFF: Approx. 600 A4 pages

Quality mode ON: Approx. 400 A4 pages

Quality mode is initially turned off. To turn on Quality mode, see page 21.

#### **Caution!**

Do not open the print compartment cover or insert your hand in the machine while it is printing.

**Note:** Keep print cartridges sealed in their packages until you are ready to install them. It is recommended that you do not use a cartridge that has been left unused for a long time after opening, as the print quality may be considerably degraded.

- ♦ Make sure the machine's power cord is plugged in and paper is loaded before installing or replacing the print cartridge.
- $\triangle$  If a document is inserted in the feeder, remove the document before installing or replacing the print cartridge (see page 68).

If PRINTER ERROR or PRINTER ERROR/CHECK PAPER appears... In the event that the display shows either of the above messages, you must clear the error before installing the print cartridge. The error can usually be cleared by pressing

 $(s_{\text{top}})$ , or if a paper jam has occurred, by removing the paper jam (see page 129).

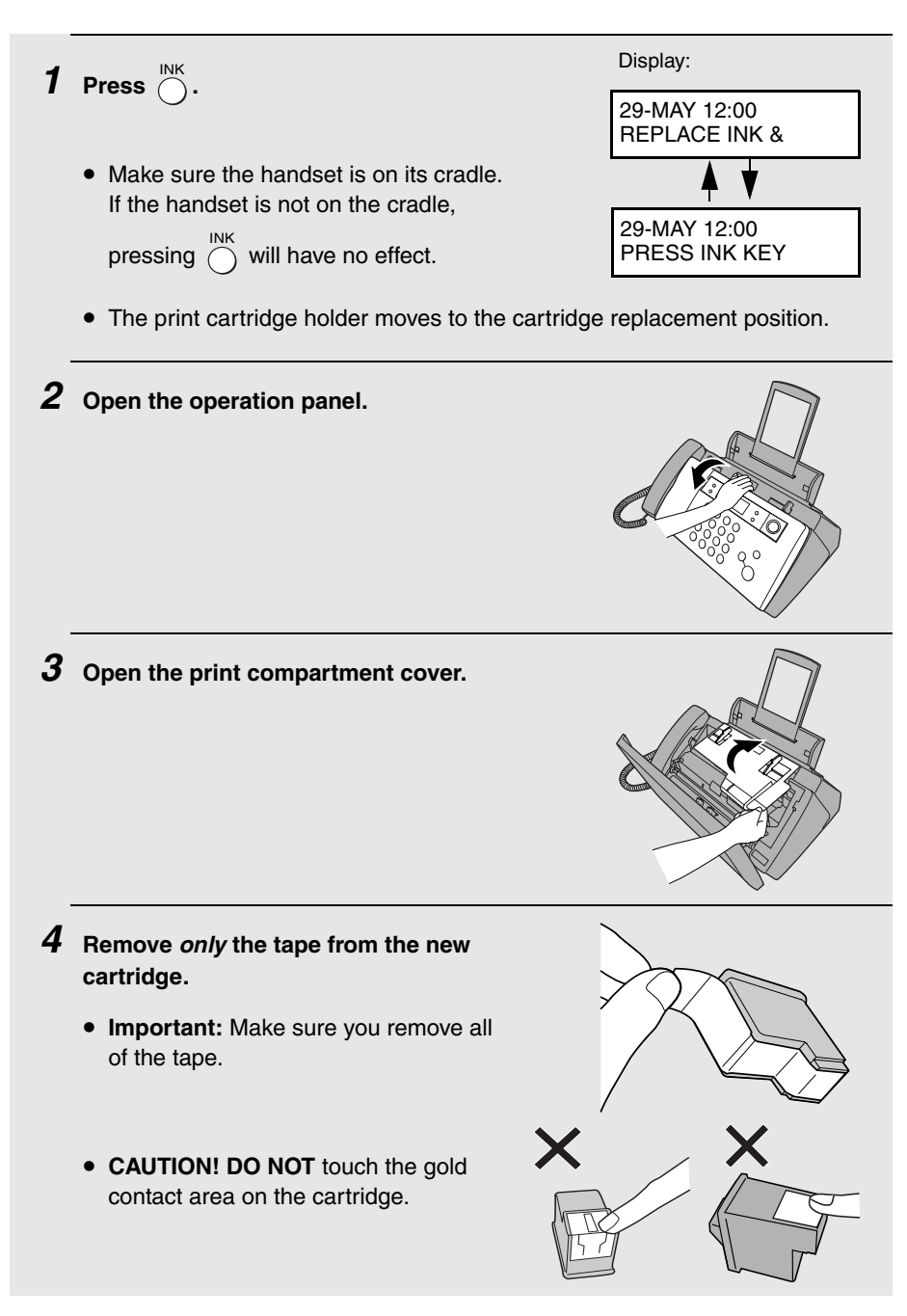

- **5 Make sure the cartridge holder has moved slightly away from the right side of the compartment, and then pull the green lever and open the cartridge holder cover.**
	- If you are replacing the cartridge, remove the old cartridge. If you are going to use the old cartridge again, place it in an air-tight container.
	- **CAUTION! DO NOT** touch the contact area inside the cartridge holder, or pull on the cable that is connected to the cartridge holder.

**Note:** If the print compartment cover is left open for approximately 30 minutes with a cartridge installed, the cartridge will automatically return to its home position. To make the cartridge return to the cartridge replacement position

when this has happened, press  $\bigcap$ .

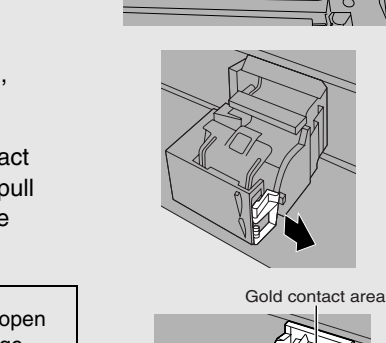

Cable

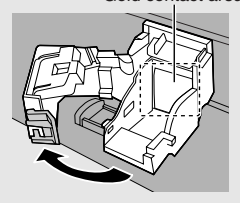

**6 Insert the new print cartridge into the cartridge holder.** 

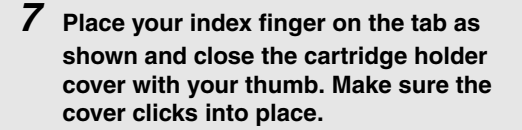

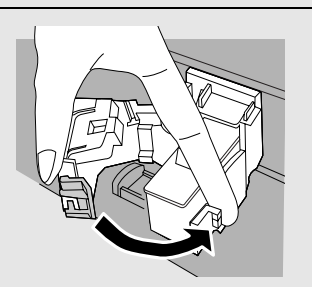

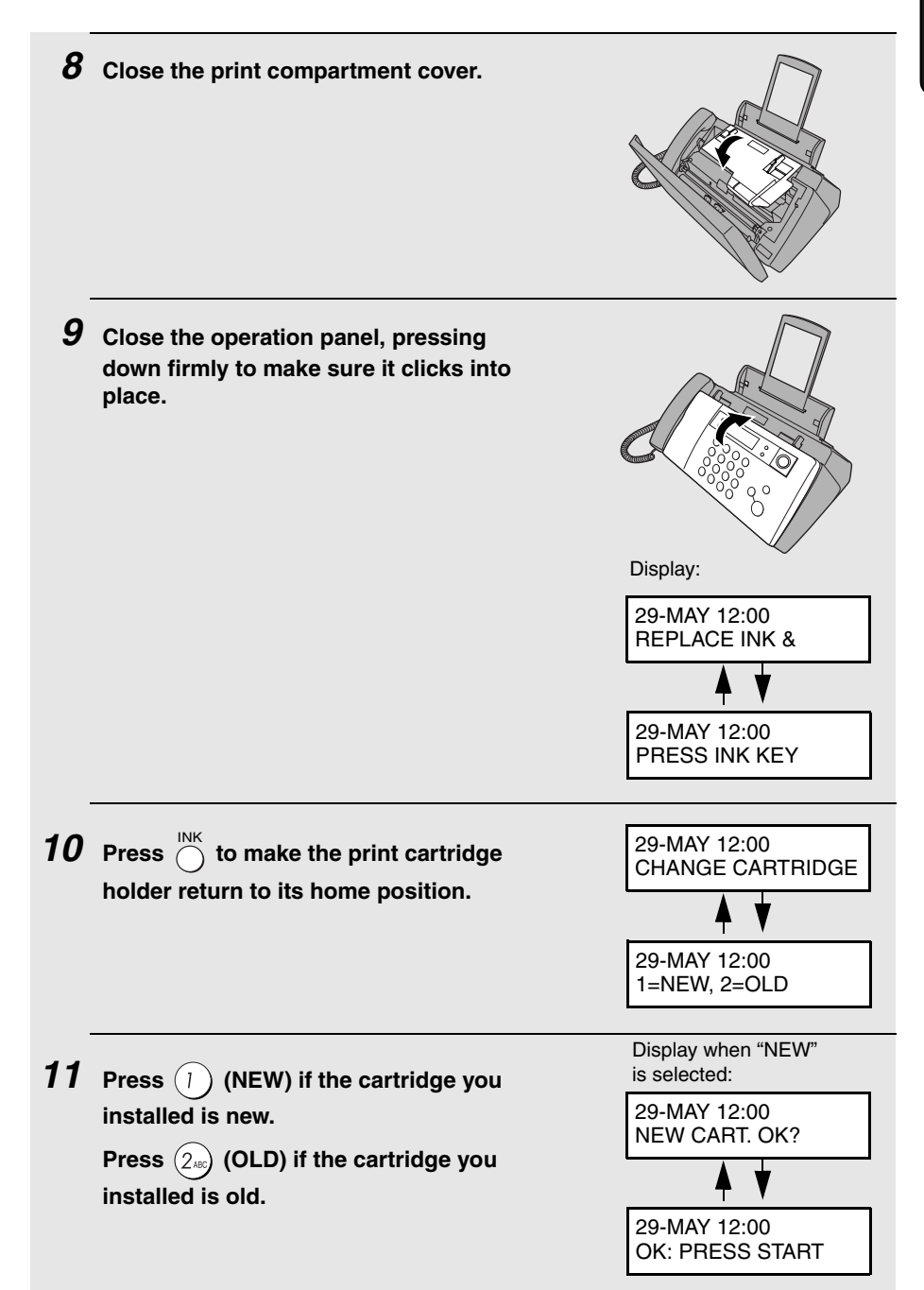

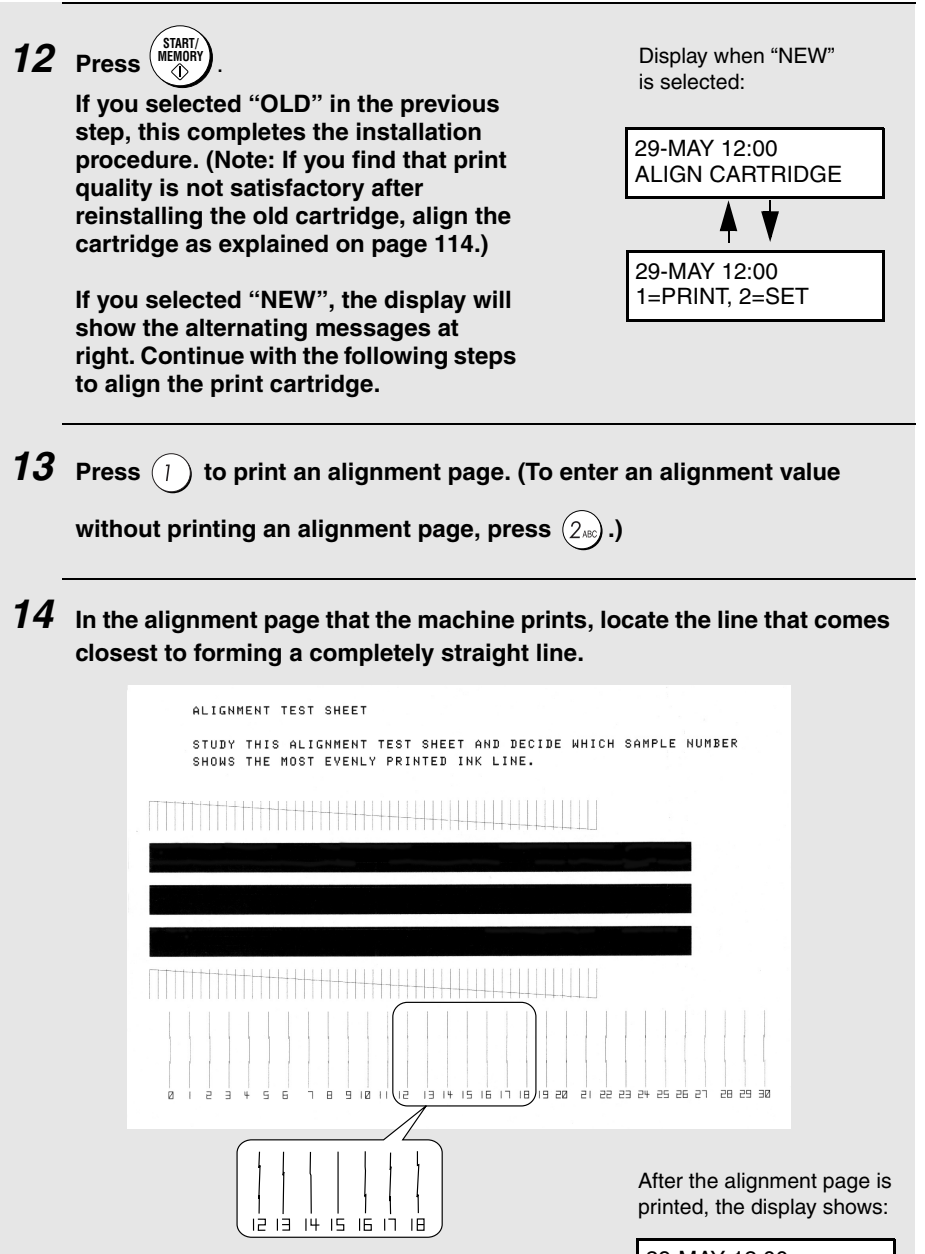

In this example, "15" comes closest to forming a straight line. 29-MAY 12:00 ENTER (0-30) 15

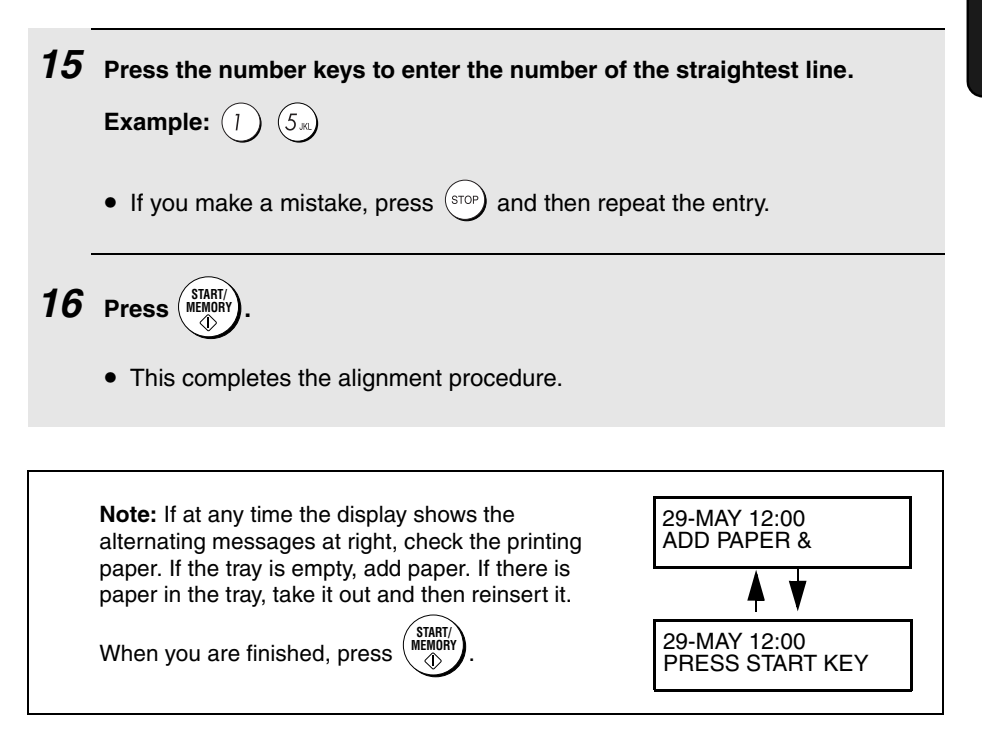

## **Quality mode (using more/less ink)**

If you prefer a higher quality image when printing faxes and copies, turn on Quality mode. If you wish to use less ink or speed up ink drying time, turn off Quality mode.

♦ Quality mode is initially turned off.

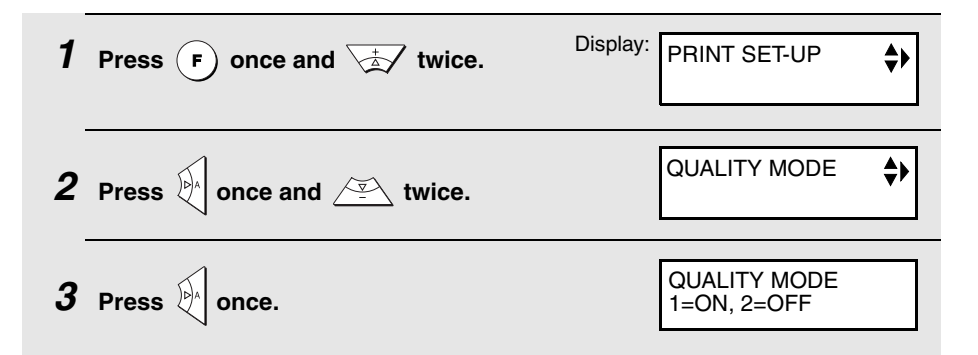

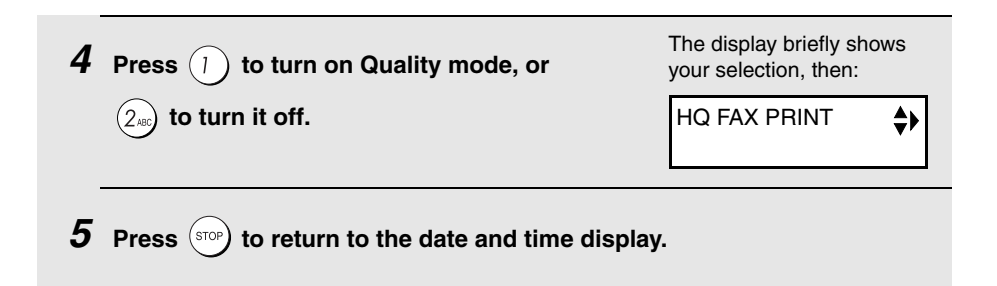

## **High-quality fax print setting (fast/slow printing of faxes)**

The high-quality fax print setting controls the speed at which faxes are printed. If you prefer a higher quality image at a slower printing speed, turn on this setting. If you prefer a faster printing speed over image quality, turn off the setting.

**Important:** This setting is only effective when Quality mode (page 21) is turned on.

**Note:** This setting only affects the printing speed. It does not affect the amount of ink used.

♦ The high-quality fax print setting is initially turned on.

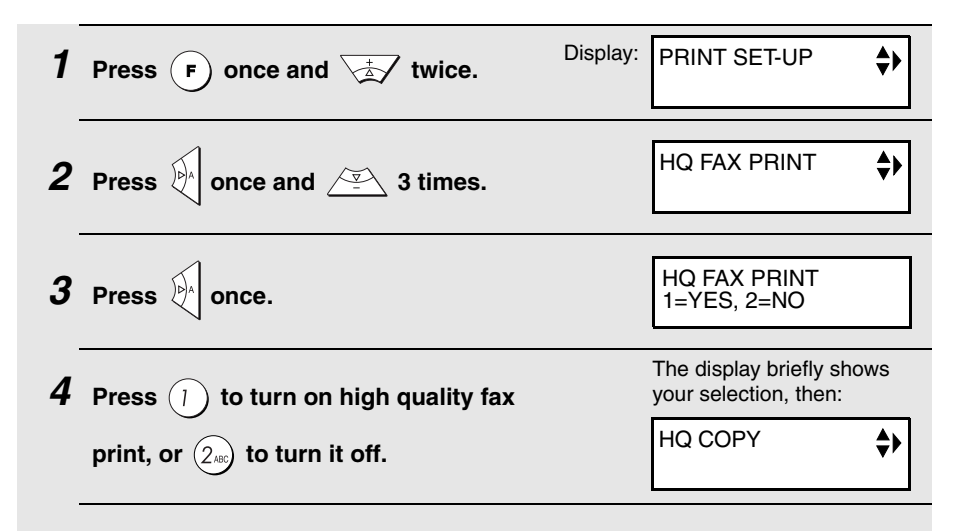

**5** Press  $\left( \text{score} \right)$  to return to the date and time display.

## **Connecting the Telephone Line Cord**

Insert one end of the line cord into the socket on the back of the machine marked **TEL. LINE**. Insert the other end into a wall telephone socket.

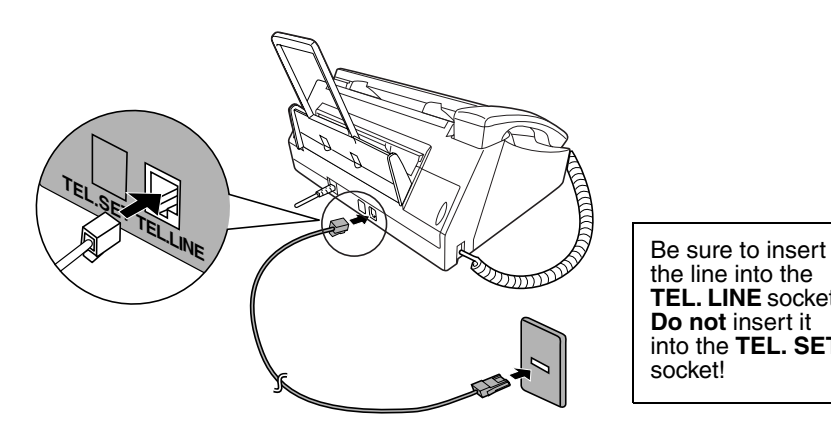

the line into the **TEL. LINE** socket. **Do not** insert it into the **TEL. SET** socket!

## **Extension phone (optional)**

If desired, you can connect an extension phone to the **TEL. SET** socket on the fax machine.

- **1 Remove the seal covering the TEL. SET socket.**  $\mathfrak{DmD}$
- **2 Connect the extension phone line to the TEL. SET socket using the appropriate adapter (please purchase an adapter separately).**
	- **Eire:** Insert the extension phone line directly into the **TEL. SET** socket.

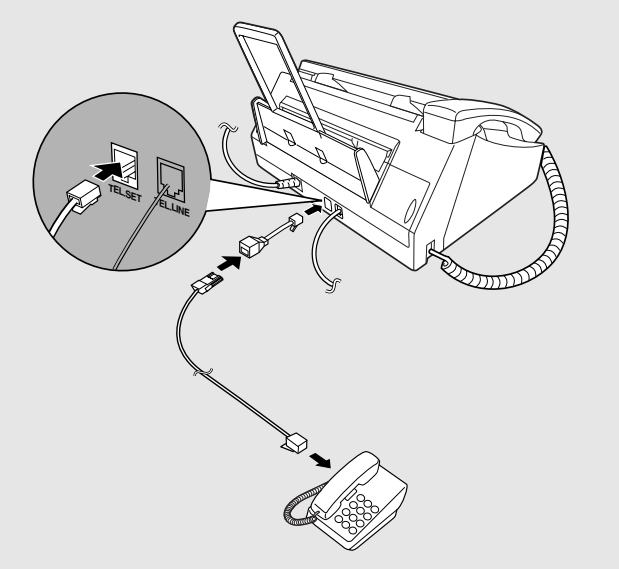

## ] **Entering Your Name and Fax Number**

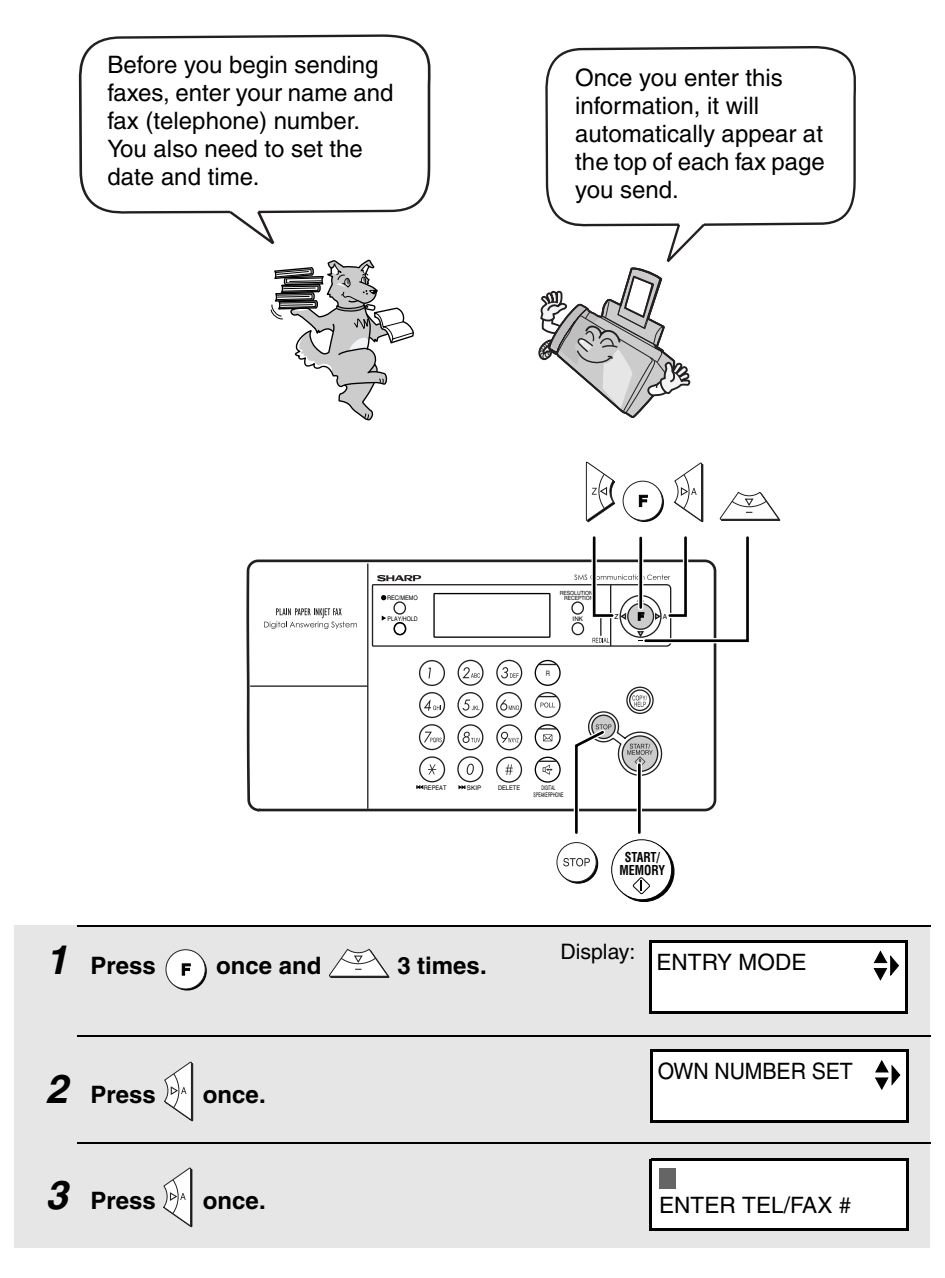

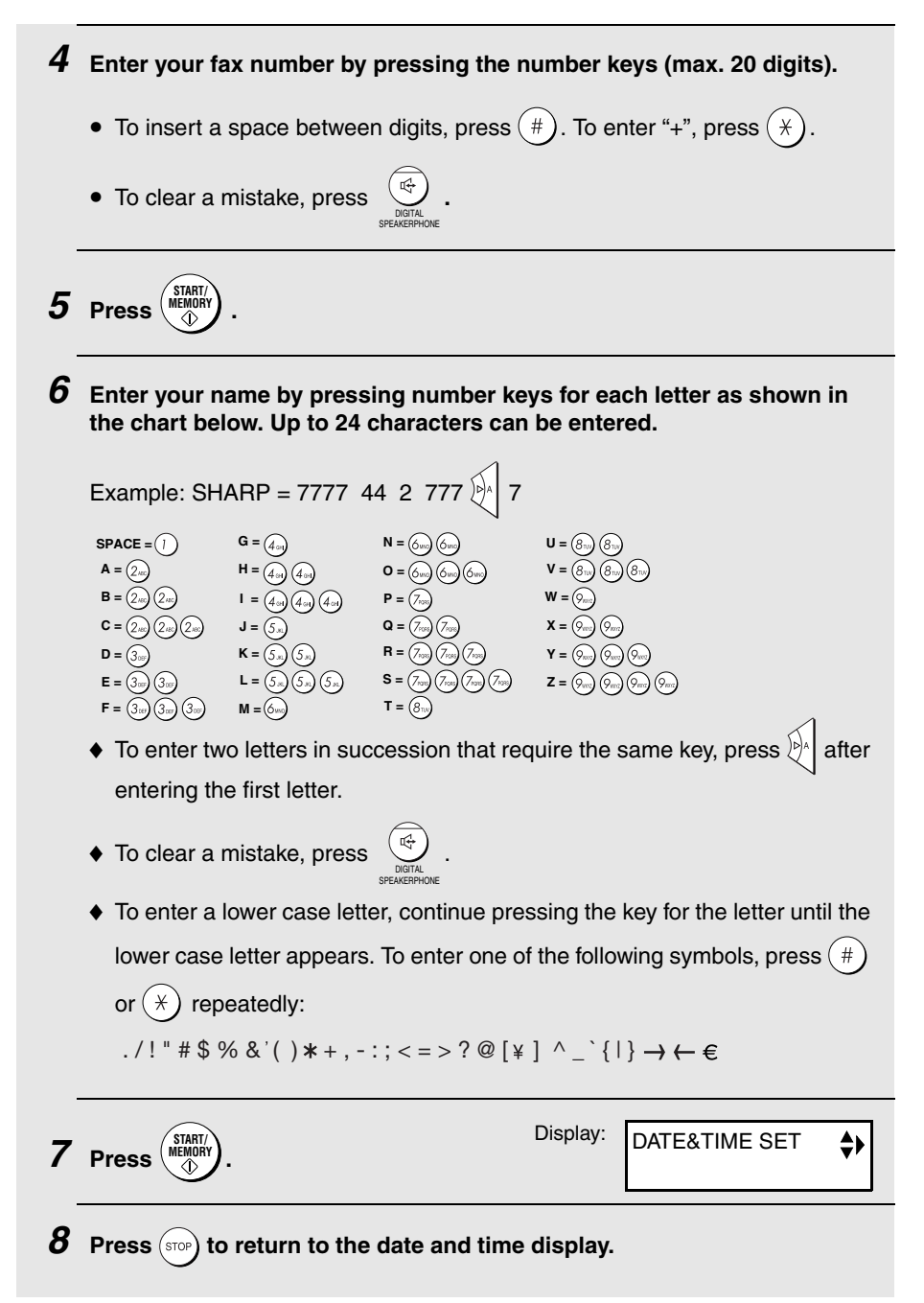

# I. Installation 1. Installation

## **Setting the Date and Time**

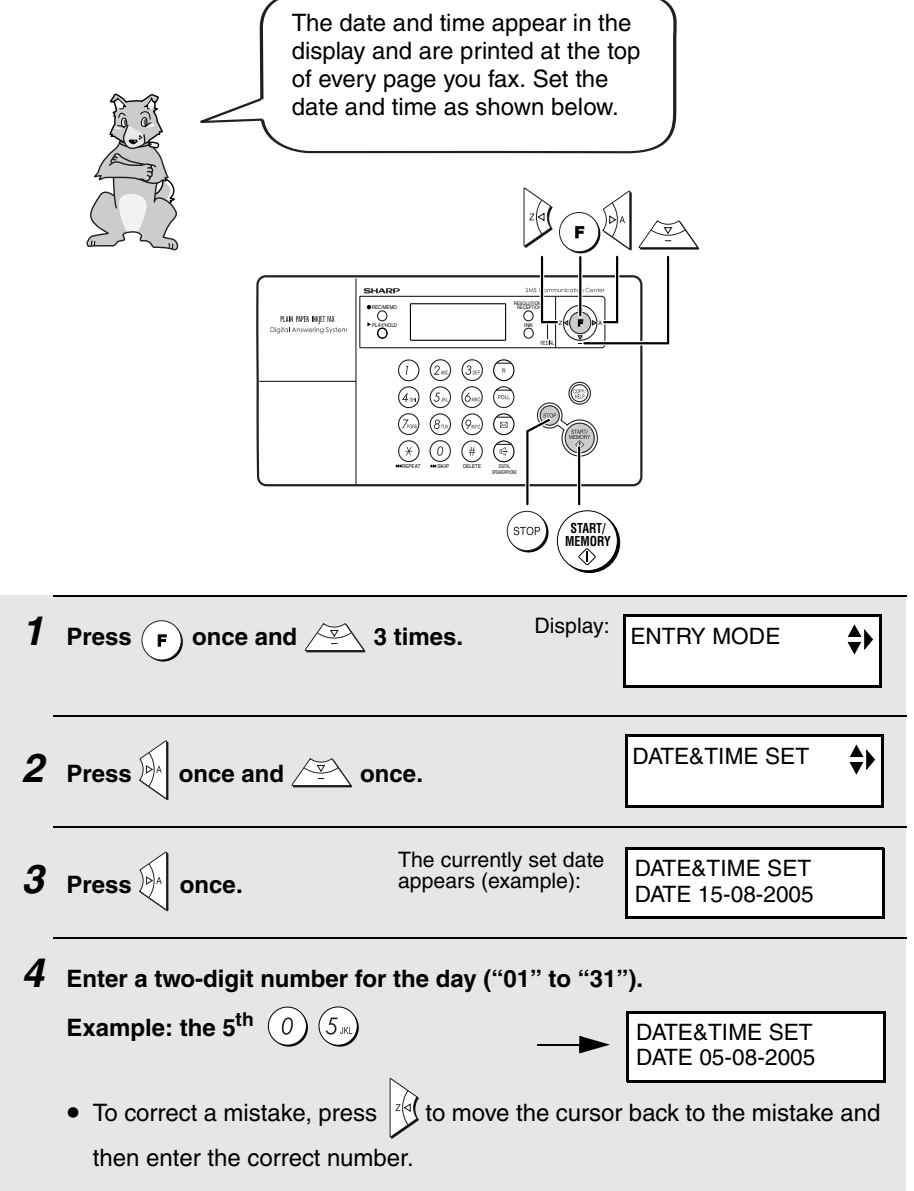

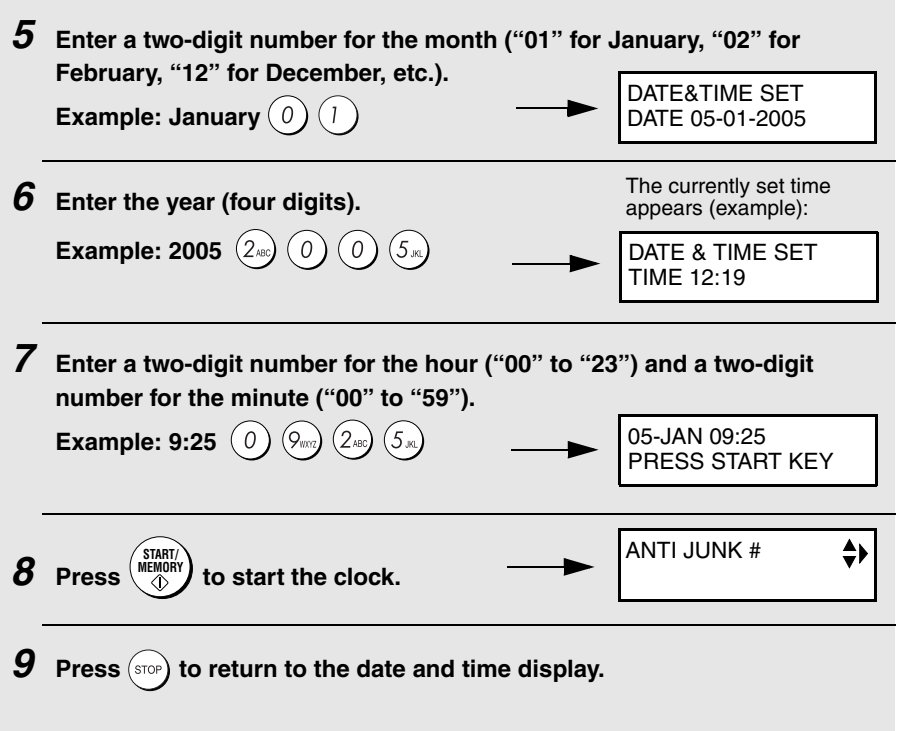

## **Setting the Reception Mode**

The machine has four modes for receiving incoming faxes.

**Note:** SMS messages can be received in any of the reception modes.

### **FAX** mode:

Select this mode when you only want to receive faxes on your line. The fax machine will automatically answer all calls and receive incoming faxes.

### **TEL** mode:

This mode is the most convenient for receiving phone calls. Faxes can also be received; however, all calls must first be answered by picking up the fax's handset or an extension phone connected to the same line.

### **TEL/FAX mode:**

This mode is convenient for receiving both faxes and voice calls. When a call comes in, the fax will detect whether it is a voice call (including manually dialled faxes), or an automatically dialled fax. If it is a voice call, the fax will make a special ringing sound to alert you to answer. If it is an automatically dialled fax, reception will begin automatically.

### **A.M.** ( **) mode:**

Select this mode when you go out and want the built-in answering machine to answer all calls. Voice messages will be recorded, and fax messages will be received automatically. (Note: A.M. mode cannot be selected unless an outgoing message has been recorded as explained on page 48.)

## **Setting the reception mode**

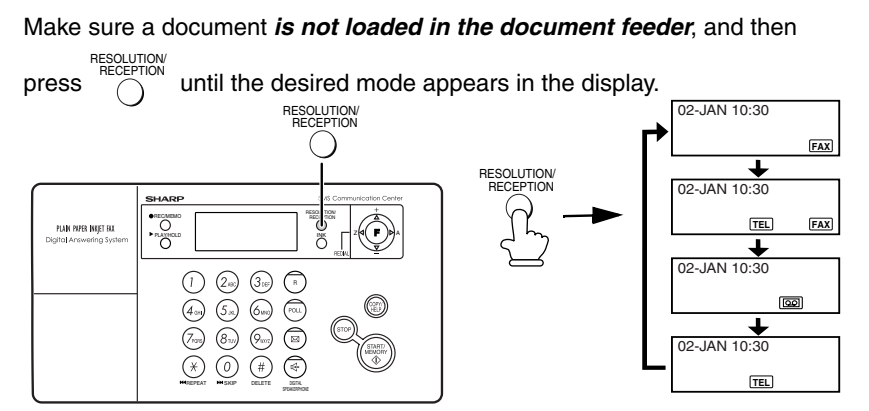

For more information on receiving faxes in FAX, TEL and TEL/FAX modes, see Chapter 5. For more information on using A.M. mode, see Chapter 3.

## **Flash Select Setting for PBX**

**Note:** This setting is normally only used in Germany. In other countries, you can try changing the setting if you encounter difficulty with the default setting.

If your fax machine is connected to a PBX and the PBX uses the "Flash" method to connect to an outside line, you must select the appropriate Flash Select setting depending on whether your PBX line is a normal telephone line or a high-speed line.

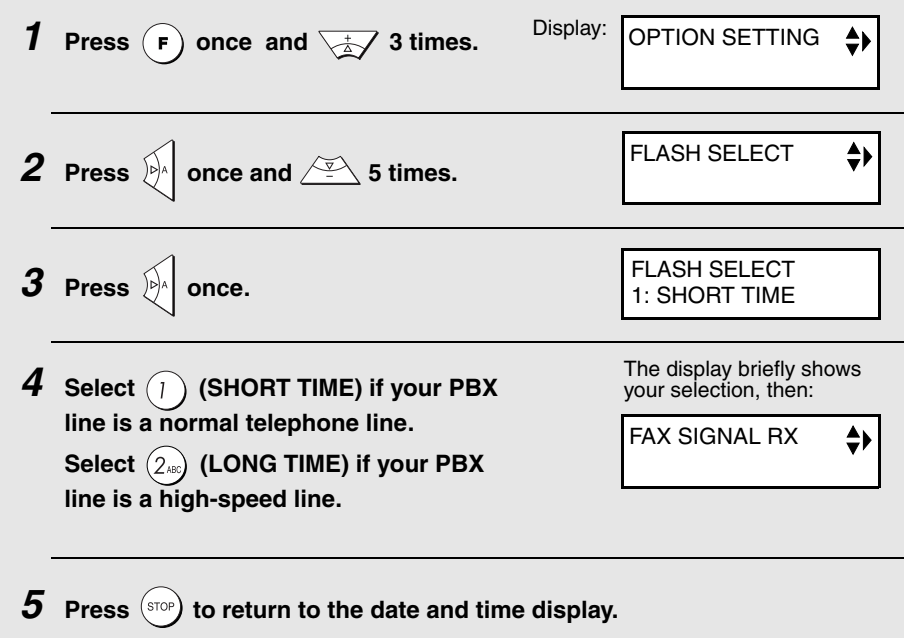

## **Volume Adjustment**

You can adjust the volume of the speaker and ringer using the up and down arrow keys.

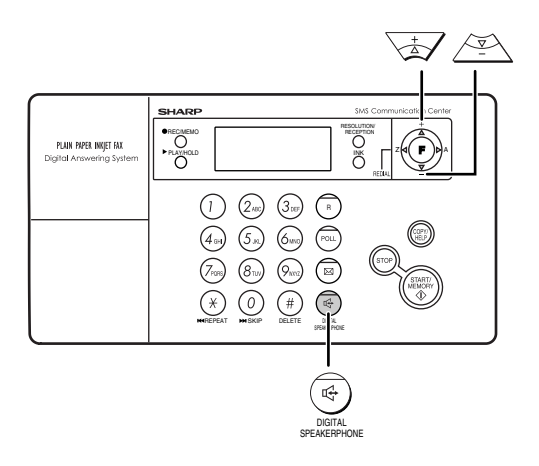

## **Speaker**

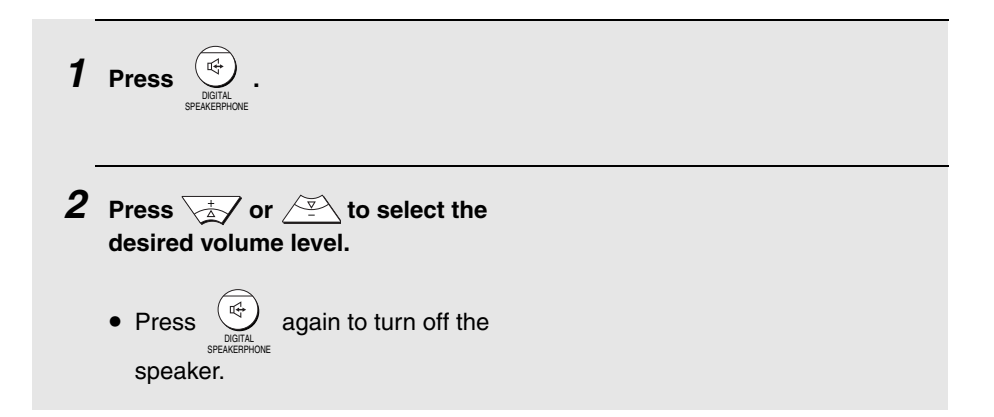

## **Ringer**

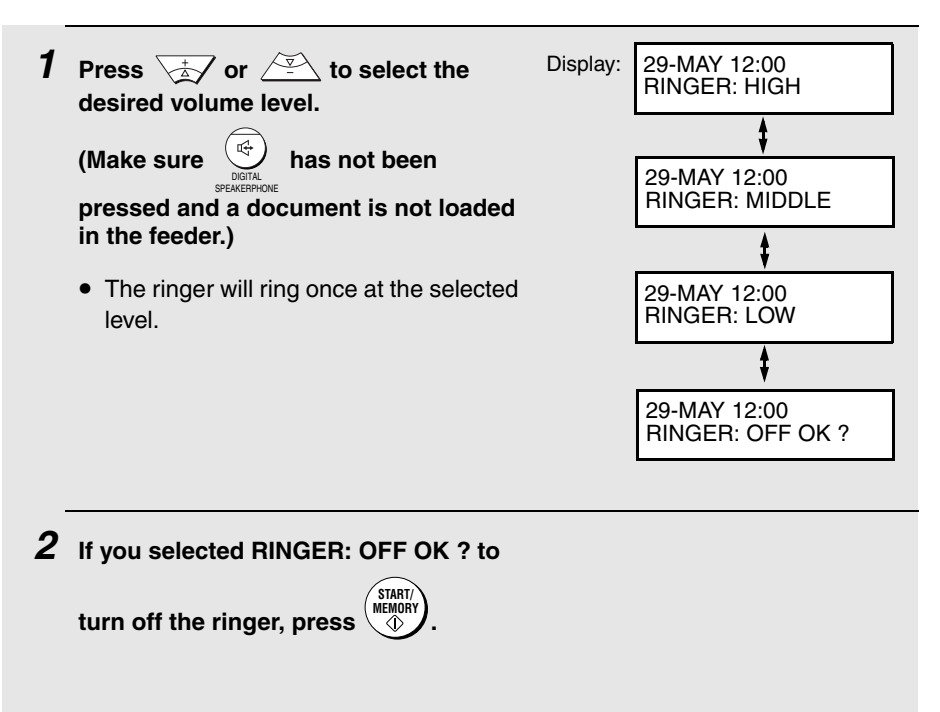

**Note:** When the reception mode is set to TEL, the ringer will still ring at LOW if turned off.

## **Error beep off**

The machine normally sounds three beeps to alert you when an error occurs during transmission, reception, or copying. The machine also sounds a double-beep when you press an invalid key on the operation panel. If you wish to turn off the error beep, follow the steps below.

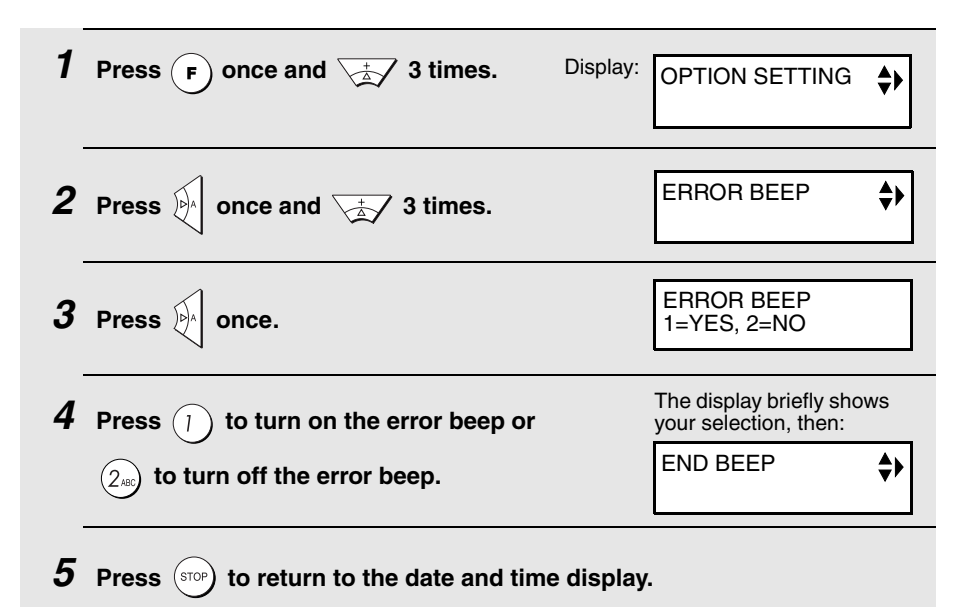

## **End beep off**

The fax machine normally sounds one long beep when transmission, reception, or copying ends normally (for an SMS message, the end beep only sounds when a message is received, not when a message is sent). If you wish to turn off the end beep, follow the steps below.

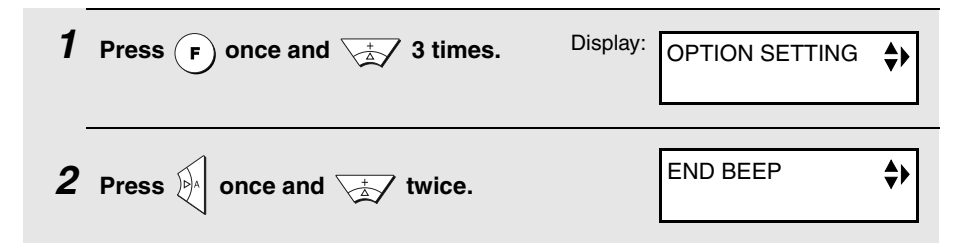

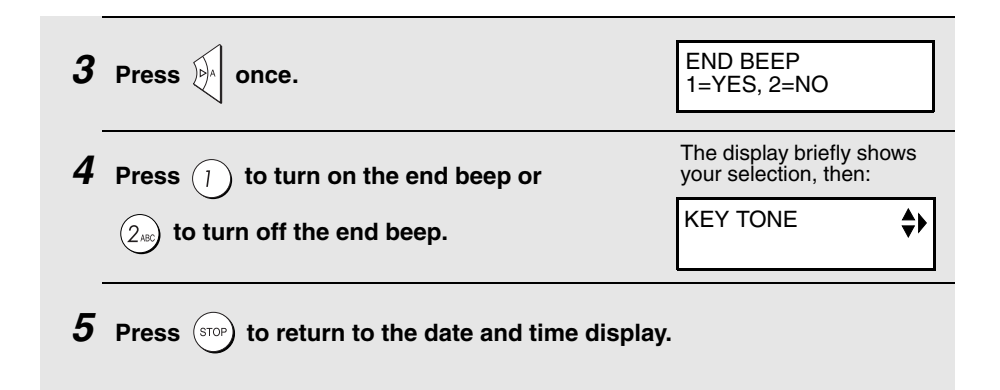

## **Key tone off**

The fax machine normally sounds a beep (key tone) each time you press a key on the operation panel. If you wish to turn off the key tone, follow the steps below.

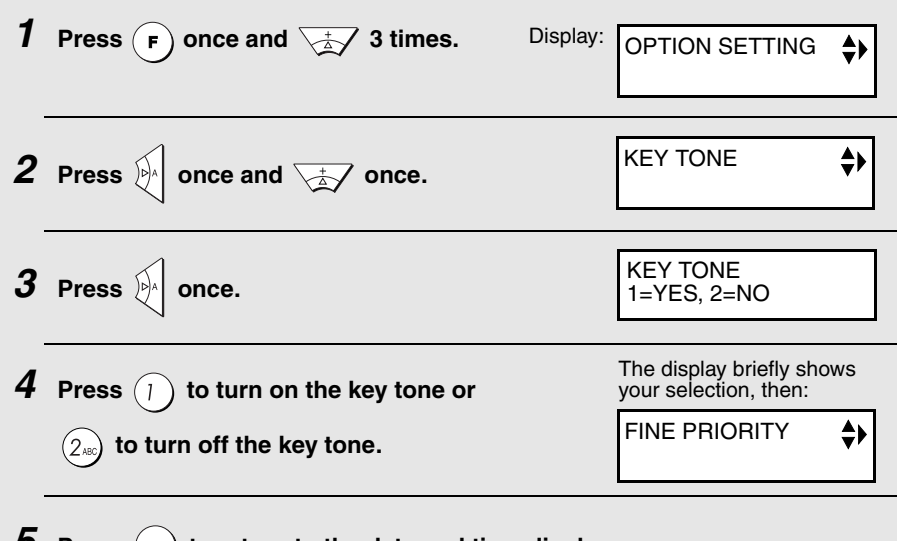

**5** Press (STOP) to return to the date and time display.
# **2. SMS Text Messaging**

Your fax machine can be used to send and receive SMS (Short Message Service) text messages.

#### **Requirements:**

To use this feature, you must:

♦ Subscribe to British Telecom SMS service. The telephone number of the British Telecom SMS Center has been preset in the machine. To subscribe, simply send an SMS message and you will be automatically registered for SMS service. For further information regarding the BT SMS service, please refer to the BT website at **www.bt.com/text**.

**Note:** Registration for SMS service is free of charge.

**Note:** As the British Telecom service requires recognition of your telephone number to provide the SMS service, 1470 (release number withheld) is automatically dialled before the number programmed into the Center Outbox. You can still withhold your number for normal telephone or fax calls.

♦ Have Caller ID service activated on your telephone line.

#### **Important:**

This machine is designed for use with British Telecom SMS service and may not operate correctly with other services. As of the printing of this manual, this machine is not capable of sending or receiving e-mail over the Internet.

**Note:** SMS Messaging cannot be used from within a PBX.

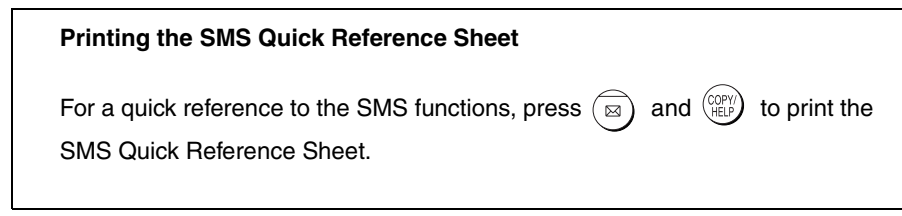

# **Sending an SMS Message**

This section explains how to write and send an SMS message. A maximum of 160 characters can be entered in one message.

♦ When sending a message, you can manually enter the full phone number of the recipient, or select the number from your list of auto-dial numbers.

## **Sending an SMS message (entering the number manually)**

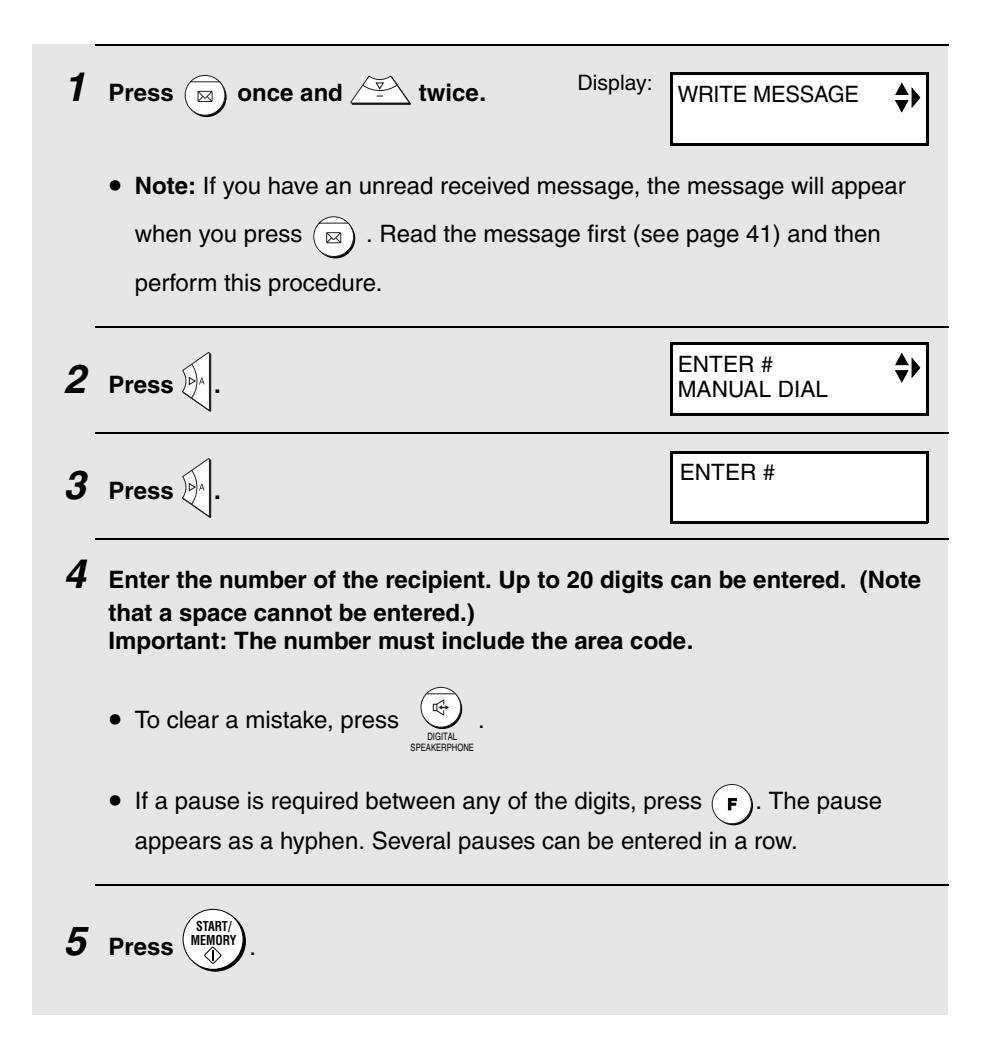

#### **6 Enter the message by pressing number keys for each letter as shown in the following chart.**

Example:

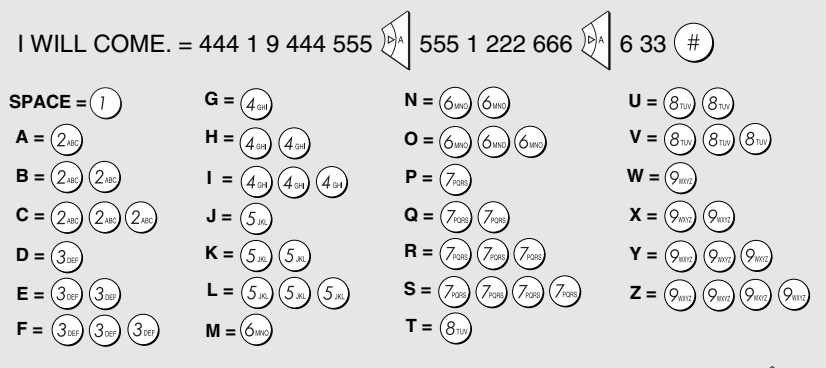

- $\blacklozenge$  To enter two letters in succession that require the same key, press  $\aleph$ <sup>1</sup> after entering the first letter.
- ♦ You can move the cursor with the arrow keys (up, down, left, and right).

Note that if you press  $\frac{1}{2}$  when the cursor is at the very first character of the message, you will return to Step 4.

- $\blacklozenge$  To clear a mistake, press  $\left(\frac{m}{N}\right)$  . You can also move the cursor to a mistake and then enter the correct character. The new character will replace the mistake. If you wish to insert a character between characters, press  $(F)$ first and then enter the character you wish to insert. DIGITAL SPEAKERPHONE
- $\blacklozenge$  To enter a lower case letter, continue pressing the key for the letter until the lower case letter appears.
- $\blacklozenge$  To enter one of the following symbols, press  $(\#)$  or  $(\#)$  repeatedly: .  $/$ ! " # \$ % &'() \* + , -:; < = > ? @ [\| ^ \_ { | }  $\in$   $f$
- ♦ When you have finished entering your message, you can check it by pressing  $\binom{Copy}{HEP}$  to print it out.

# **7** When you are ready to send the message, press  $\binom{\text{StART}}{\text{CHGN}}$ . The fax machine **will automatically call your SMS center and send the message.**

• After the message is sent, it is placed in the outbox. If the message was not sent successfully, the fax machine will make 3 attempts at 5-minute intervals to resend the message (see page 80), and an exclamation point (!) will appear with the message when you view it in the outbox (see page 43). No exclamation point will appear if the message was sent successfully.

## **Sending an SMS message using an auto-dial number**

If the number of the recipient has been stored as an auto-dial number, you can use the auto-dial number to send an SMS message.

♦ The procedure for storing auto-dial numbers is explained on page 73.

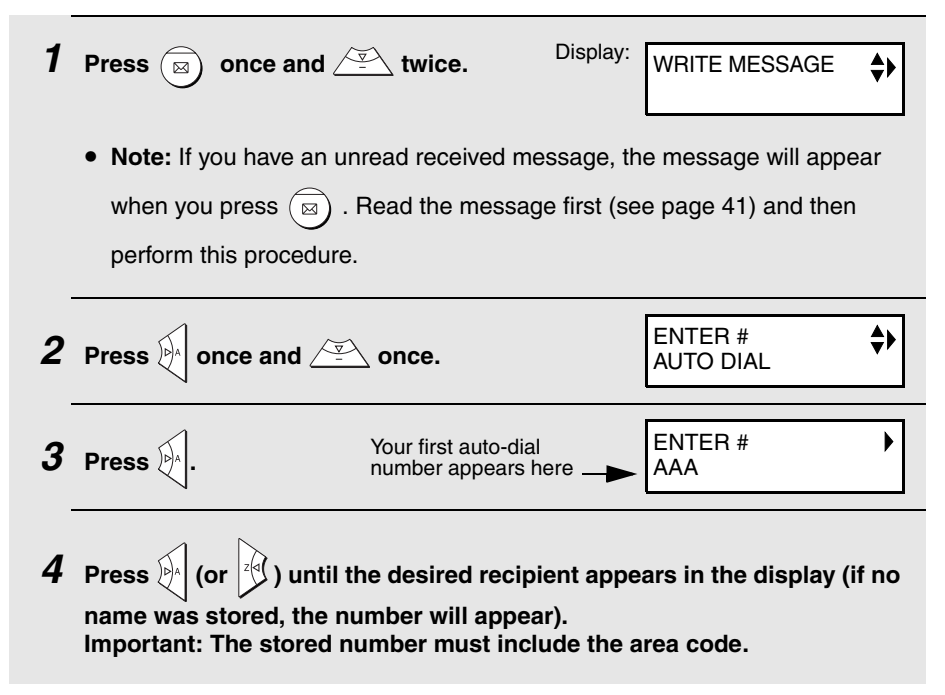

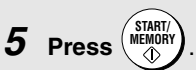

#### **6 Enter the message by pressing number keys for each letter as shown in the following chart.**

Example:

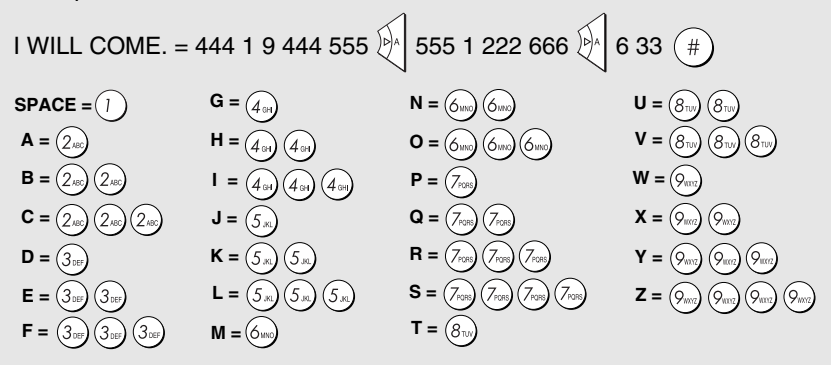

- $\blacklozenge$  To enter two letters in succession that require the same key, press  $\aleph$ <sup>1</sup> after entering the first letter.
- ♦ You can move the cursor with the arrow keys (up, down, left, and right).

Note that if you press  $\frac{1}{4}$  when the cursor is at the very first character of the message, you will return to Step 4.

- $\blacklozenge$  To clear a mistake, press  $\begin{pmatrix} \frac{dC}{dV} \end{pmatrix}$ . You can also move the cursor to a mistake and then enter the correct character. The new character will replace the mistake. If you wish to insert a character between characters, press  $\left(\mathbf{F}\right)$ first and then enter the character you wish to insert. SPEAKERPHONE
- ♦ To enter a lower case letter, continue pressing the key for the letter until the lower case letter appears.
- $\blacklozenge$  To enter one of the following symbols, press  $(\#)$  or  $(\#)$  repeatedly:  $1.$  / ! " # \$ % &'() \* + , -:; < = > ? @ [\t ] ^ { | }  $\in$   $f$

♦ When you have finished entering your message, you can check it by pressing  $\binom{COPY}{HECP}$  to print it out.

**7** When you are ready to send the message, press  $\binom{StART}{O}$ . The fax machine **will automatically call your SMS center and send the message.**

• After the message is sent, it is placed in the outbox. If the message was not sent successfully, the fax machine will make 3 attempts at 5-minute intervals to resend the message (see page 80), and an exclamation point (!) will appear with the message when you view it in the outbox (see page 43). No exclamation point will appear if the message was sent successfully.

**If a message is cancelled before being sent...** If a message is cancelled due to interruption by fax reception or because you pressed  $\left(\mathsf{srcp}\right)$  before sending it, the text that was entered prior to cancellation will appear again the next time you write a message.

# **Receiving SMS Messages**

Each time you receive an SMS message, your SMS center will call the fax machine and send the message. The envelope in the display appears while the message is being received.

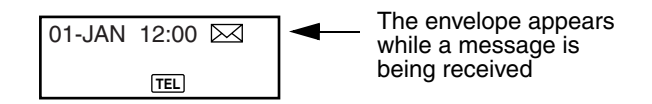

### **Viewing unread messages**

When you have unread messages, you can go directly to the most recent

unread message by pressing  $\overline{a}$  once. To read the message, press  $\mathbb{R}^n$ 

(Note that when there are no unread messages, pressing  $\left(\overline{\mathbb{R}}\right)$  once displays

the SMS menu.)

♦ For more information on viewing messages in the inbox, see the following procedure.

### **Viewing messages in the inbox**

Follow the steps below to view messages in the inbox.

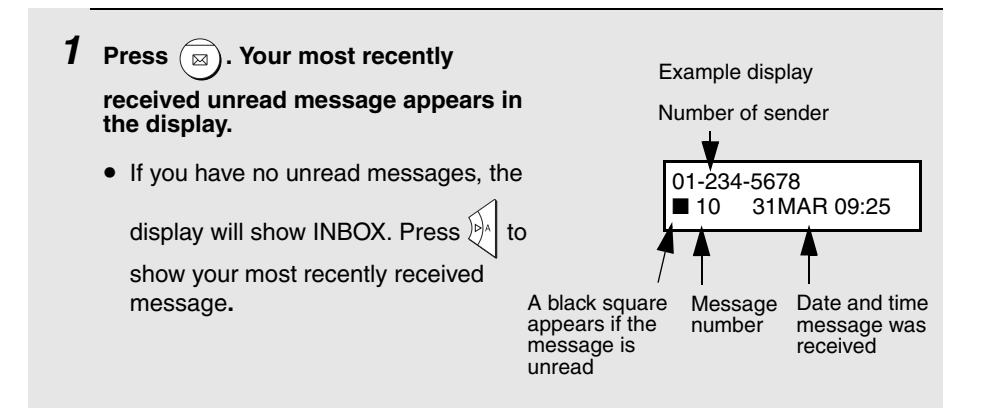

**2 Press**  $\sqrt{\frac{1}{2}}$  or  $\sqrt{2}$  until the message you wish to read appears in the **display.** • You can press  $\widehat{S}$  and then  $\binom{\text{MERM}}{\text{MDF}}$  to delete a message when it appears in the display, or press  $\binom{COPY}{HELP}$  to print the message.  $\boldsymbol{3}$   $\,$  To read the message, press  $\,$   $\,$   $\,$   $\,$   $\,$   $\,$  The text of the message appears in the **display.**  • Press  $\sqrt{\frac{1}{2}}$  or  $\sqrt{2}$  as needed to scroll through the message. **4 When you have finished reading the message, you can do any of the following:** • **Reply:** To reply to the sender, press  $\mathbb{R}$  twice. The number of the sender appears in the display. Continue from Step 5 on page 36. • **Delete**: To delete the message, press  $\widehat{S}$  and then  $\binom{\text{SIMENT}}{\text{MEMM}}$ . **• Print:** To print the message, press  $\begin{pmatrix} \text{COPY} \\ \text{HELP} \end{pmatrix}$ . • **Read other messages:** To return to the message list, press . • **Exit:** To return to the date and time display, press  $(\text{stop})$ 

**Note:** If a received message uses fonts or image formats not supported by the fax machine, those characters or images will appear as blanks.

### **If the inbox is full...**

The inbox can hold a maximum of 10 messages. When the inbox is full, an exclamation point will appear in the date and time display.

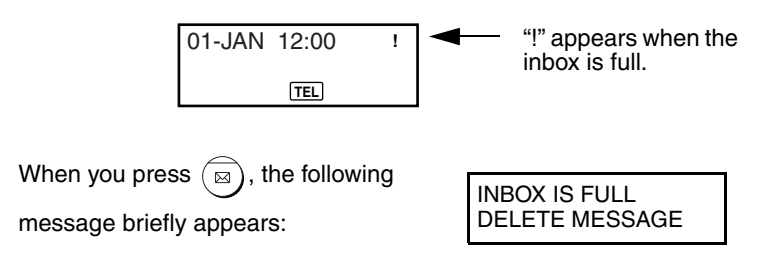

**While the inbox is full, you will not be able to receive any new messages.** Delete one or more messages as explained in the preceding procedure, or delete all messages as explained on page 45.

# **Viewing the Outbox**

You can view the most recent 10 messages that you have sent in the outbox.

 $\blacklozenge$  If a message appears in the outbox with an exclamation point (!), it was not sent successfully and will need to be resent.

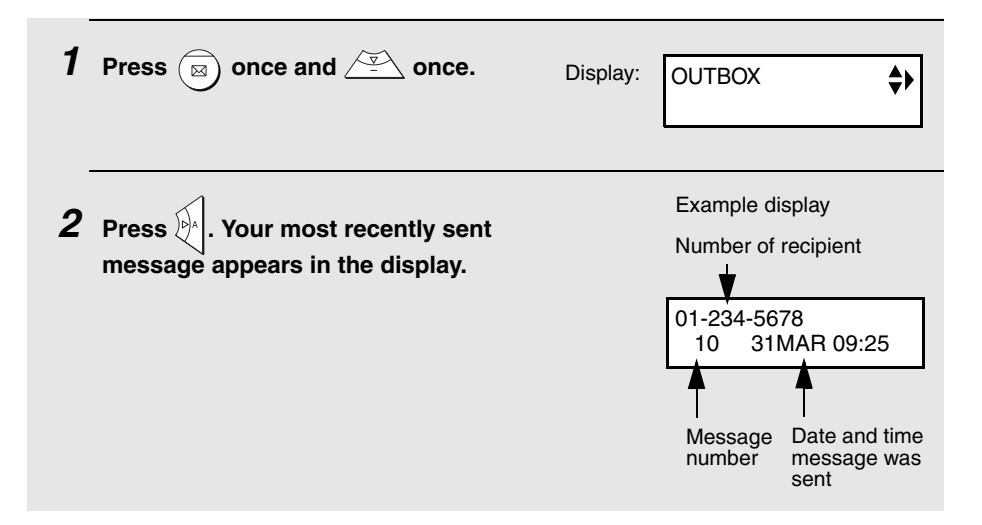

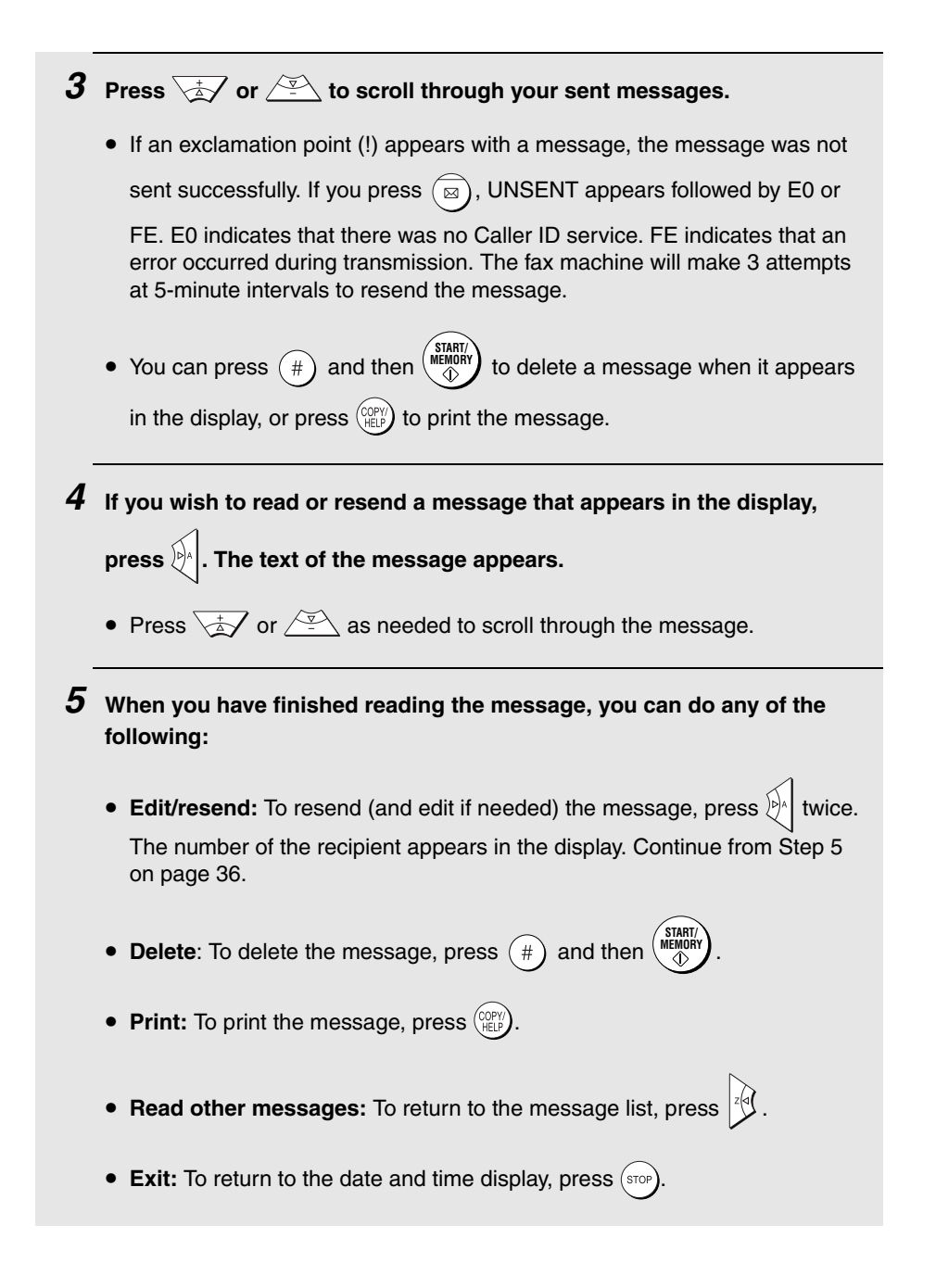

# **Printing or Deleting all Messages**

## **Printing all messages**

Follow these steps to print all messages in the inbox or outbox.

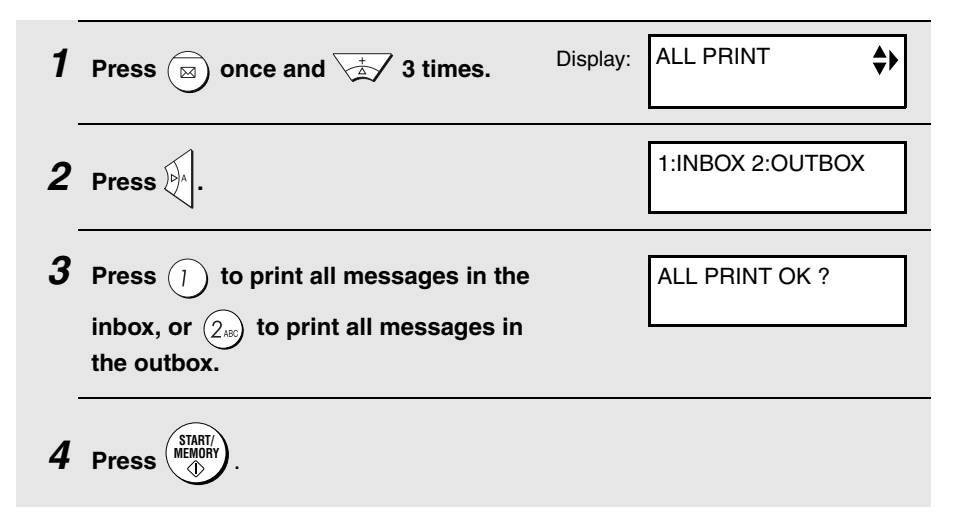

## **Deleting all messages**

Follow these steps to delete all messages from the inbox or outbox.

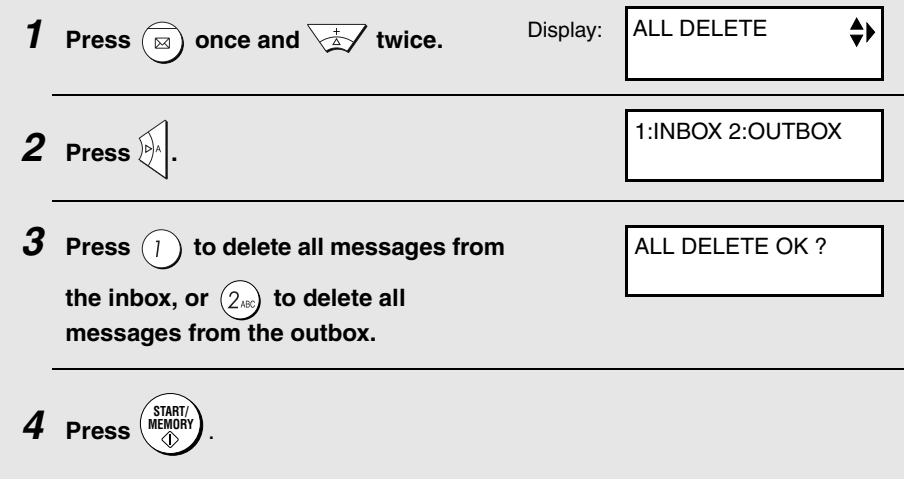

# **SMS Settings**

The following settings have been preset at the factory to allow you to use British Telecom SMS service. Normally the settings do not need to be changed.

#### **SMS Receive function**

The SMS Receive function allows you to receive SMS messages. This function is initially turned on. If you wish to refuse reception of all SMS messages, you can turn this function off. (Note: Turning off this setting only turns off SMS message reception. SMS message transmission is still possible.)

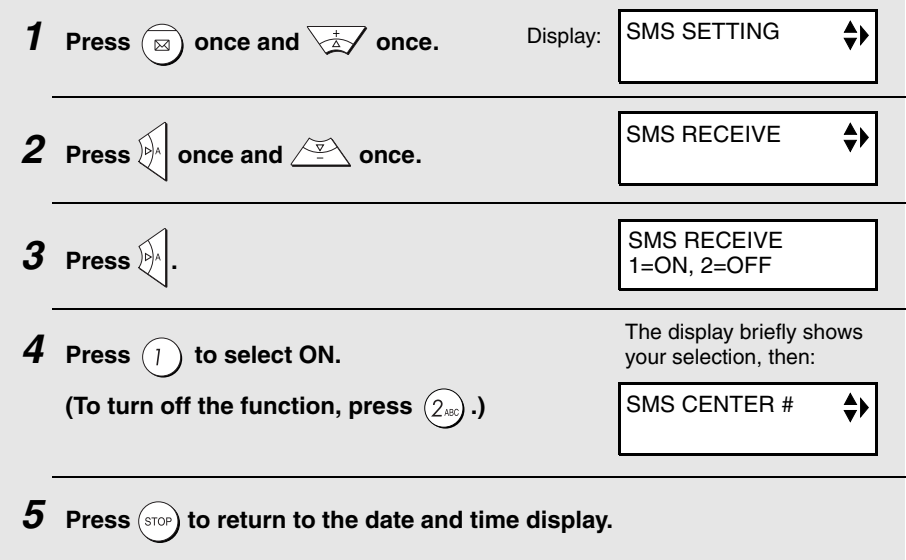

#### **SMS center numbers**

The numbers for the British Telecom SMS center have been pre-stored in your fax machine. Normally these numbers do not need to be changed. In the event that a change is necessary, use the following procedure. Two numbers must be entered:

- ♦ **Outgoing number:** This number is used to send SMS messages. Your fax machine automatically dials this number when sending an SMS message.
- ♦ **Incoming number**: This number is used to receive SMS messages. When your SMS center calls your fax machine to send an SMS message, your fax machine checks the caller's number (transmitted to your fax machine by Caller ID) against this stored number. This allows your fax machine to verify that the SMS center is sending a message.

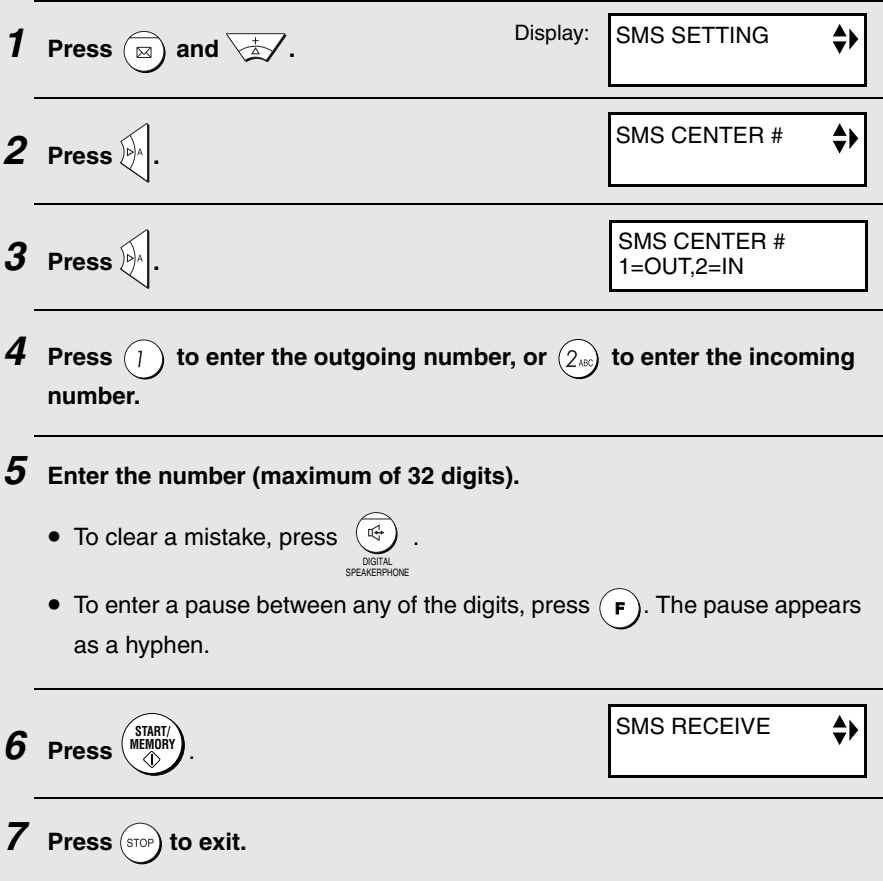

# **3. Using the Answering Machine**

The built-in answering machine allows you to receive both voice messages and faxes while you are out.

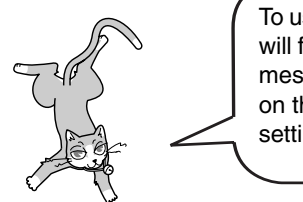

To use the answering machine, you will first need to record an outgoing message. When you go out, turn on the answering machine by setting the reception mode to A.M.

# **Recording an Outgoing Message**

The outgoing message (OGM) is the greeting that the machine plays after answering a call to inform callers that they can leave a message or send a fax. Follow the steps below to record a message.

#### **Example:**

"Hello. You've reached \_\_\_\_\_\_ . No one is available to take your call right now. Please leave a message after the beep or press your facsimile Start key to send a fax. Thank you for calling."

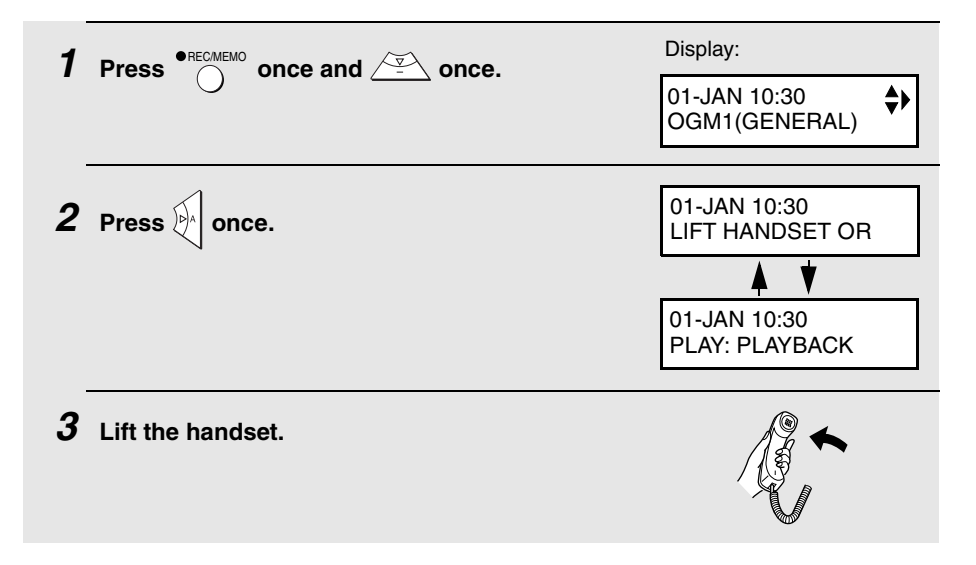

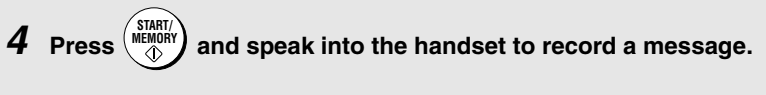

• The outgoing message can be up to 60 seconds long. While recording, the display will show the time left to record.

 $5$  When finished, replace the handset or press (stor

## **To listen to the outgoing message**

To listen to the outgoing message, follow Steps 1 and 2 of the above . Note that the general outgoing message cannot be erased. If you need to change it, simply repeat the recording procedure. procedure and then press  $\overbrace{\bigcap}$ 

# **Operating the Answering Machine**

## **Activating the answering machine**

To turn on the answering machine so that callers can leave messages, press RESOLUTION/

**RECEPTION** 

until  $\overline{QQ}$  appears in the display.

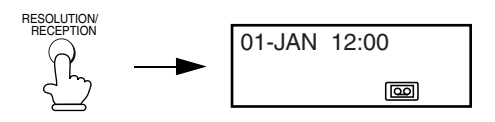

♦ It will not be possible to set the reception mode to A.M. if an outgoing message has not been recorded.

**Note:** In A.M. mode, the machine will automatically switch to fax reception if it detects six seconds of silence after answering a call. For this reason, if a caller pauses for this length of time while leaving a message, they will be cut off.

### **Number of rings in A.M. mode (Toll Saver function)**

The number of rings on which the machine answers incoming calls in A.M. mode depends on whether the Toll Saver function is turned on, and if it is on, whether you have messages.

♦ The Toll Saver function is initially turned on.

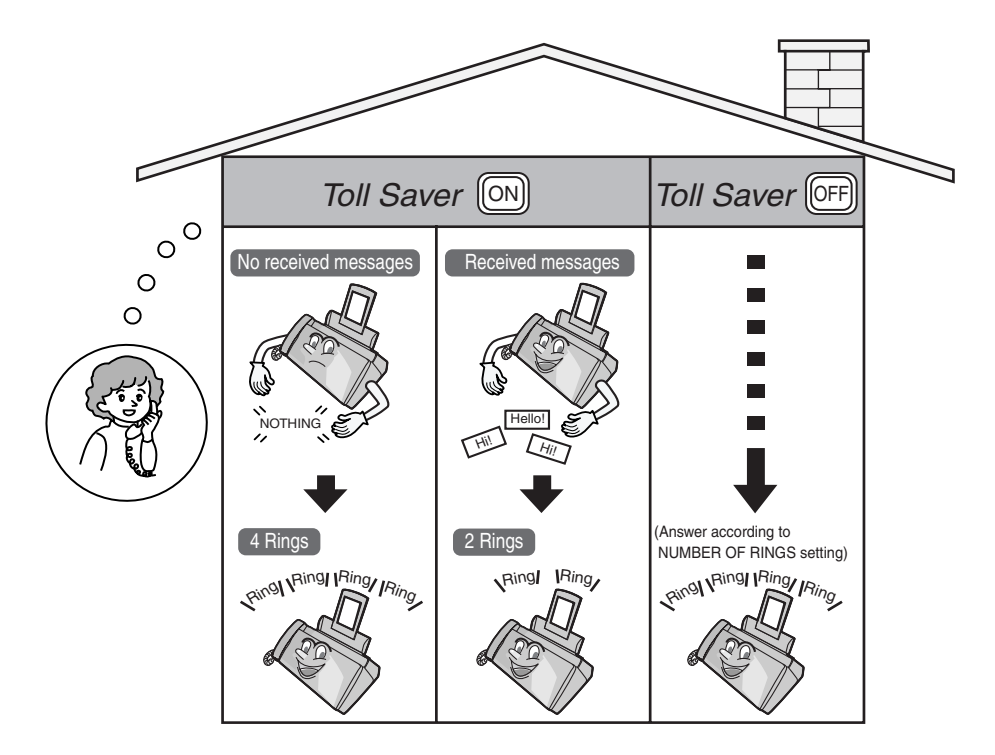

To turn off the Toll Saver function, see page 60.

To adjust the NUMBER OF RINGS setting, see page 89.

## **Listening to received messages**

If you have received messages, the display will show the number of messages received. Follow the steps below to listen to your messages.

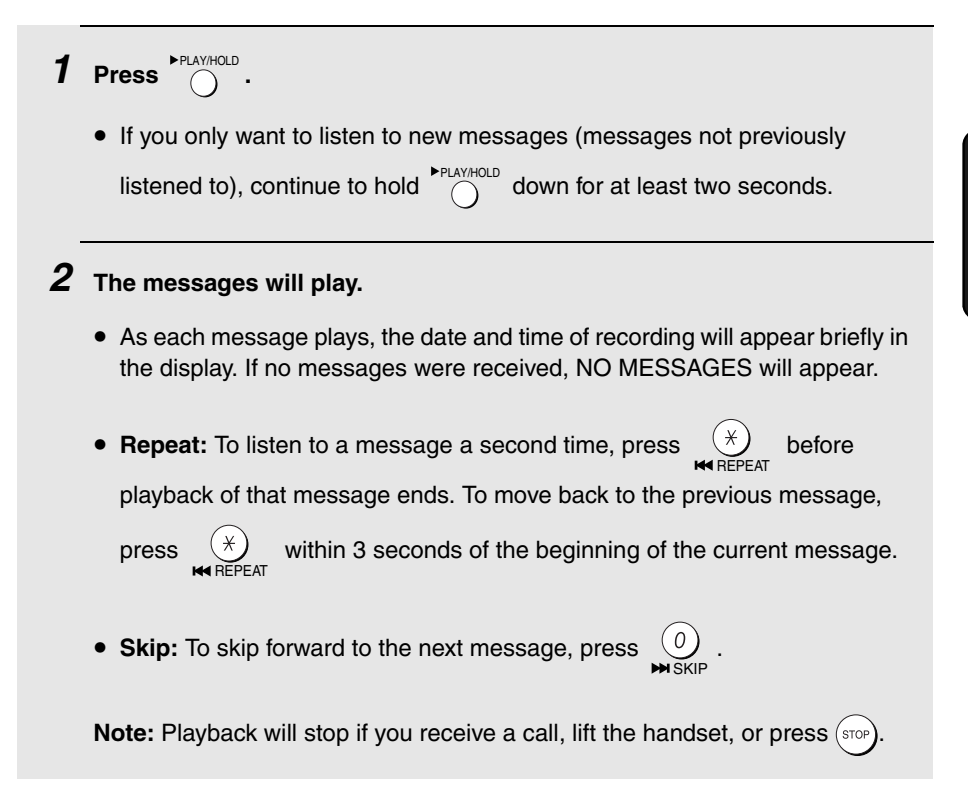

♦ You can print out a list of your received messages that shows the date and time that each was received. See page 107.

### **Erasing received messages**

It is important to erase received messages after you listen to them to ensure that the memory does not become full.

 $\blacklozenge$  **Erasing all messages:** To erase all messages, press  $\left(\mathbf{F}\right)$ ,  $\left(\frac{\#}{F}\right)$  , and

DELETE

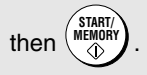

◆ **Erasing a single message:** To erase a single message, press (#) while the message is being played. DELETE

### **Recording memos**

You can record memos for yourself and other users of the machine. These will

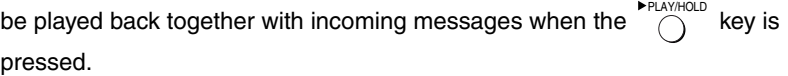

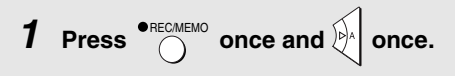

• The machine begins beeping.

**2** Pick up the handset, press  $\binom{\text{MERIN}}{\text{QD}}$  (the machine stops beeping), and then **speak into the handset.** 

 $\boldsymbol{3}$  When you have finished speaking, replace the handset or press  $(\mathsf{stop})$ 

# **Recording phone conversations (2-way recording)**

To record a phone conversation, hold down the  $\bullet$   $\stackrel{\bullet}{\curvearrowright}$  key during the conversation you wish to record. When you are finished, release the key. The conversation will be played back when the  $\bigcap_{k=1}^{\infty}$  key is pressed.

# **Optional Answering Machine Settings**

# **Setting ICM time**

Incoming messages (ICMs) are the messages which callers leave for you on the built-in answering machine. The answering machine is set at the factory to allow each caller a maximum of 4 minutes to leave a message. If desired, you can change this setting to 15, 30, or 60 seconds.

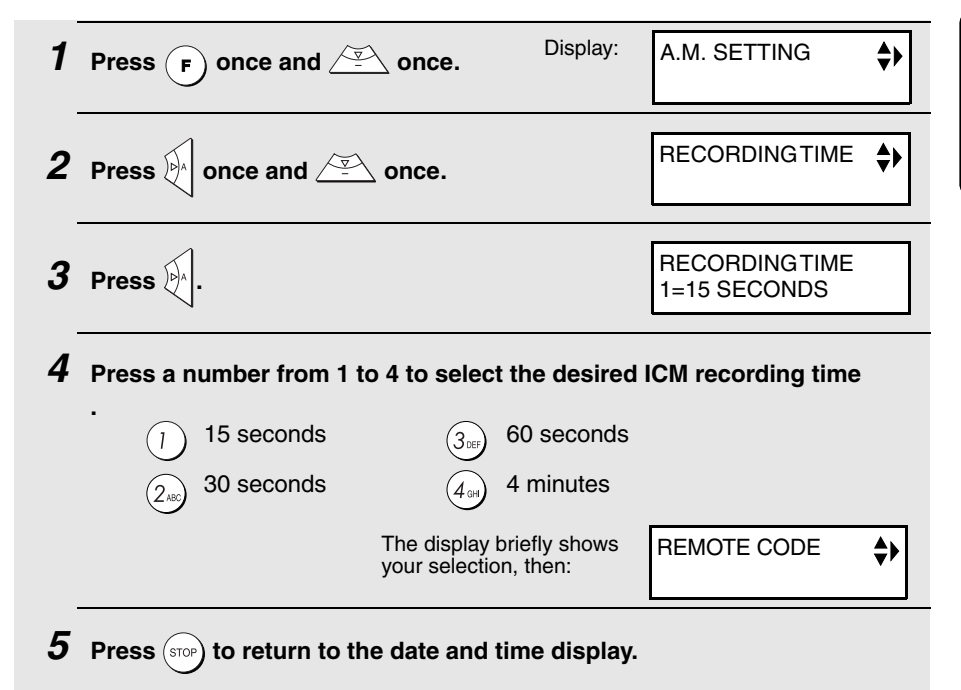

## **FAX mode on A.M. failure**

If the memory for recording incoming messages becomes full while you are out, the answering machine will no longer be able to record messages. The ON A.M. FAILURE setting is used to choose the response of the machine to incoming calls when this happens:

♦ YES (switch to FAX mode): The reception mode will switch to FAX mode, allowing the machine to continue to receive faxes automatically. With this setting, you can still use the remote commands to listen to your messages and then erase them (see Remote Operations on page 60).

♦ NO (do not switch to FAX mode): The machine will answer after 19 rings, after which it will wait to receive a remote command. Most callers will hang up before it answers; however, when you call the machine from a remote location, you can wait until it answers, listen to your messages, and then erase them (see Remote Operations on page 60).

The initial setting is NO. If you want to change the setting to YES, press the panel keys as follows:

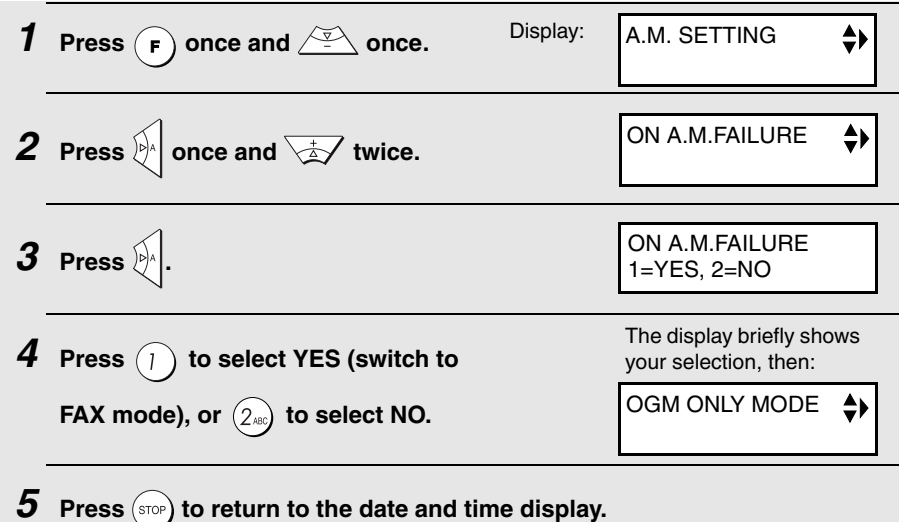

### **OGM only mode**

If needed, you can turn off recording of incoming messages. In this case, your outgoing message will play, but callers will not be able to leave a message. (The machine will still receive faxes sent by automatic dialling.)

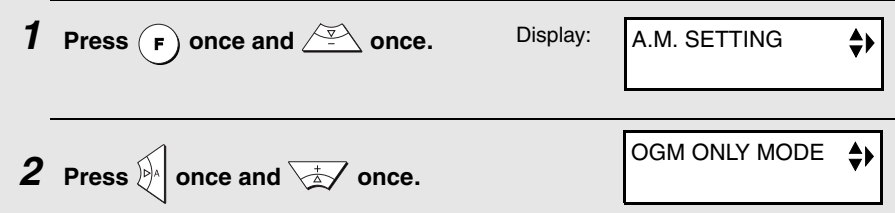

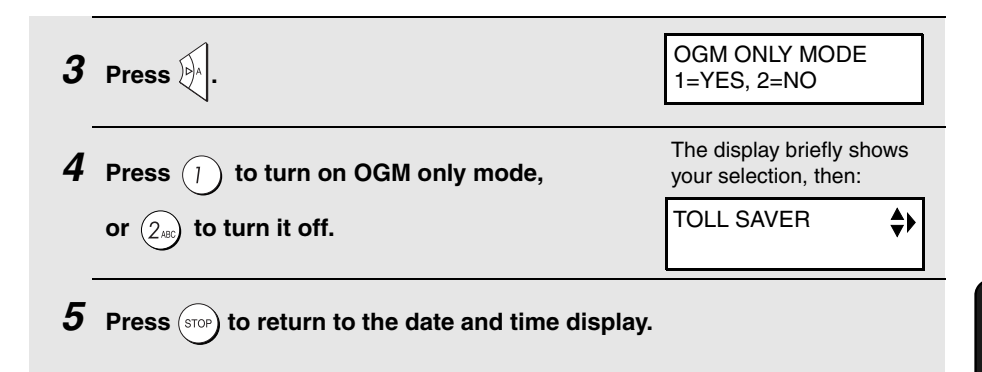

# **Transfer Function**

The Transfer function is used to have the machine automatically call you at a specified number every time it receives an incoming message. This lets you hear your messages immediately after they come in, even when you are at a remote location.

To use the Transfer function, you must first program the number that you wish the machine to call (the transfer number), and record the transfer message that plays when you answer the phone at the remote location.

When you go out and wish to use the transfer function, turn it on. When you return and no longer wish to use the transfer function, turn it off.

### **Programming the transfer number**

To use the Transfer function, you must first program the number to call (the transfer number).

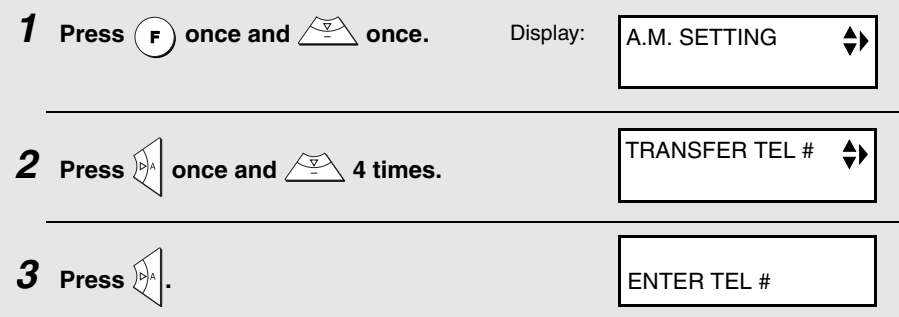

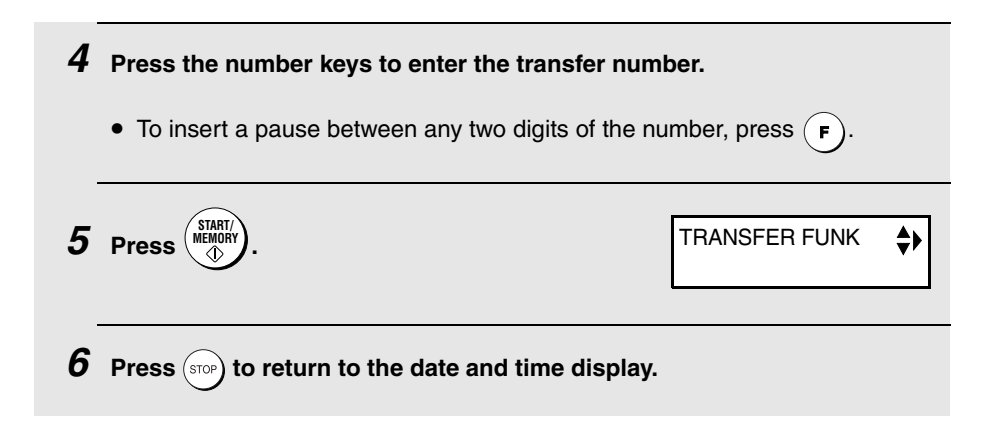

## **Recording the transfer message**

The transfer message plays when you answer the telephone, and informs you that the call is a transfer call. It can be up to 15 seconds long. To record a transfer message, follow the steps below. The following is an example:

"Hello. This is a transfer call for (YOUR NAME). Enter your remote code number now."

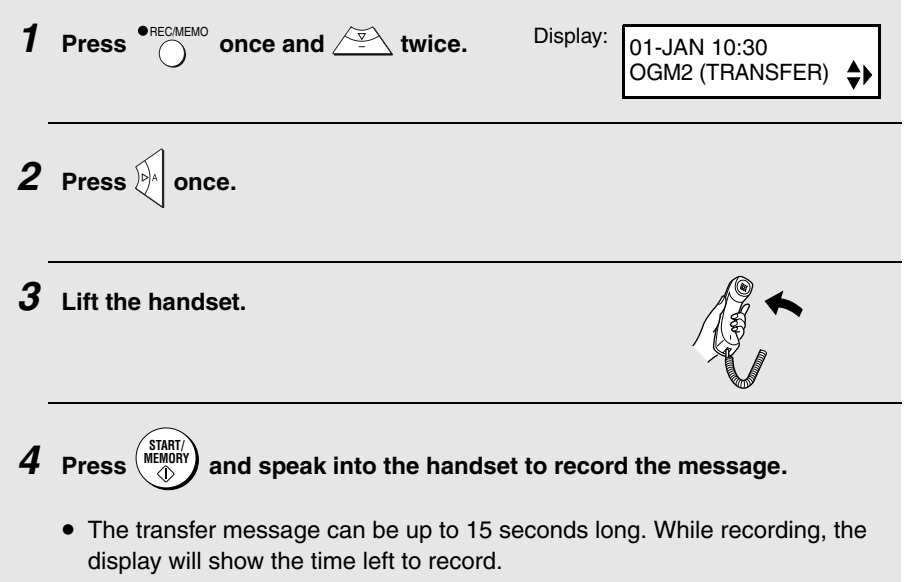

# **5** When finished, replace the handset or press  $\frac{\text{(stop)}}{\text{(stop)}}$ .

## **Checking or erasing the transfer message**

To check or erase the transfer message, follow Steps 1 and 2 of the above procedure, and then press  $\bigcap_{n=0}^{\infty}$  to check the message, or  $\left(\frac{m}{\epsilon}\right)$  to erase the message. DELETE

### **Turning the Transfer function on and off**

When you go out and wish to use the Transfer function, turn it on as follows:

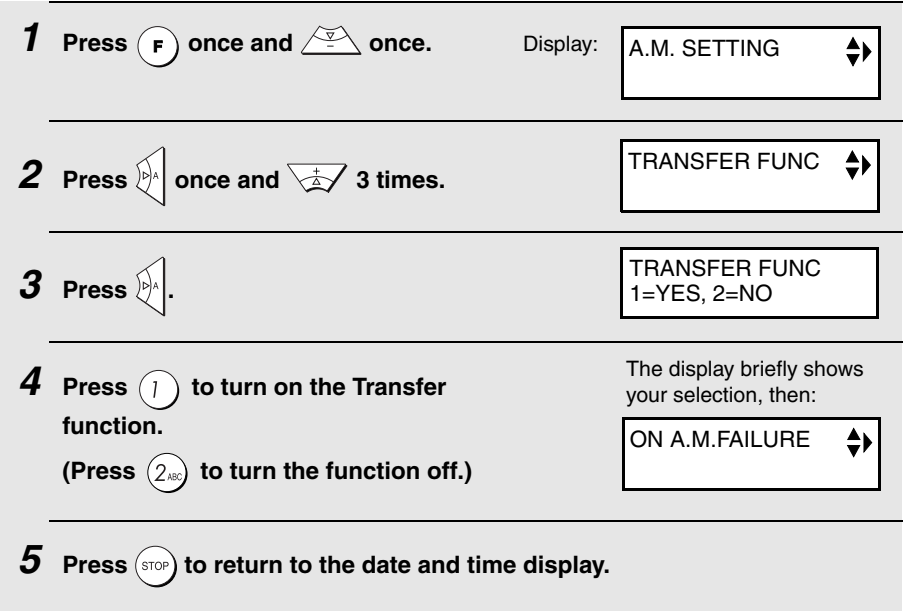

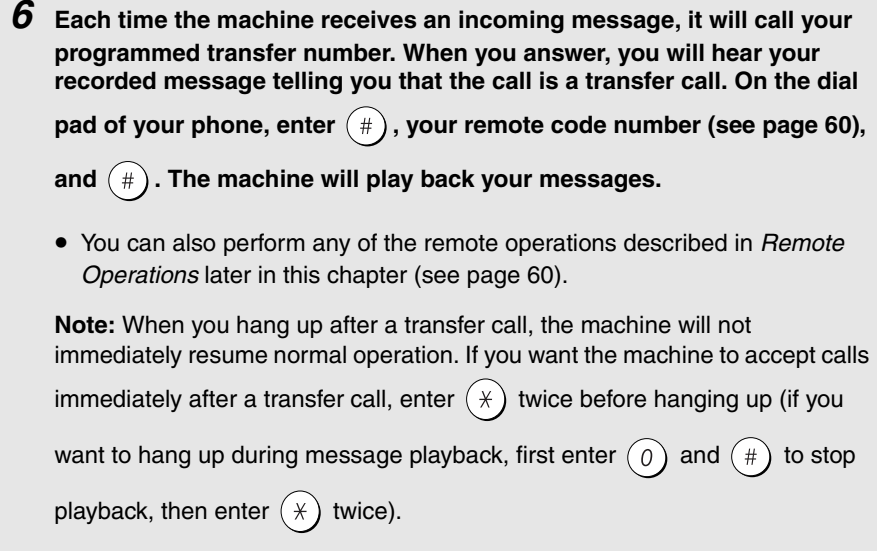

# **Override Ringing**

This function allows selected callers using a touch-tone telephone to override the answering machine's outgoing message and cause the machine to make a special ringing sound, alerting you that they are calling. This is useful when you are near the machine but only want to talk with certain callers, taking all other calls on the answering machine.

# **Programming the override code**

To override the answering machine, your callers must enter a 3-digit override code from their telephone. This code has been set to "009" at the factory. If you wish to change the code, press the panel keys as shown below.

**Important!** Make sure the override code is different from the remote code used for remote operations.

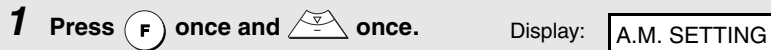

**58**

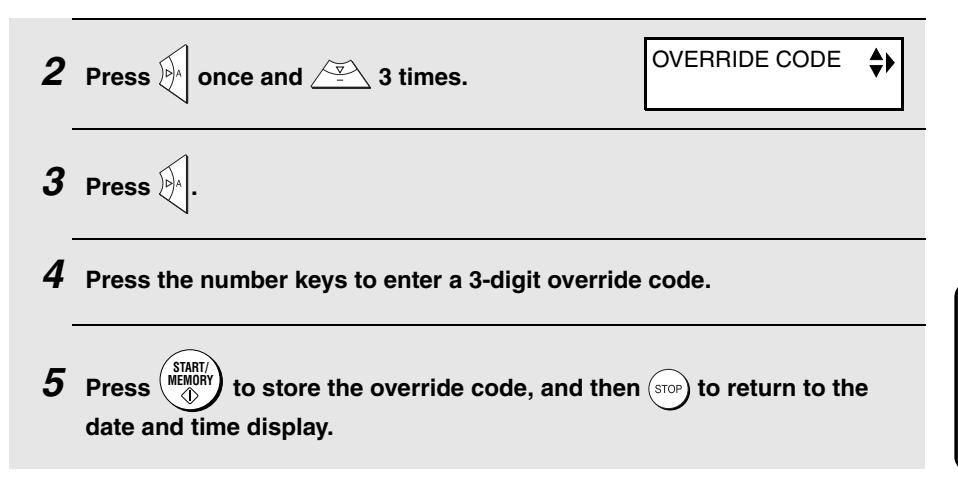

## **Overriding the answering machine**

Your callers should follow the steps below to override the answering machine.

- **1 The caller calls your machine from a tone dial telephone. When the outgoing message begins, they should press the**  $(*)$  **key on their telephone.**
	- The caller will hear a short beep, and the outgoing message will stop.
- **2** The caller should enter the override code and  $(\#)$  by pressing the **appropriate keys on their telephone.**
	- If an incorrect code is entered, the caller will hear four beeps. He or she must re-enter the correct code within 10 seconds or the line will be disconnected.
- **3 Your machine will make a special ringing sound. Pick up the handset to answer the call.**
	- If you do not answer within 30 seconds, the outgoing message will play again and the caller can leave a message.

# **Remote Operations**

When you are out, you can call the machine from any tone dial telephone and play back your messages using the remote commands. You can also use these commands to change the reception mode and other settings.

#### **Remote code number**

To access the machine to perform remote operations, you must first enter your remote code number. The remote code number has been set to "001" at the factory. If you wish to use a different number, follow these steps:

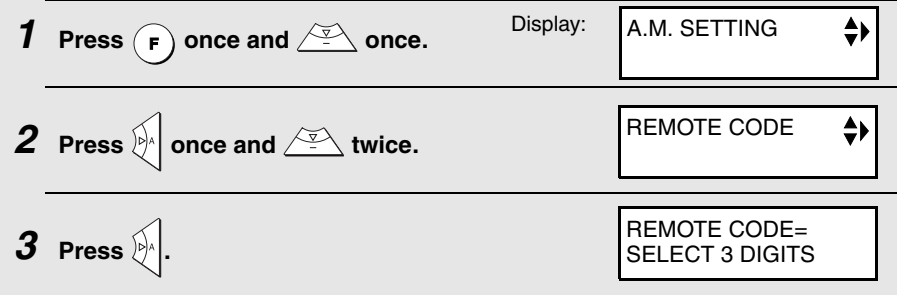

**4 Press the number keys to enter a 3-digit remote code number.**

 $\overline{\mathbf{5}}$  Press  $\begin{pmatrix} \text{SIART} \\ \text{MEMOMP} \end{pmatrix}$  to store the remote number, and then  $\begin{pmatrix} \text{STOP} \\ \text{STOP} \end{pmatrix}$  to return to the **date and time display.**

### **Toll Saver**

When you call the machine to listen to your messages, it will answer after two rings if it has received at least one message, or after four rings if it has not received any messages.

This allows you to save money on telephone charges, particularly if you are calling long distance. If the machine does not answer after two rings, you can simply hang up before it answers, saving yourself the cost of that call.

If you do not want to use the Toll Saver function, you can turn it off by following the steps below. In this case, the machine will answer after the number of rings set with the NUMBER OF RINGS setting (see Changing the number of rings on page 89).

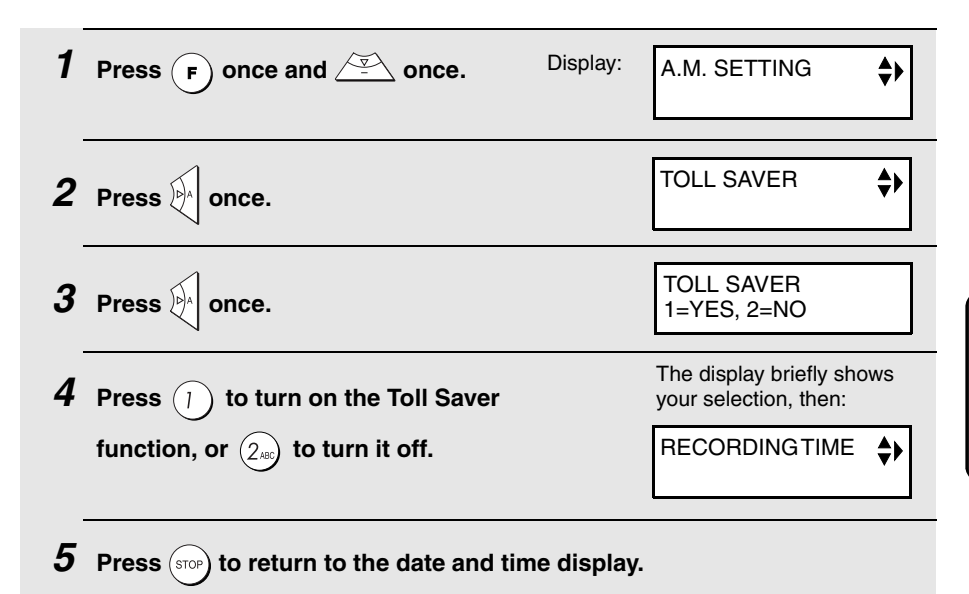

### **Retrieving your messages**

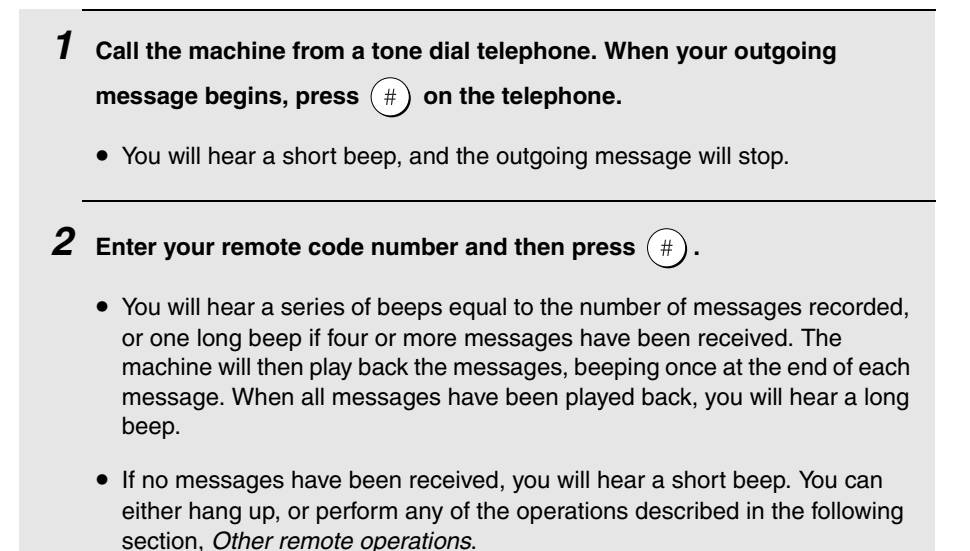

**3 While the messages are playing, you can do any of the following:**

- $\bullet$  **Repeat:** To listen to a message a second time, press  $\mathbf{2}$  and  $\mathbf{4}$  on the telephone before that message ends. To move back to the previous message, press  $(2)$  and  $(*)$  during the first 3 seconds of the current message.
- $\bullet$  Skip forward: To skip forward to the next message, press  $(5)$  and on the telephone.
- Stop: To stop playback, press  $\left( \textbf{0} \right)$  and  $\left( \# \right)$  on the telephone. After this, you can enter any of the commands described in the following section, Other remote operations.
- **Play new messages:** To listen to only your new messages, first stop playback by pressing  $(\,\mathbf{0}\,)$  and  $(\,\ast\,)$  , and then press  $\,(\,\mathbf{6}\,)$  and  $(\,\ast\,)$  .
- **Erase a message:** To erase the message you are currently listening to, press  $\left($  3  $\right)$  and  $\left($   $\#$   $\right)$  before it ends.
- **4 When you have finished listening to your messages, you can do any of the following:**
	- $\bullet$  Erase all messages: Press  $(\mathbf{\overline{3}})$  ,  $(\mathbf{\overline{3}})$  , and  $(\text{\scriptsize{\#}})$  .
	- Repeat playback: Press  $(7)$  and  $(*)$ .
	- **Perform other operations:** You can enter any of the commands described in the following section, Other remote operations.
	- **Hang up:** If you do not erase your messages first, they will be saved and any new messages will be recorded after them. If you want the machine to

resume normal operation immediately, press  $(\star)$  twice before hanging up (in some cases, particularly when the Transfer function is used, the machine may not accept new calls for one or two minutes after you hang up

unless you press  $(\n\times)$  twice).

**Note:** You can also call the machine and perform remote operations when the reception mode is set to FAX. In this case, when you call the machine, press

 $\left(\# \right)$  immediately after it answers (before you hear the fax tone), and then continue from Step 2 above.

#### **Comments:**

- $\blacklozenge$  When a remote command is accepted by the machine, you will hear one beep. If an incorrect command is entered, you will hear four beeps. In the latter case, re-enter the correct command.
- ♦ When entering a command, do not pause longer than 10 seconds between each digit. If you do, you will hear a 4-beep error signal and the digits entered up to that point will be cleared. In this case, re-enter the command from the beginning.
- ♦ If you pause for longer than 10 seconds before entering a command, or make two errors while entering your remote code number, the line will be disconnected. (This prevents unauthorized people from attempting to guess your remote code number.)

#### **Other remote operations**

After listening to your messages, you can perform any of the following operations by pressing the appropriate keys on the telephone.

**Note:** The following commands cannot be entered while messages are being played back. If you do not want to wait until playback ends to enter a

command, first stop playback by pressing  $(\,\mathbf{0}\,)$  and  $(\,\# \,)$  , and then enter the command.

## **Changing the fax reception mode**

Select a new reception mode by pressing the keys as follows:

- $\blacklozenge$  **A.M. mode:**  $(8)$ ,  $(1)$ , and  $(\#)$ .
- $\bullet$  **FAX mode:**  $(8)$ ,  $(2)$ , and  $(*)$ .
- $\blacklozenge$  **TEL mode:**  $(8)$ ,  $(3)$ , and  $(4)$ . **Caution:** If you select TEL mode, you will not be able to change the reception mode again.
- $\blacklozenge$  **TEL/FAX mode:**  $(8)$ ,  $(4)$ , and  $(\#)$ .

### **Recording a new outgoing message**

- **1** Press  $\overline{a}$  and  $\overline{a}$  on the telephone.
- **2 When you hear a short beep, speak into the telephone to record the new message.**
	- The message can be up to 15 seconds long. After 15 seconds (or earlier if the machine detects silence after you finish speaking), you will hear a beep, and the new message will be played back.

### **Turning the Transfer function on or off**

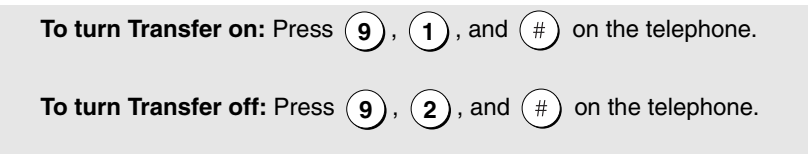

### **Changing the transfer telephone number**

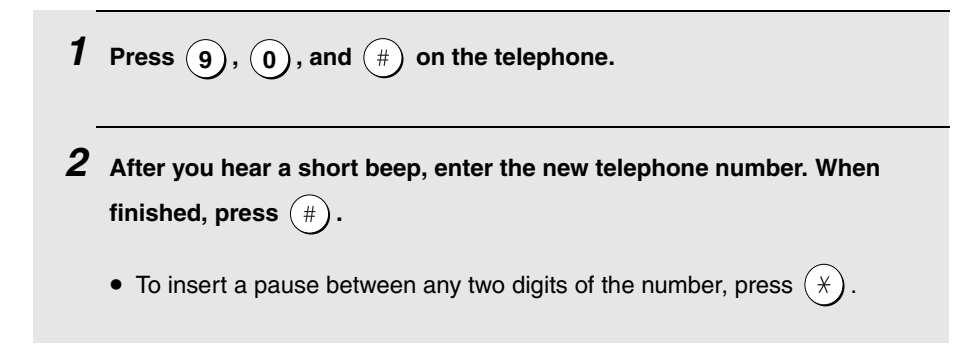

# **Recording a new transfer message**

- **1** Press  $(g)$ ,  $(g)$ , and  $(\#)$  on the telephone.
- **2 When you hear a short beep, speak into the telephone to record the new message.**
	- The time for the transfer message is fixed at 15 seconds. After 15 seconds (or earlier if the machine detects silence after you finish speaking), you will hear a beep, and the new message will be played back automatically.

## **Recording a memo**

You can record a memo for yourself or other users of the machine. The memo will be played back when incoming messages are listened to.

- **1** Press  $(\n\star)$  and  $(\n\star)$  on the telephone.
- **2 When you hear a short beep, speak into the telephone to record the memo.**
- $\boldsymbol{3}$  . When you are finished, press  $\widehat{ \begin{pmatrix} 0 \end{pmatrix}}$  and  $\widehat{ \begin{pmatrix} \# \end{pmatrix}}$  on the telephone.
	- If the machine detects silence, it will stop recording automatically.

# **OGM only mode**

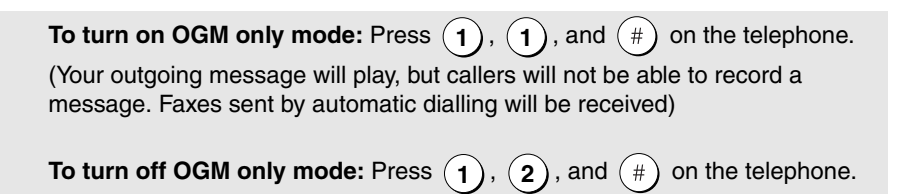

# **4. Sending Faxes**

# **Transmittable Documents**

# **Size and weight**

#### **Minimum document size:**

Minimum size Minimum weight

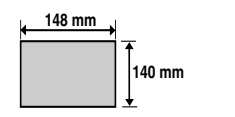

 **52 g/m²**

#### **Maximum document size:**

The maximum size and weight of documents that you can load in the document feeder depend on how many sheets you load.

#### **10 sheets at once:**

**1 sheet at a time** (manual feeding):

**Size:** A4 (210 x 297 mm) **Weight:** 80 g/m2 **Size:** 210 x 600 mm **Weight:** 157 g/m2

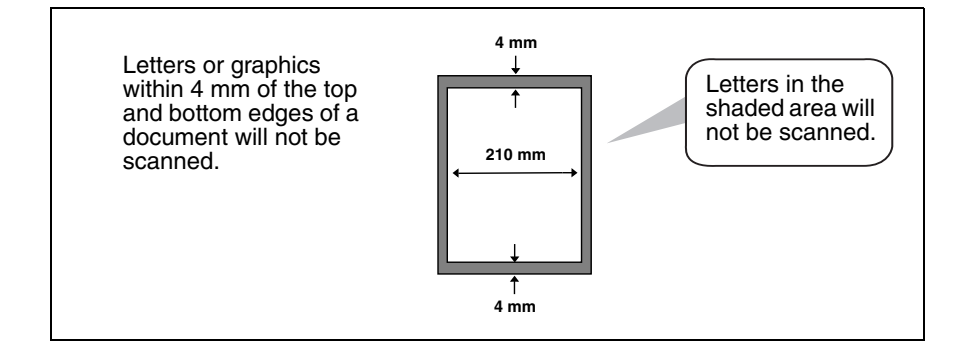

### **Other restrictions**

- ♦ The scanner cannot recognise yellow, greenish yellow, or light blue ink.
- ♦ Ink, glue, and correcting fluid on documents must be dry before they pass through the document feeder.
- ♦ All clips, staples, and pins must be removed from documents before loading in the feeder. If these are not removed, they may damage the machine.
- $\triangle$  Documents which are patched, taped, torn, smaller than the minimum size, carbon backed, easily smudged, or have a slick coated surface should be photocopied, and the copy loaded in the feeder.

# **Loading the Document**

Up to 10 A4-size sheets can be placed in the feeder at once. The sheets will automatically feed into the machine starting from the bottom sheet.

- ♦ If you need to send or copy more than the maximum number of sheets, place the additional sheets gently and carefully in the feeder just before the last sheet is scanned. Do not try to force them in, as this may cause doublefeeding or jamming.
- ♦ If your document consists of several large or thick sheets which must be loaded one at a time, insert each sheet into the feeder as the previous sheet is being scanned. Insert gently to prevent double-feeding.
- **1 Adjust the document guides to the width of your document.**
- **2 Insert the document face down in the document feeder. The top edge of the document should enter the feeder first.**
	- READY TO SEND will appear in the display.

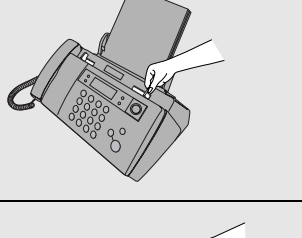

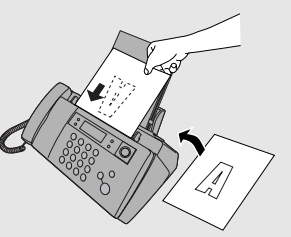

4. Sending Faxes **3 Adjust the resolution and/or contrast settings as explained on page 69, then dial the receiving machine as explained on page 72.**

### **Removing a document from the feeder**

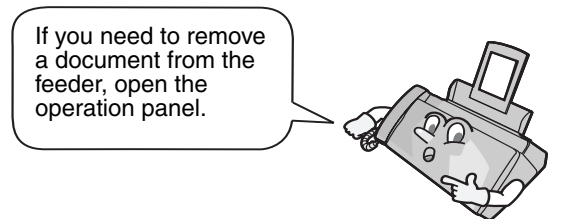

#### **Important!**

Do not try to remove a document without opening the operation panel. This may damage the feeder mechanism.

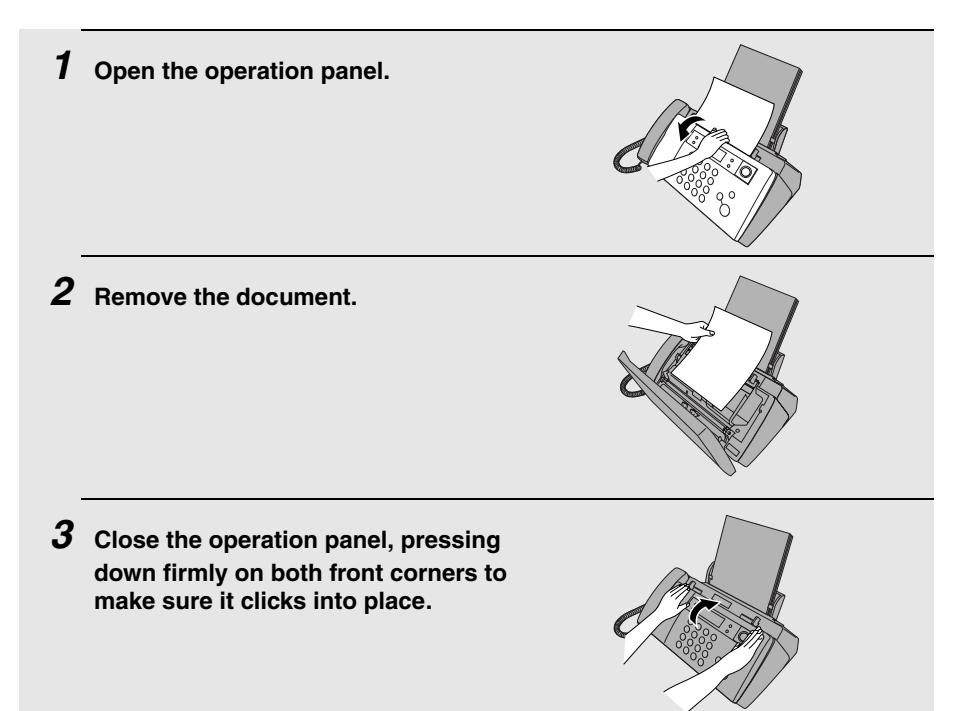

# **Adjusting the Resolution and Contrast**

If desired, you can adjust the resolution and contrast before sending a document.

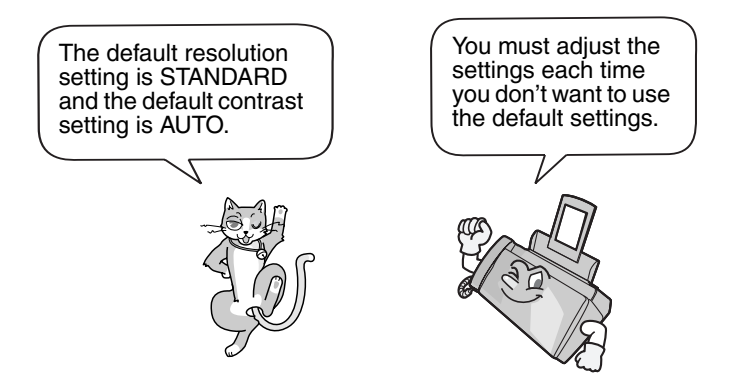

**Note:** The resolution and contrast settings are only effective for sending a document. They are not effective for receiving a document.

### **Resolution settings**

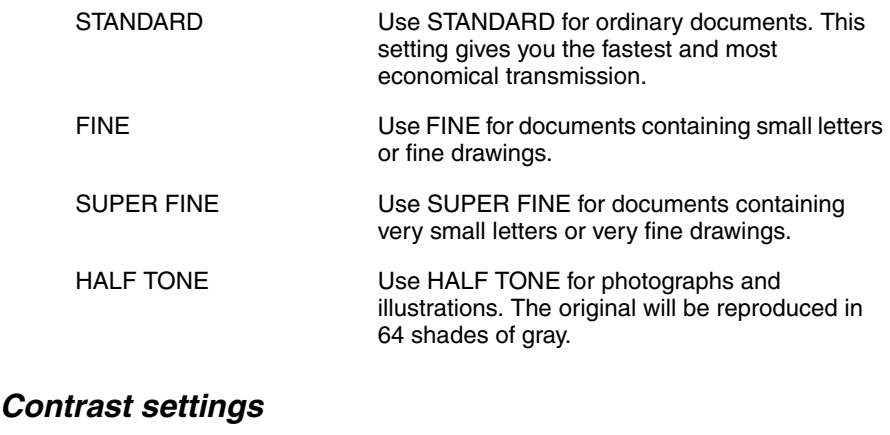

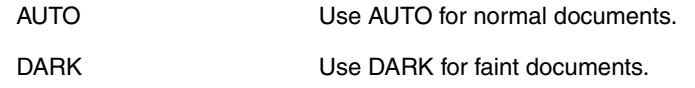

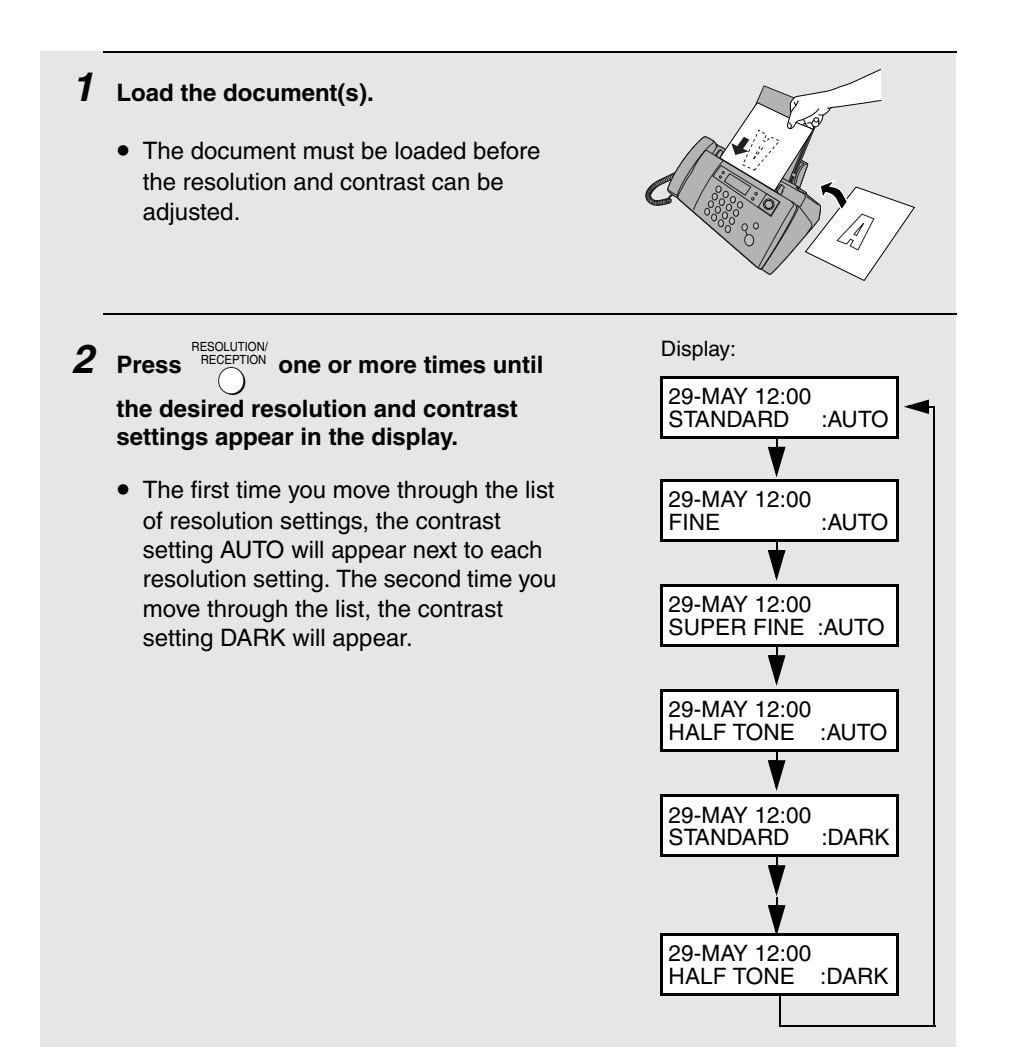

**Note:** In order to transmit in SUPER FINE resolution, the receiving fax machine must also have that resolution. If it doesn't, your machine will automatically step down to the next best available setting.
#### **Changing the default resolution**

If desired, you can change the default resolution for faxing documents to FINE. Follow the steps below.

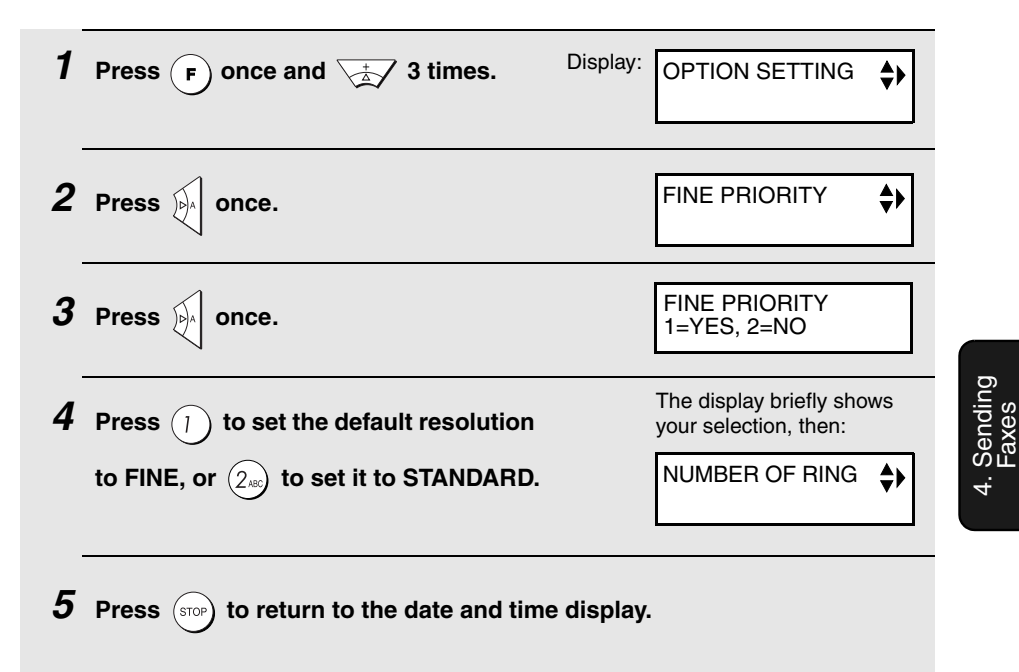

## **Sending a Fax by Normal Dialling**

With Normal Dialling, you pick up the handset (or press  $\begin{pmatrix} x \\ y \end{pmatrix}$ ) and dial by pressing the number keys. DIGITAL SPEAKERPHONE

- ♦ If a person answers, you can talk with them before sending the fax.
- ♦ Normal Dialling allows you to listen to the line and make sure the other fax machine is responding.

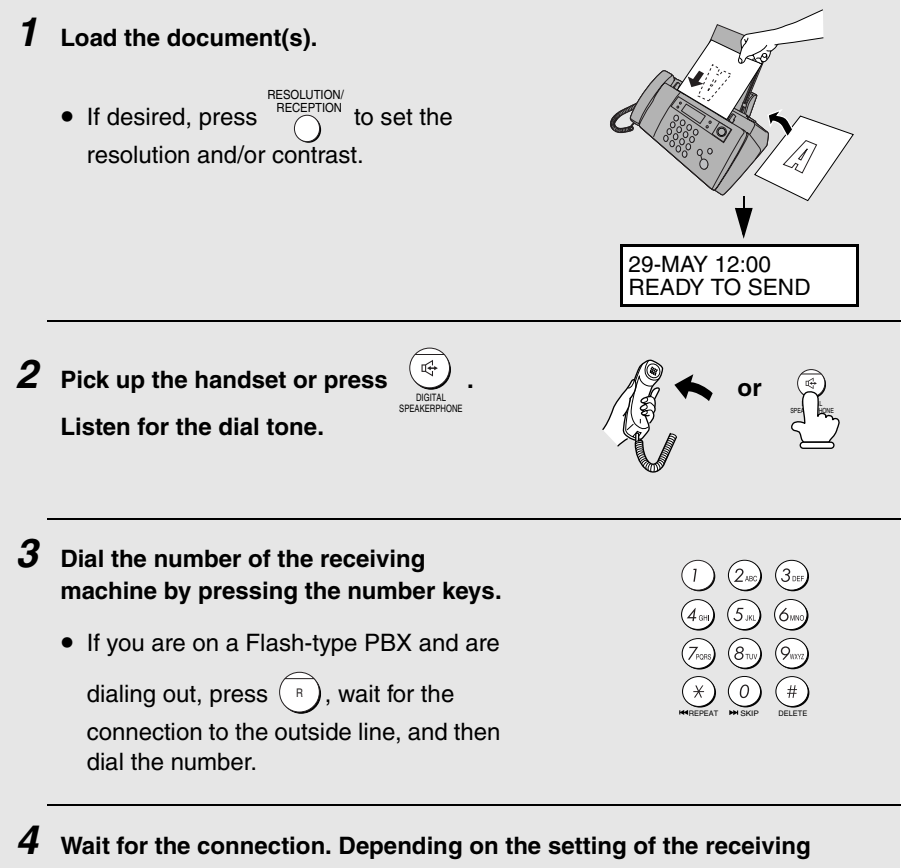

**machine, you will either hear a fax tone or the other person will answer.**

• If the other person answers, ask them to press their Start key (if you

pressed  $\sqrt[4]{}$ , speak facing the operation panel at a distance of about 50 cm to 1m). This causes the receiving machine to issue a fax tone. DIGITAL

- $\boldsymbol{5}$  When you hear the fax tone, press  $\binom{\text{StART}}{\text{K}}$ . Replace the handset if you **use it.**
	- **Important:** Remove the document as soon as it exits the machine. Otherwise, ink from received faxes and copies may soil the document.
	- If the transmission is completed successfully, the machine will beep once.
	- If an error occurs, the machine will beep three times and print a Transaction Report to inform you of the problem (see page 109).

**Note:** If the transmission is unsuccessful and DOCUMENT JAMMED appears in the display, remove the document as explained on page 128. (This may occur if the other fax machine doesn't respond properly when you attempt to send the document.)

## **Sending a Fax by Automatic Dialling**

You can store up to 30 fax, phone, or SMS numbers in the machine for automatic dialling.

 $\blacklozenge$  Auto-dial numbers are dialled by pressing  $\aleph$ <sup>1</sup> until the desired number

appears in the display, and then

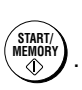

### **Storing fax, phone, and SMS numbers for auto dialling**

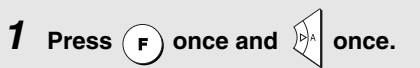

Display: <NEW NUMBER>

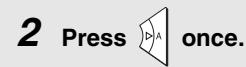

ENTER TEL/FAX #

**3 Enter the fax or phone number by pressing the number keys. Up to 32 digits can be entered (only 20 digits can be stored for an SMS number). (Note: A space cannot be entered.)**

**Important: An SMS number must include the area code.**

• To clear a mistake, press *night* ...

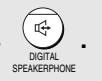

• If a pause is required between any of the digits to access a special service or an outside line, press  $(F)$ . The pause appears as a hyphen. Several pauses can be entered in a row.

• If you are on a Flash-type PBX and are storing a number for an outside line,

press  $(\kappa)$ , press  $( \kappa)$  to insert a pause, and then enter the fax or voice number. (When you dial the auto-dial number, you will automatically dial out without the need to press the  $(\kappa)$  key.)

• If you are on a PBX that requires dialing a number to dial out and are storing a number for an outside line, enter the number, press  $(\mathbf{F})$  to insert a pause, and then enter the number of the receiving machine. (When you dial the auto-dial number, you will automatically dial out without the need to dial the number for an outside line.)

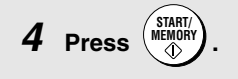

**5 Enter a name by pressing number keys for each letter as shown in the chart below. Up to 15 characters can be entered. (If you do not wish to enter a name, go directly to Step 6.)**

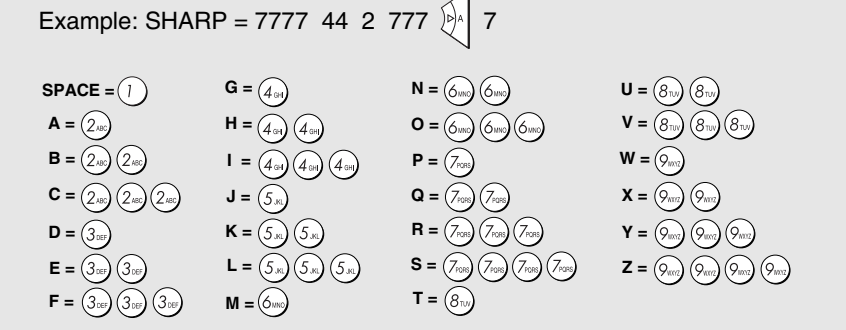

- $\blacklozenge$  To enter two letters in succession that require the same key, press  $\mathbb{R}^n$  after entering the first letter.
- $\blacklozenge$  To enter a lower case letter, continue pressing the key for the letter until the lower case letter appears.
- $\blacklozenge$  To enter one of the following symbols, press  $(\#)$  or  $(\#)$  repeatedly:

```
. / ! " # $ % &'( ) * + , - : ; < = > ? @ [\peg ] ^ _ ` { | } \rightarrow \leftarrow \epsilon
```
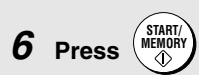

Display: <NEW NUMBER>

÷۱

**7 Return to Step 2 to store another number, or press (stop) to return to the date and time display.**

• To confirm that an auto-dial number has been stored correctly, print out the Telephone Number List as explained on page 107.

### **Editing and clearing auto-dial numbers**

If you need to make changes to a previously stored auto-dial number, or clear a number, follow these steps:

| 1 Press (F) once and $\frac{1}{2}$ once.                                                                                                    | Display: $\frac{1}{2}$ NEW NUMBER>    |             |
|----------------------------------------------------------------------------------------------------|---------------------------------------|-------------|
| 2 Press $\frac{1}{2}$ or $\frac{1}{2}$ until the number that you wish to edit or clear appears in the display.                                                               |                                       |             |
| 3 Press $\frac{1}{2}$ .                                                                                                    | The selected name (or number) appears | SHARP here. |
| 4 Press (I) for EDITION of $2^{\omega}$ for CLEAR.                                                                                                    | The selected name here.               |             |
| 4 Press (I) for EDITION, make the desired changes to the number.                                                                                                    |                                       |             |
| 5 If you selected EDITION, make the desired changes to the number.                                                                                                    |                                       |             |
| 8 Press $\frac{1}{2}$ or $\frac{1}{2}$ to move the cursor to the digit or digits you wish to change, and then enter the new digit. The new digit will replace the old digit. |                                       |             |
| 6 Press $\frac{1}{2}$ from $\frac{1}{2}$ .                                                                                                    |                                       |             |
| 6 Press $\frac{1}{2}$ from $\frac{1}{2}$ .                                                                                                    |                                       |             |

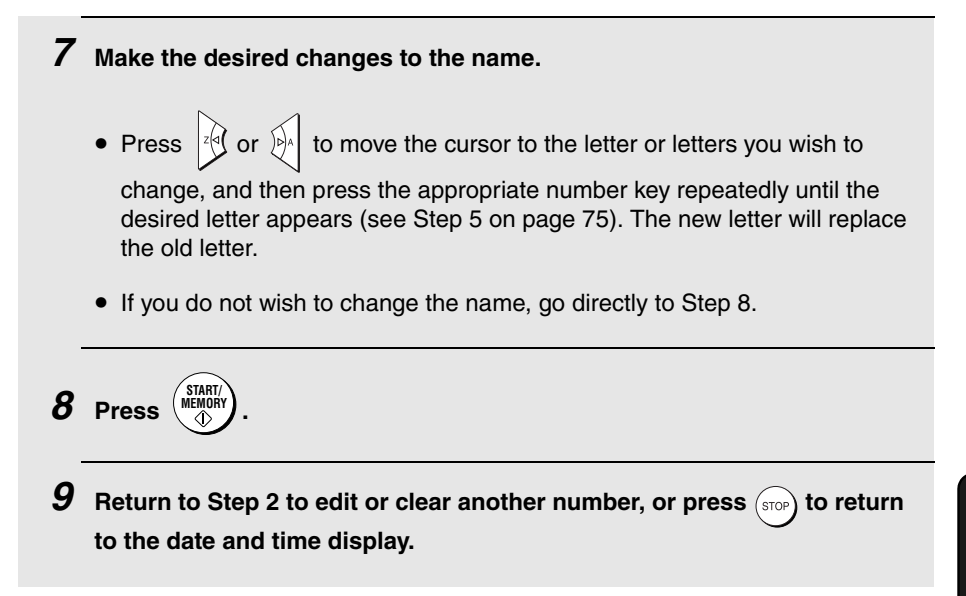

#### **Using an auto-dial number**

Once you have stored a fax or phone number, you can use it to send a fax or make a phone call. (To use an auto-dial number to send an SMS message, see page 38.)

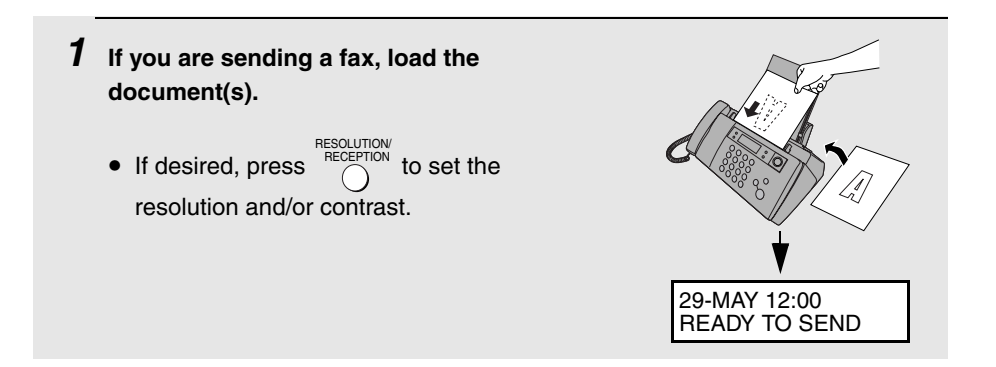

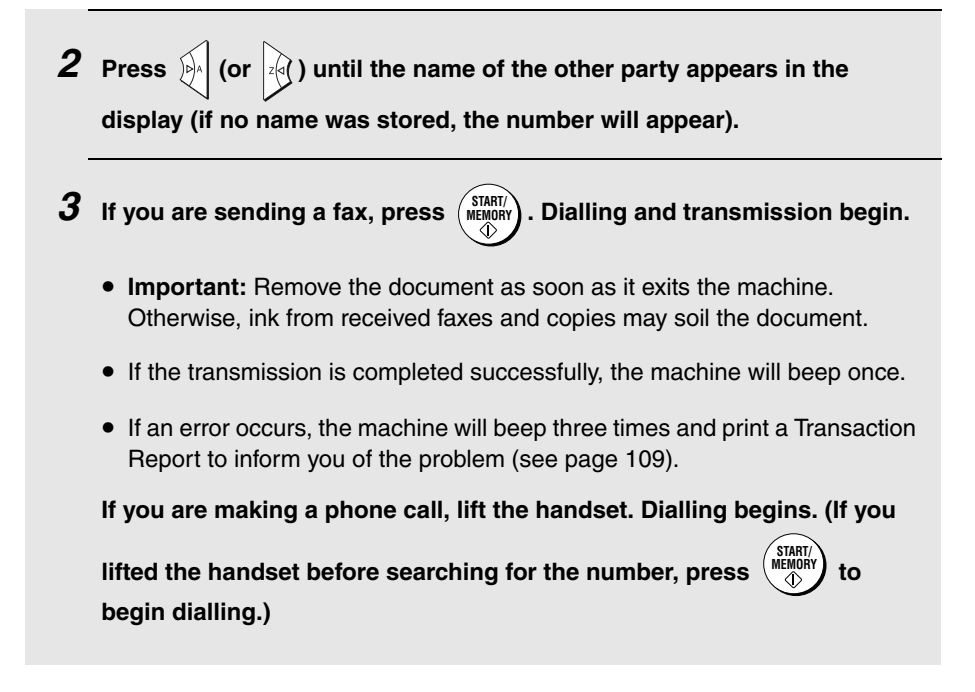

### **Sending a fax by Direct Keypad Dialling**

You can also enter a full number with the number keys and then press the

 key to begin dialling. You can use this method to dial a full number when you don't need to speak to the other party before faxing. **START/ MEMORY**

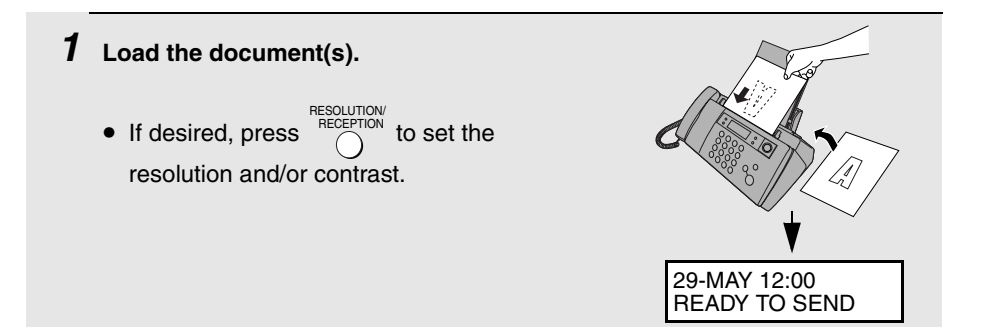

#### **2 Enter the number of the receiving machine by pressing the number keys.**

- If a pause is required between any of the digits to access a special service or an outside line, press  $(F)$ . The pause will appear as a hyphen. Several pauses can be entered in a row.
- If you are on a Flash-type PBX and are dialing out, press  $(*)$ , press to insert a pause, and then enter the number of the receiving machine.
- If you are on a PBX and must dial a number to dial out, enter the number, press  $\left(\mathbf{F}\right)$  to insert a pause, and then enter the number of the receiving machine.

**3 Check the display. If the number of the receiving machine shown is correct, press . START/ MEMORY**

• If the number is not correct, press  $(\text{stop})$  to backspace and clear one digit at a time, and then re-enter the correct digit(s).

#### **Redial**

You can automatically redial the last number dialled on the fax machine. This procedure can be used to send a fax or make a phone call.

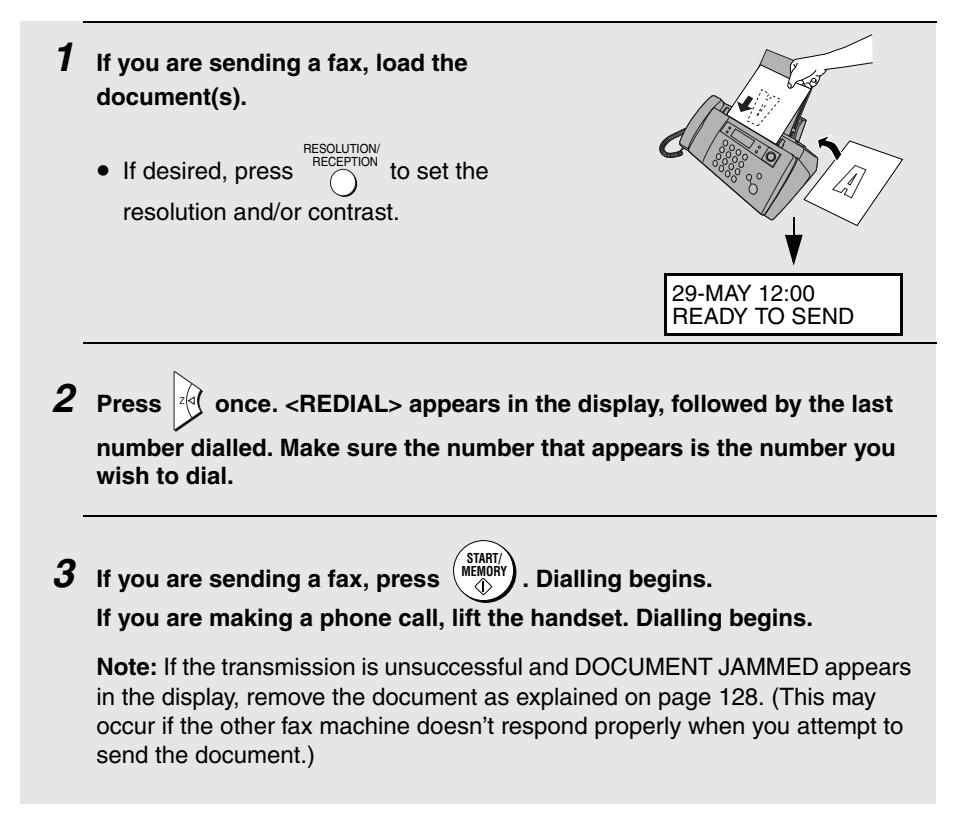

#### **Automatic redialling**

If you use automatic dialling (including Direct Keypad Dialling) to send a fax and the line is busy, the fax machine will automatically redial the number. The fax machine will make three redial attempts at intervals of five minutes. During this time, RECALLING will appear in the display, followed by a two-digit number assigned to the fax job. You will not be able to dial any other locations while the message appears.

- $\blacklozenge$  You can press (stop) to clear the message and stop automatic redialling.
- ♦ Under certain conditions (for example if a person answers the call on a telephone), automatic redialling may stop before three redialling attempts are made.

#### **Error Correction Mode**

The fax machine is set to automatically correct any distortions in a transmission due to noise on the telephone line before printing at the receiving end. This function is called Error Correction Mode (ECM). ECM is effective for both transmissions and receptions, and is only effective when the other fax machine has ECM as well.

When there is considerable noise on the line, you may find that transmission with ECM turned on takes longer than normal. If you prefer a faster transmission time, you can try turning ECM off.

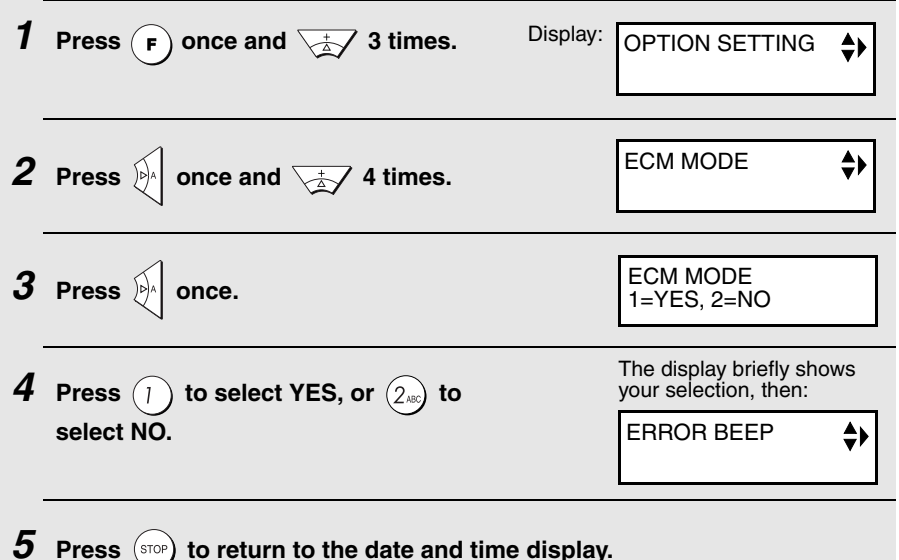

## **Using the Speakerphone to Make a Phone Call**

You can use the speakerphone to make a phone call.

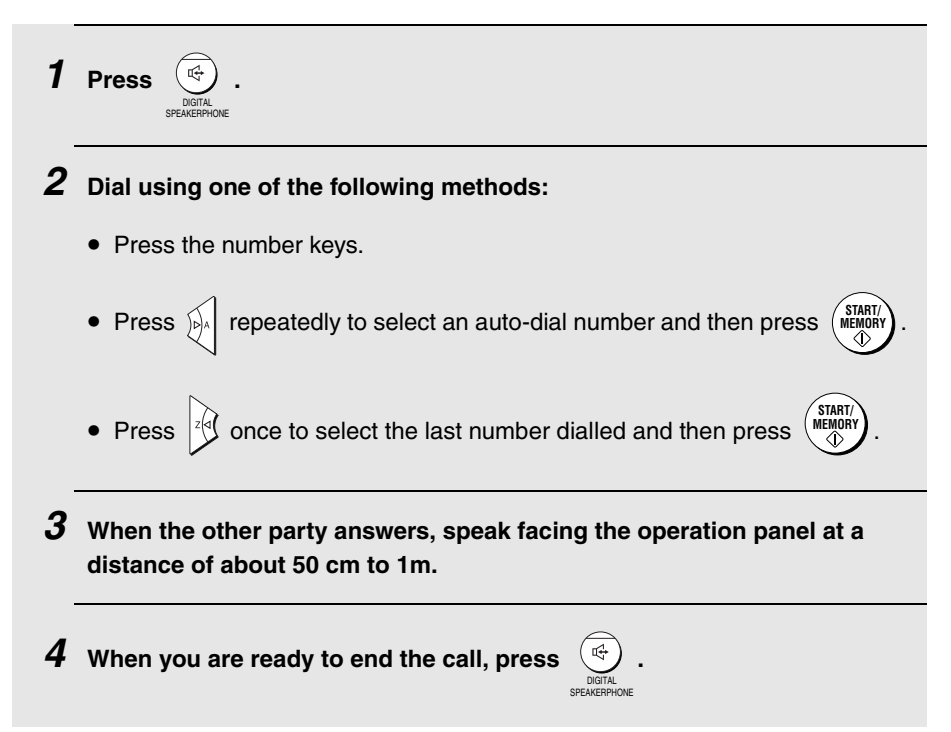

## **Batch Page Numbering**

You can change the page numbering of the transmitted document from simple numbering ("P.01", "P.02", etc.) to batch numbering, which means that a slash and the total number of pages being sent are added after each page number (for example, "P. 01/05", "P.02/05", etc.). This allows the recipient to check for missing pages.

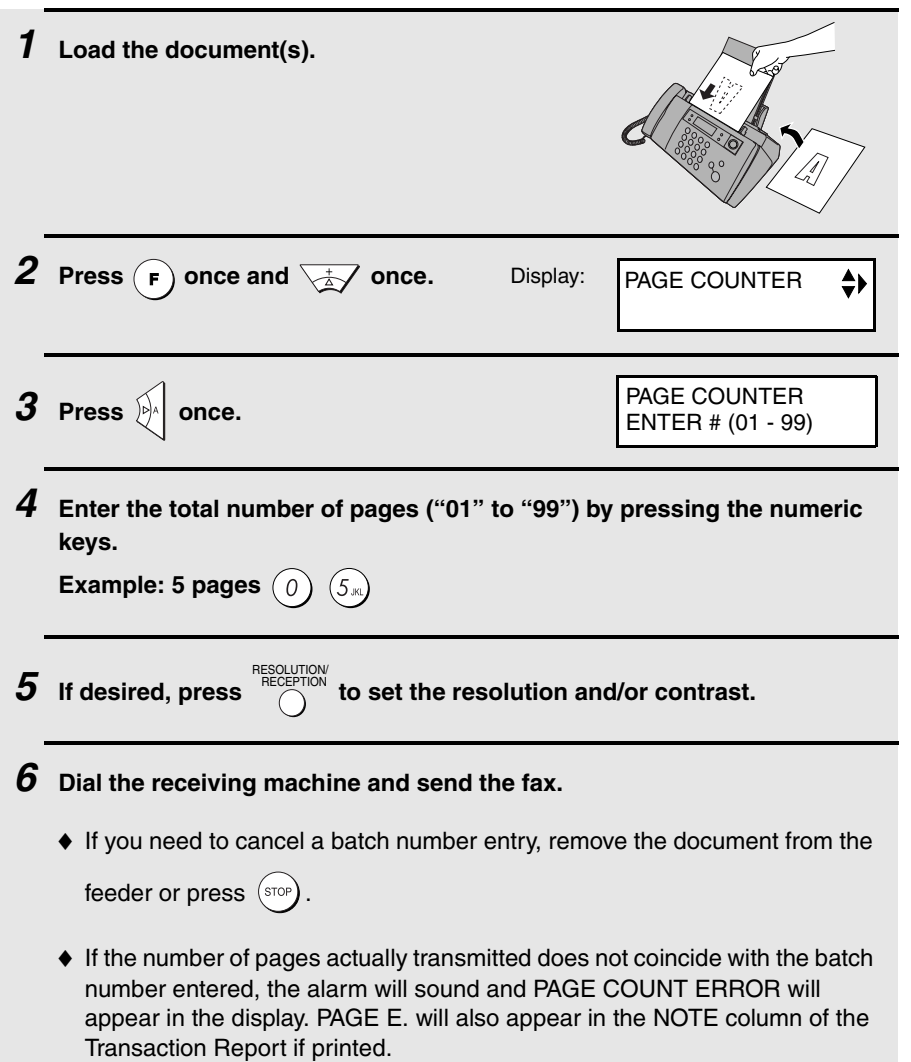

4. Sending Sending<br>Faxes

## **Sending a Fax From Memory**

You can scan a document into the fax's memory and send the document from memory. This increases transmission speed and allows you to send a fax to multiple destinations in a single operation. After transmission, the document is automatically cleared from memory.

**Note:** If a power failure occurs while sending a fax from memory, you will need to repeat the operation.

#### **Broadcasting (sending a fax to multiple destinations)**

This function allows you to send the same fax to as many as 20 different destinations in just one operation.

♦ When sending to multiple destinations, only auto-dial numbers can be used to dial the numbers of the receiving machines.

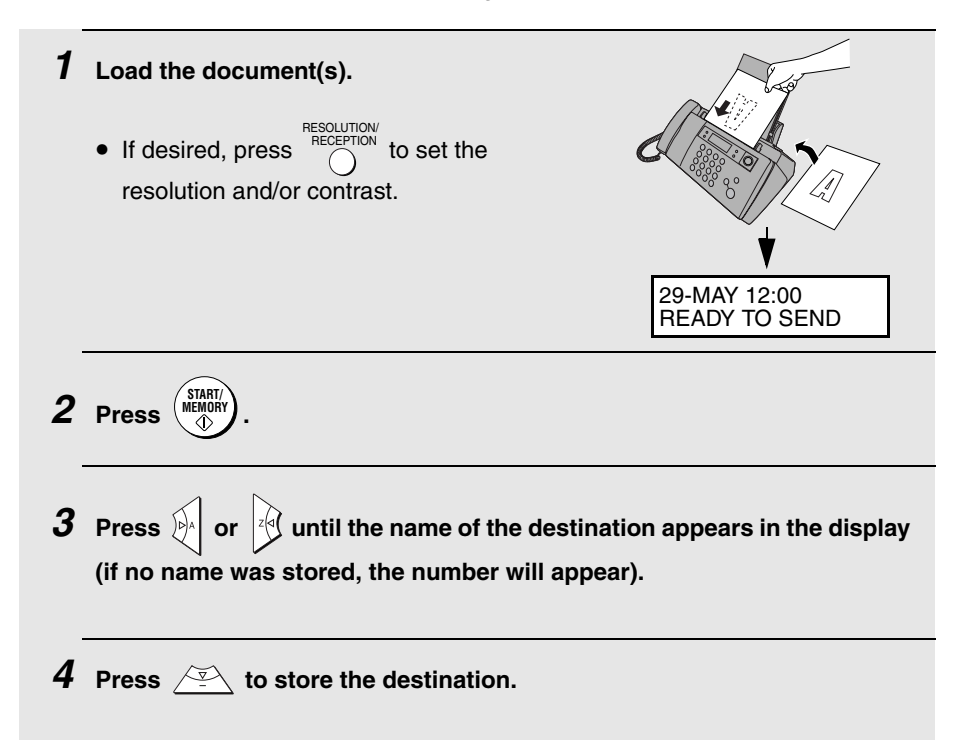

**5 Repeat Steps 3 and 4 for each of the other destinations to which you wish to send the fax (maximum of 20).** • To check your selected destinations, press  $\sqrt{\frac{1}{\Delta}}$  to scroll through them. To delete a destination, scroll to the destination and then press  $(s_{\text{top}})$ **6 When you are ready to begin transmission, press .** • A Transaction Report is automatically printed out after Broadcasting is completed. Check the "Note" column of the report to see if any of the destinations are marked "Busy" or have a communication error code. If so, send the document to those destinations again. **START/ MEMORY**

#### **Memory transmission**

You can also send a fax through memory when sending to a single destination. This is convenient when sending to destinations where the line is often busy, as it saves you from waiting to pick up the original document and frees the feeder for other operations.

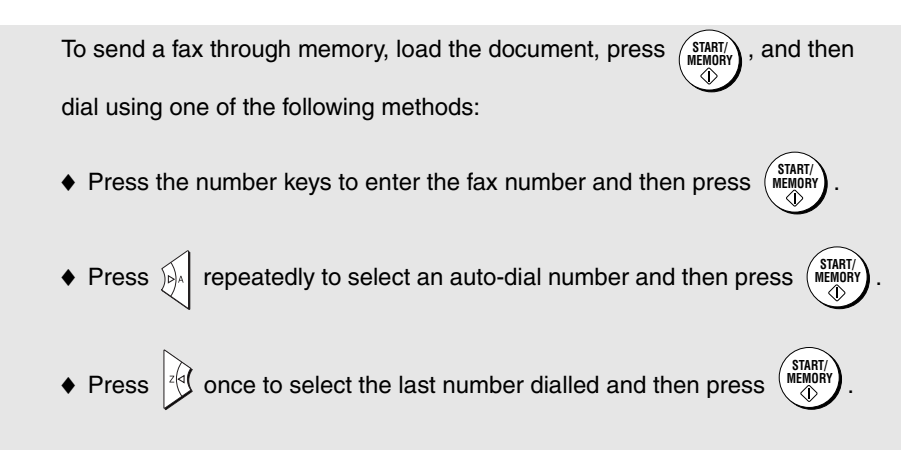

#### **If the memory becomes full...**

If the memory becomes full while the document is being scanned, FAX MEMORY FULL will appear in the display.

- ◆ Press  $\begin{pmatrix} \text{MMRIN} \\ \text{NDN} \end{pmatrix}$  if you want to transmit the pages which have been stored up to that point in memory. The remaining pages will be ejected from the feeder. After transmission, the memory will be cleared and you can transmit the remaining pages. You will also need to transmit the page which was being scanned when the memory filled up.
- $\blacklozenge$  Press  $\left(\mathsf{stop}\right)$  if you want to cancel the entire transmission.

# **5. Receiving Faxes**

## **Using TEL/FAX Mode**

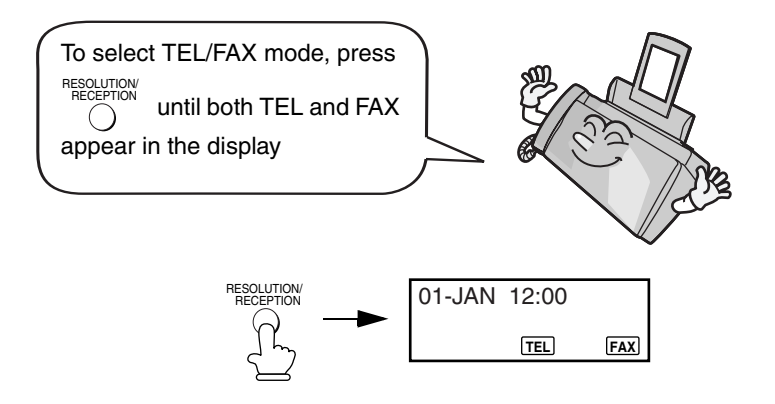

When the reception mode is set to TEL/FAX, your fax machine automatically answers all calls on one ring (the number of rings can be changed as explained on page 89). After answering, your fax monitors the line for about five seconds to see if a fax tone is being sent.

- $\blacklozenge$  If your fax machine detects a fax tone (this means that the call is an automatically dialled fax), it will automatically begin reception of the incoming document.
- $\blacklozenge$  If your fax machine doesn't detect a fax tone (this means that the call is a voice call or manually dialled fax), it will make a ringing sound (called pseudo ringing) for 15 seconds to alert you to answer (the duration of pseudo ringing can be changed as explained on the following page). If you don't answer within this time, your fax will send a fax tone to the other machine to allow the calling party to send a fax manually if they desire.

**Note:** Only the fax will alert you to voice calls or manually dialled faxes by pseudo ringing. An extension phone connected to the same line will not ring after the connection has been established. The handset of a parallel extension telephone can, however, be picked up to answer the call. If pseudo

ringing does not stop when the handset is lifted, press  $($   $#$   $)$  on the dial pad of the phone (this is only possible from a tone dial phone). If pseudo ringing is not cancelled in this way, the fax machine will send fax tones down the line, rendering conversation impossible.

#### **Pseudo Ring Duration for Tel/Fax Mode**

If desired, you can change the duration of pseudo ringing in Tel/Fax mode.

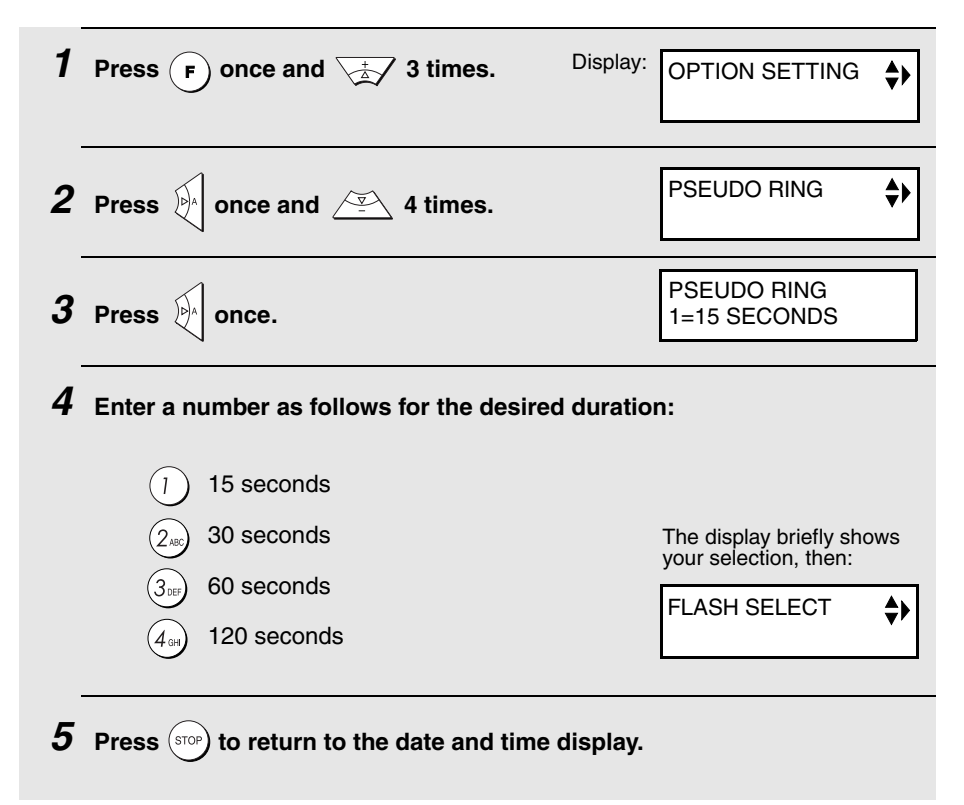

## **Using A.M. Mode**

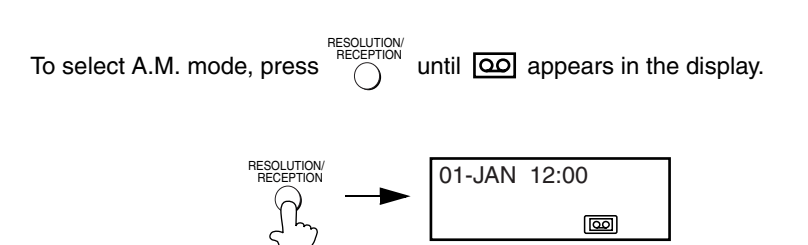

In A.M. mode, your fax machine will automatically receive voice messages and faxes. See Chapter 3 for more details.

# **Using FAX Mode**

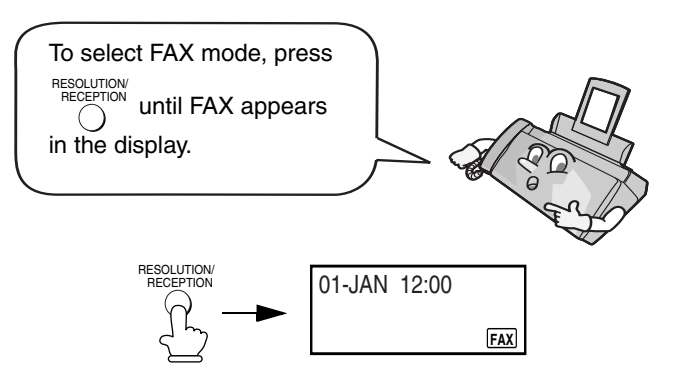

When the reception mode is set to FAX, the fax machine will automatically answer all calls on one ring (the number of rings can be changed as explained below) and receive incoming faxes.

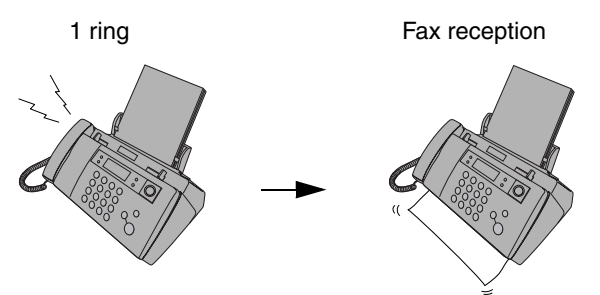

- ♦ If you pick up the handset before the machine answers, you can talk to the other party and/or receive a fax as explained in Using TEL Mode on page 90.
- $\triangle$  Make sure the operation panel is closed, or the paper may jam when received faxes are printed.

### **Changing the number of rings**

If desired, you can change the number of rings on which the fax machine answers incoming calls in FAX and TEL/FAX mode. Any number from 1 to 4 can be selected.

**1** Press  $\left(\mathbf{F}\right)$  once and  $\sqrt{\frac{1}{2}}$  3 times.

Display: OPTION SETTING

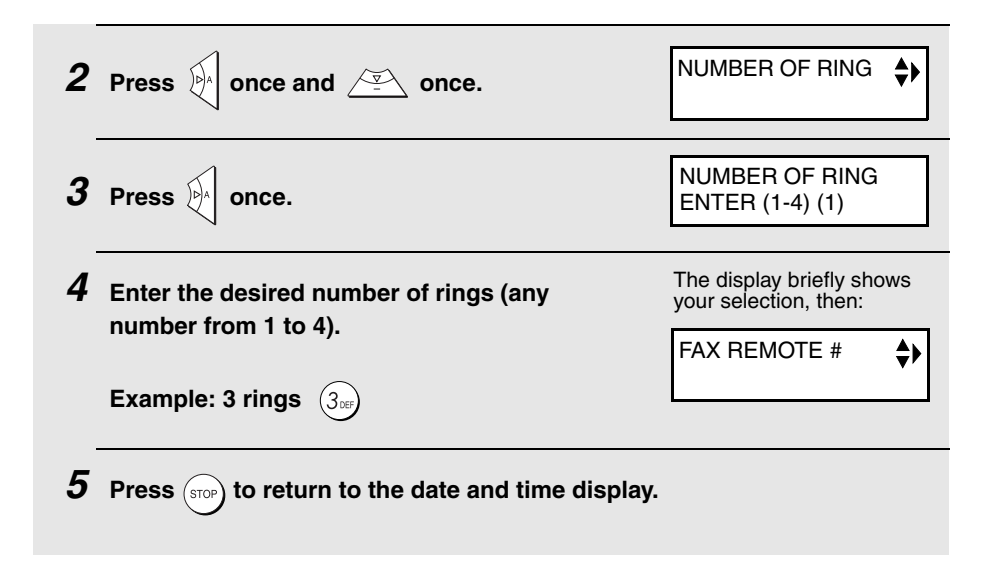

## **Using TEL Mode**

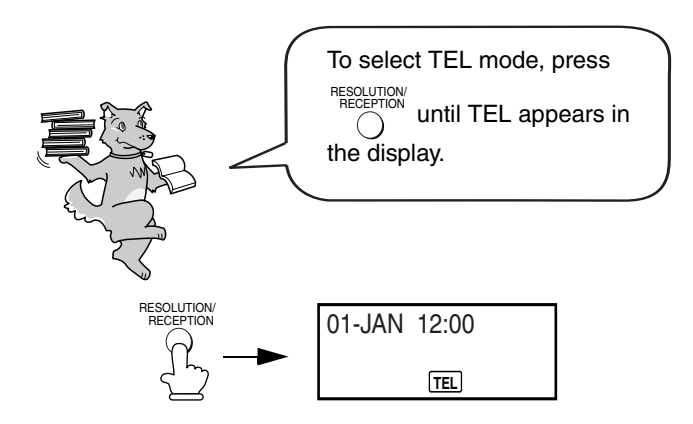

When the reception mode is set to TEL, you must answer all calls (even faxes) by picking up the fax machine's handset or an extension phone connected to the same line.

#### **Answering with the fax's handset**

**Important:** If a document is loaded in the machine's feeder, remove it before performing the steps below. (Fax reception is not possible when a document is in the feeder.)

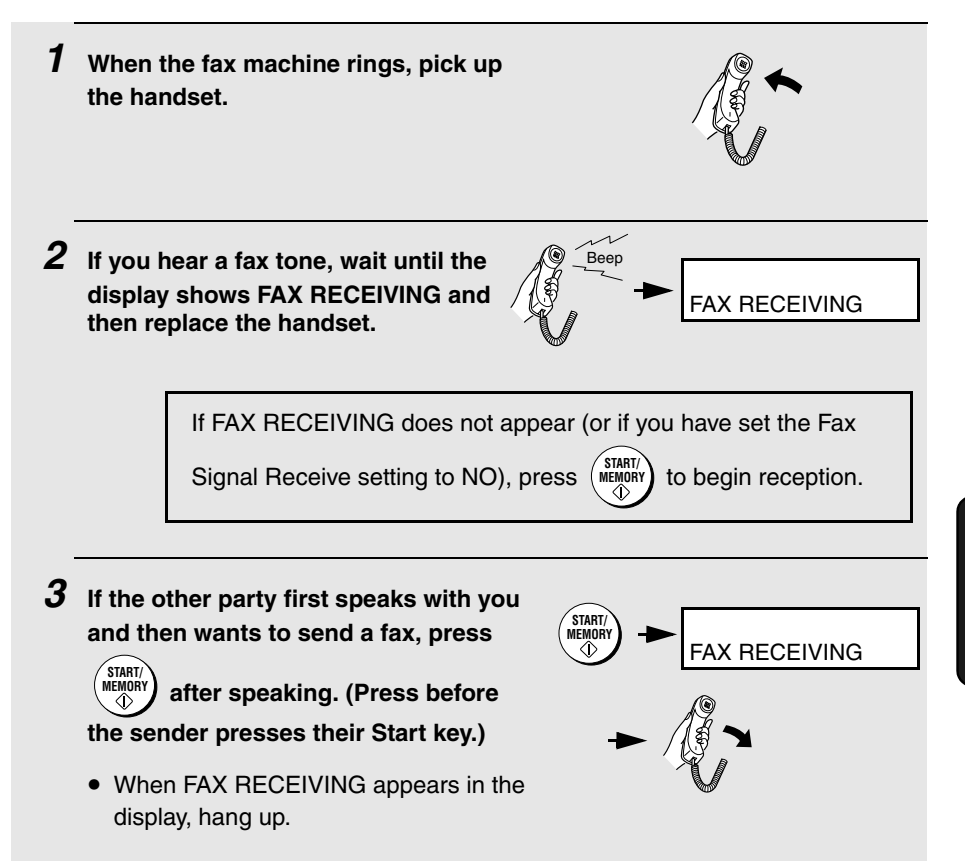

#### **Answering on an extension phone connected to the same line**

**Important:** If a document is loaded in the machine's feeder, remove it before performing the steps below. (Fax reception is not possible when a document is in the feeder.)

- **1 Answer the extension phone when it rings. 2 If you hear a soft fax tone, wait until your fax responds (the extension phone will go dead), then hang up.** Phone goes dead Beep
- **3 If the fax doesn't respond, or if the other party first talks to you and then**

wants to send a fax, press  $(5<sub>m</sub>)$  once and  $(\times)$  twice on the extension **phone (only on a tone dial phone). This signals the fax to begin reception. Hang up.**

• The above step is necessary if you have set the Fax Signal Receive setting to NO.

#### **Putting a call on hold**

To put the other party on hold during a phone conversation, press PLAY/HOLD

When this is done, they cannot hear you. You can put the handset back in the cradle without breaking the connection. When you are ready to speak with the other party again, pick up the handset. If you did not put the handset back in

the cradle, press  $\bigcap_{n=1}^{\infty}$  again to resume conversation.

## **Optional Reception Settings**

#### **Fax Signal Receive**

The machine will automatically begin reception if you hear a soft fax tone after answering a call on your fax or an extension phone. If you use a computer fax modem to send documents on the same line, you must turn this function off in order to prevent the machine from mistakenly attempting to receive documents from the computer fax modem. Follow the steps below to change the setting.

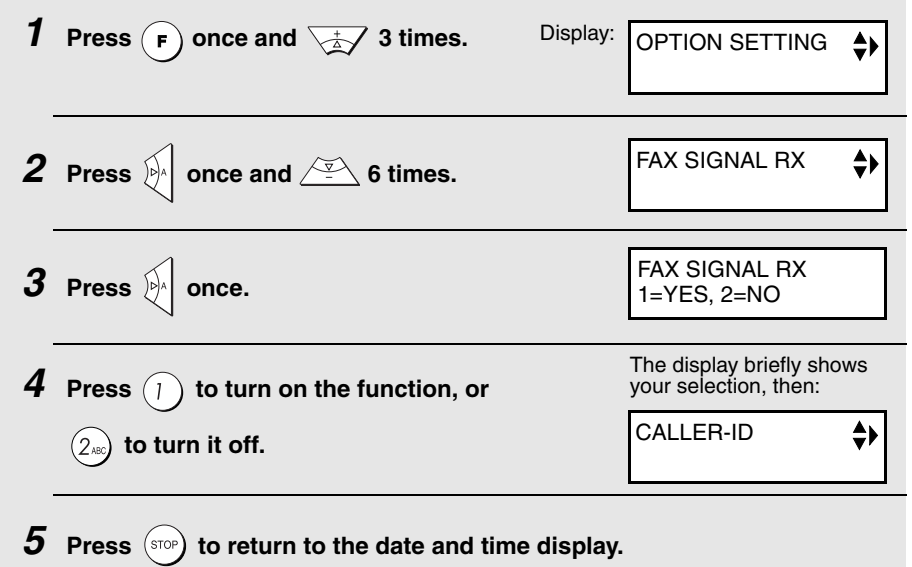

#### **Changing the number for remote fax activation**

If desired, you can use a number other than **5** to activate fax reception from an extension telephone. You can select any number from **0** to **9**.

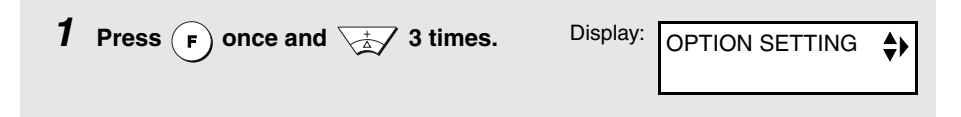

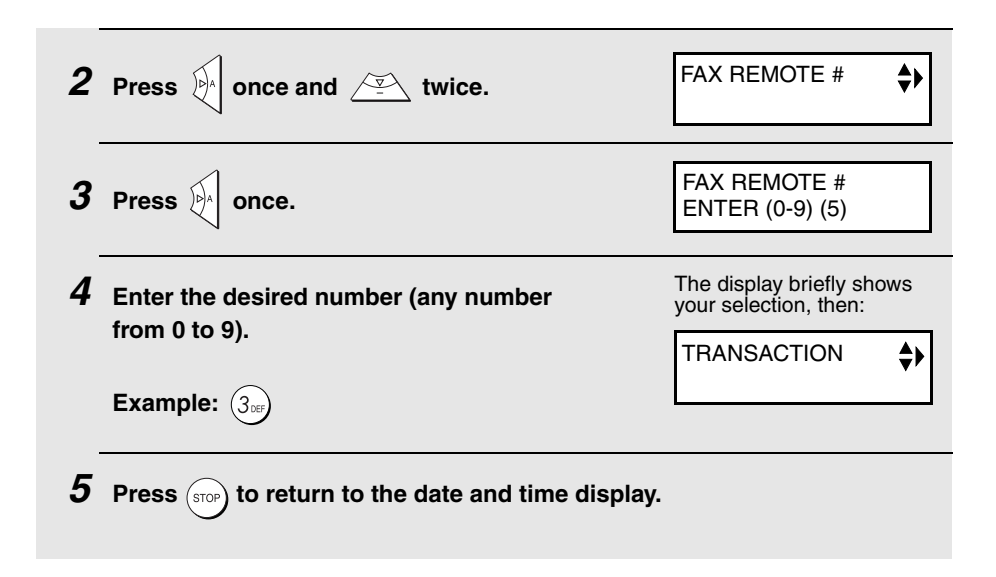

#### **Reception Ratio**

The machine has been set at the factory to automatically reduce the size of received documents to fit the size of the printing paper. This ensures that data on the edges of the document are not cut off. If desired, you can turn this function off and have received documents printed at full size.

- ♦ If a document is too long to fit on the printing paper, the remainder will be printed on a second page. In this case, the cut-off point may occur in the middle of a line.
- ♦ Automatic reduction may not be possible if the received document is too large, contains too many fine graphics or images, or is sent at high resolution. In this case, the remainder of the document will be printed on a second page.

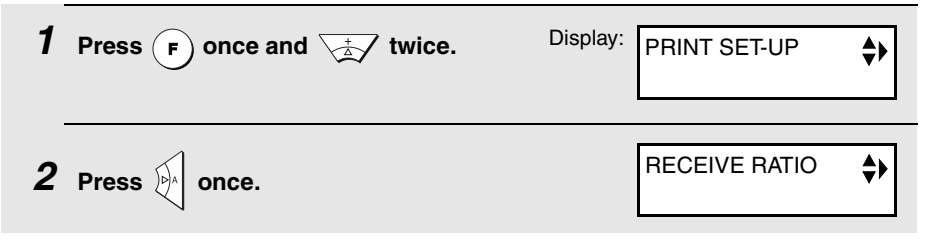

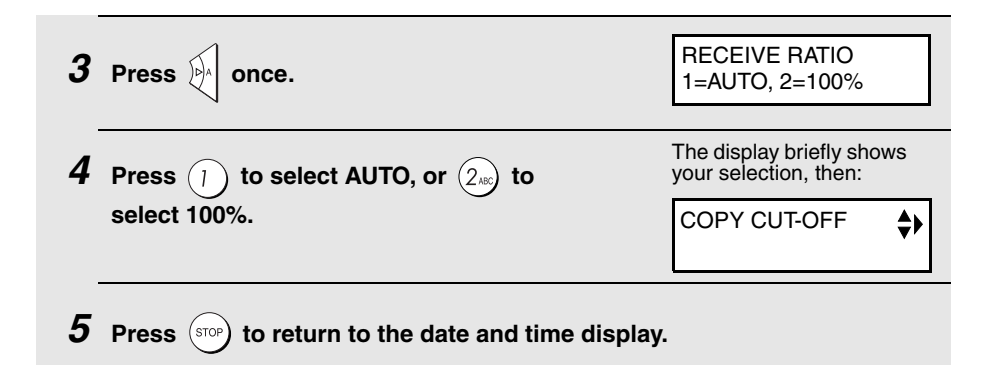

### **Substitute Reception to Memory**

In situations where printing is not possible, such as when your fax runs out of paper, the print cartridge needs replacement, or the paper jams, incoming faxes will be received to memory.

When you have received a document in memory, FAX RX IN MEMORY will appear in the display, alternating with ADD PAPER & PRESS START KEY, PAPER JAMMED, OUT OF INK, or PRINTER ERROR / CHECK PAPER.

When you add paper (and press  $\binom{314811}{1600000}$ ), or clear the jam, or replace the print **START/ MEMORY**

cartridge, the stored documents will automatically print out.

♦ If you received documents in memory because the fax ran out of paper, be sure to add paper which is the same size as the paper previously used. If not, the document print-out size may not match the size of the printing paper.

#### **Caution!**

♦ When documents are stored in memory, do not turn the power off. This will erase all of the contents.

# **6. Making Copies**

Your fax machine can also be used to make copies. Single and multiple copies (up to 99 per original) can be made, enabling your fax to double as a convenience office copier.

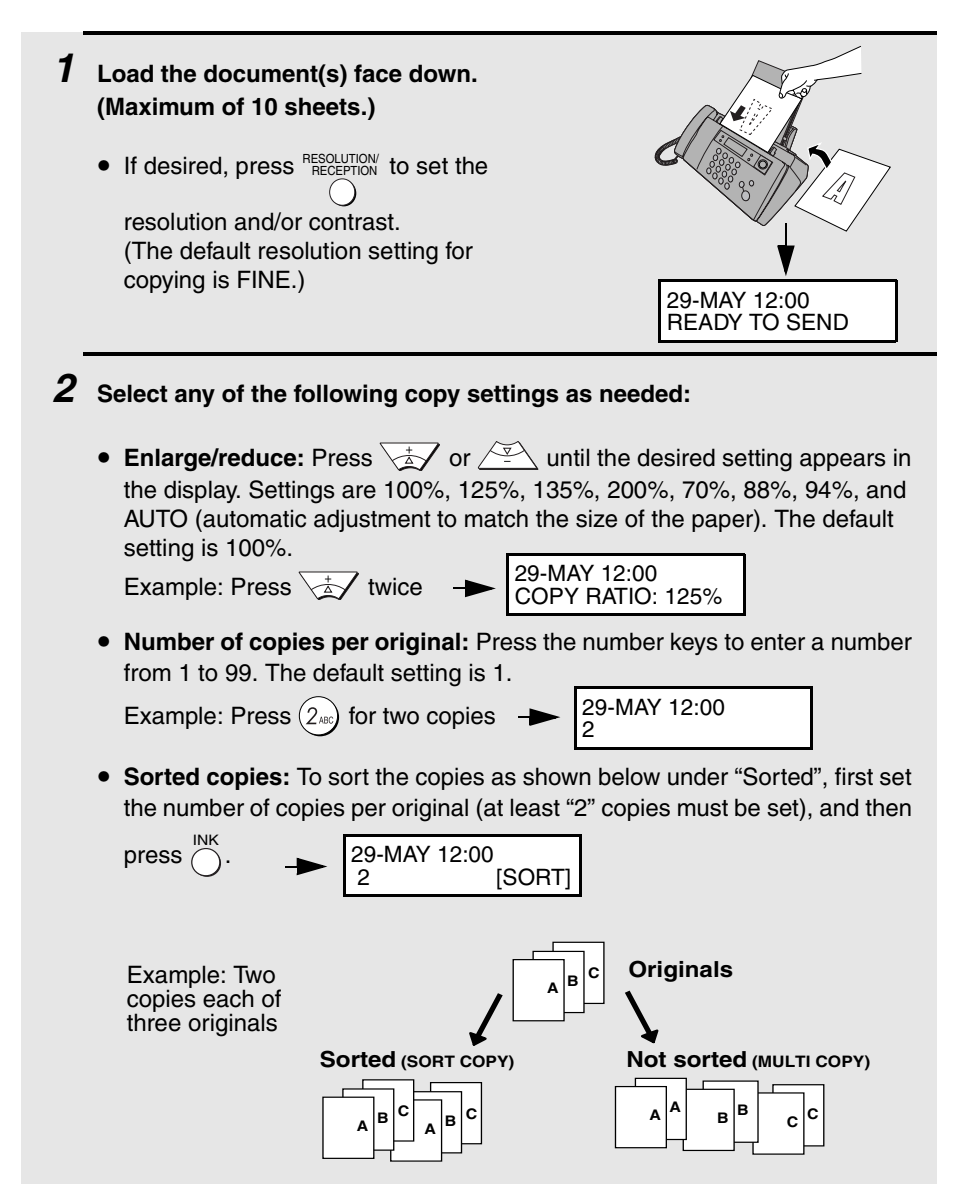

#### **3** When you are ready to begin copying, press  $\binom{COPY}{HEP}$ .

• **Important:** Remove the document as soon as it exits the machine. Otherwise, ink from the copy may soil the document.

#### **If MEMORY IS FULL appears...**

If you place a large number of originals in the feeder, the memory may become full before all pages can be scanned (the display will show FAX MEMORY FULL). If this happens, only the pages that were scanned will be copied and the remaining pages will automatically feed out. Repeat the copy procedure for the remaining pages, including the page that was being scanned when the memory became full.

**Note:** It may not be possible to make a copy of an original if a high resolution setting is used and/or the original contains so much detailed content that the memory becomes full before scanning finishes.

#### **Copy Cut-off**

When making a copy of a document that is longer than the printing paper, use the copy cut-off setting to select whether the remaining part of the document will be cut off or printed on a second page. The initial setting is YES (cut off the remainder). To change the setting, follow the steps below.

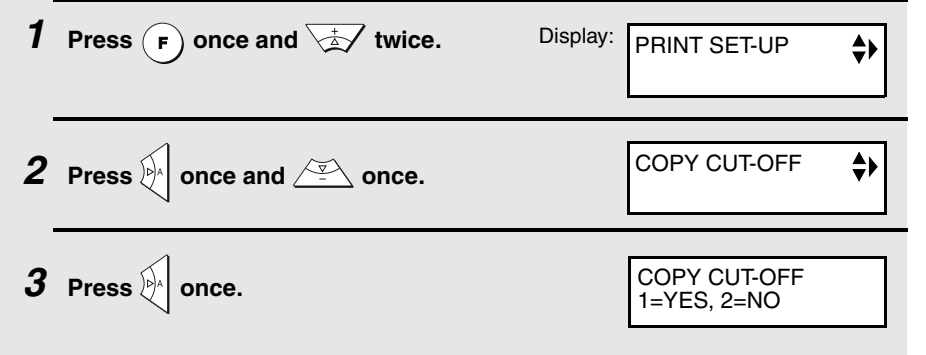

6. Making<br>Copies

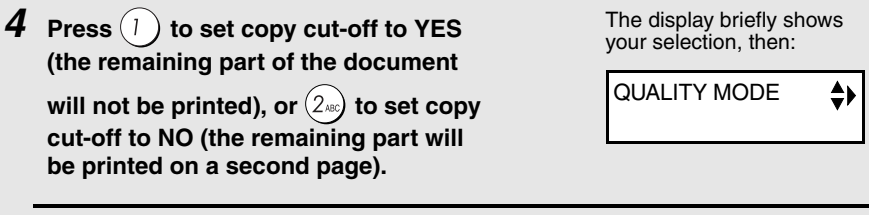

**5** Press  $(\text{stop})$  to return to the date and time display.

### **High-quality copy setting (fast/slow printing of copies)**

The high-quality copy setting controls the speed at which copies are printed. If you prefer a higher quality image at a slower printing speed, turn on this setting. If you prefer a faster printing speed over image quality, turn off the setting.

**Important:** This setting is only effective when Quality mode (page 21) is turned on.

**Note:** This setting only affects the printing speed. It does not affect the amount of ink used.

♦ The high-quality copy setting is initially turned off.

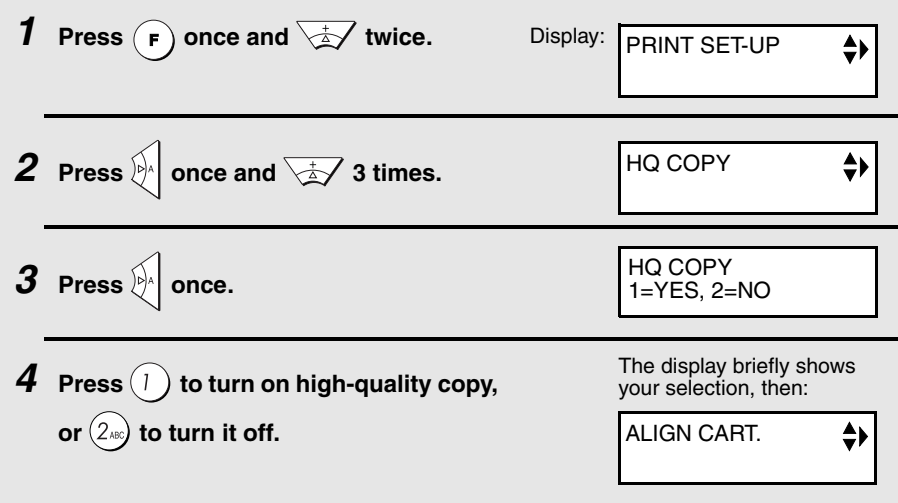

**5** Press (stop) to return to the date and time display.

# **7. Special Functions**

## **Caller ID (Requires Subscription to Service)**

If you subscribe to a caller identification service from your telephone company, you can have the fax machine display the name and number of the caller when you receive a call.

#### **Important:**

To use this function, you must subscribe to a caller identification service from your telephone company. Note that your fax may not be compatible with some caller identification services.

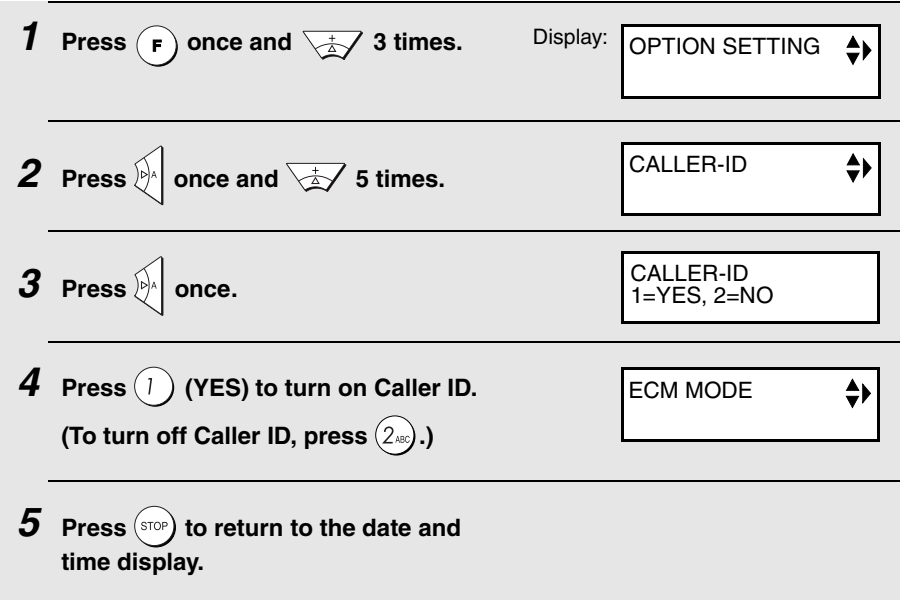

#### **How Caller ID operates**

When you receive a call, the name and phone number of the caller will appear in the display, beginning just before the first ring. The information will continue to be displayed until the line is disconnected.

Display example

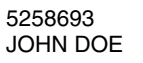

Caller's number Caller's name

**Note:** Some caller ID services may not provide the name of the caller. In this case, only the phone number will appear.

#### **Display messages**

One of the following messages will appear while the fax rings if caller information is not available.

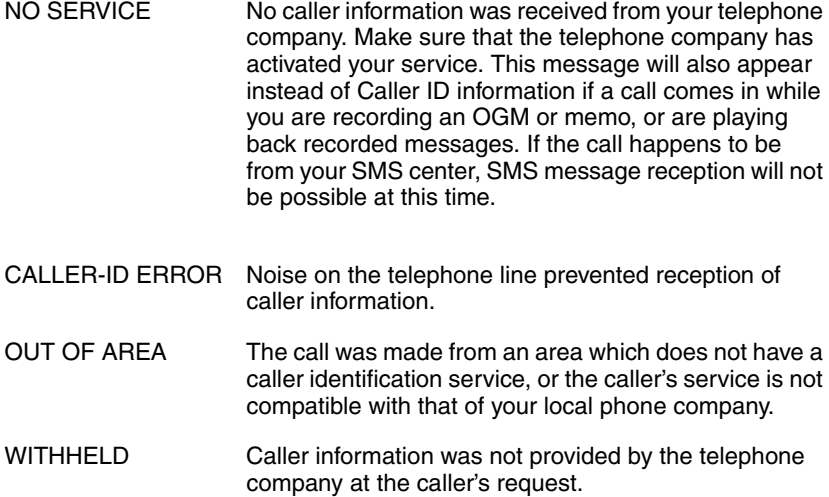

#### **Viewing the Caller ID list**

If you subscribe to a Caller ID service and have turned on the Caller ID function, your fax machine will keep information on the most recent 30 calls and faxes you have received. You can view this information, which consists of the name and number of each caller, in the Caller ID List.

- ♦ After you have received 30 calls, each new call will delete the oldest call.
- ♦ All calls will be erased if you unplug the fax or a power failure occurs.

Follow the steps below to view the Caller ID List in the display. If desired, you can immediately dial a number when it appears.

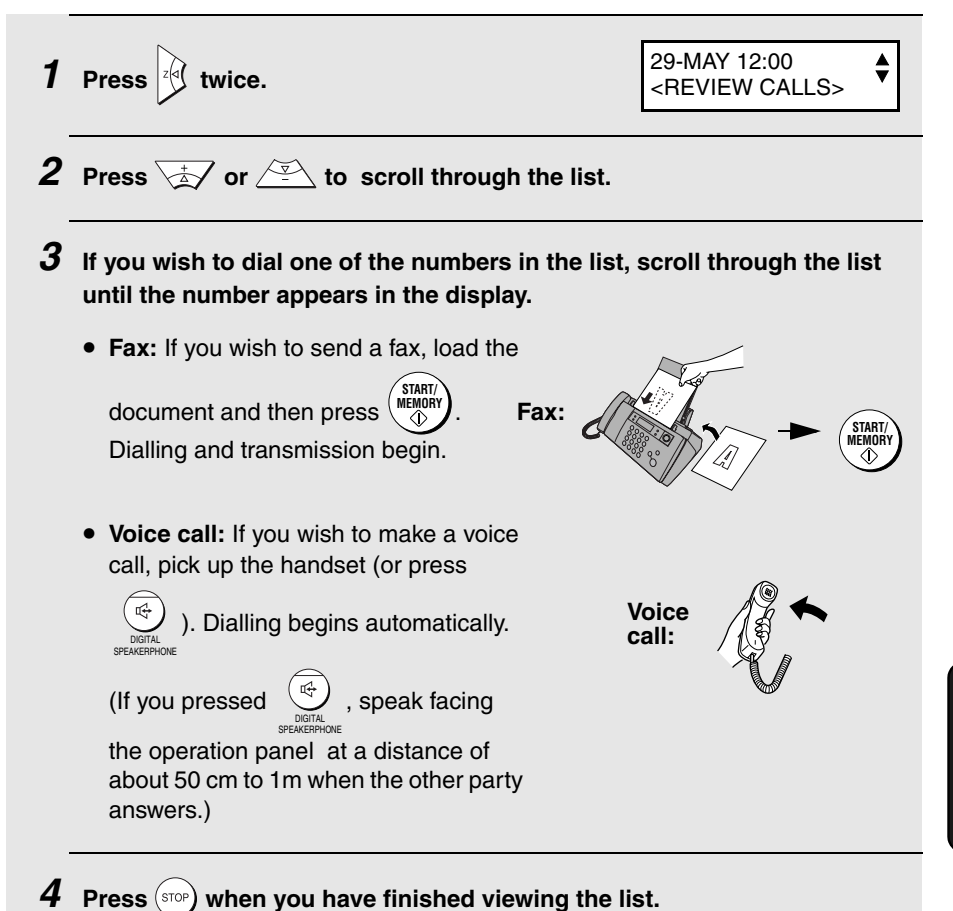

#### **To delete calls from the Caller ID list**

If you want to delete a single call from the caller list, press  $\bigcup_{\text{DELETE}}$  while the

call appears in the display. If you want to delete all calls from the list, hold

 down for at least 3 seconds while you are viewing any number in the list. DELETE

#### **Priority Call**

If you have turned on Caller ID, you can set the machine to make a special ringing sound when you receive a call from a designated phone number. This lets you know immediately who is calling without having to look at the display.

To use this function, enter the desired phone number by following the steps below (only one phone number can be entered).

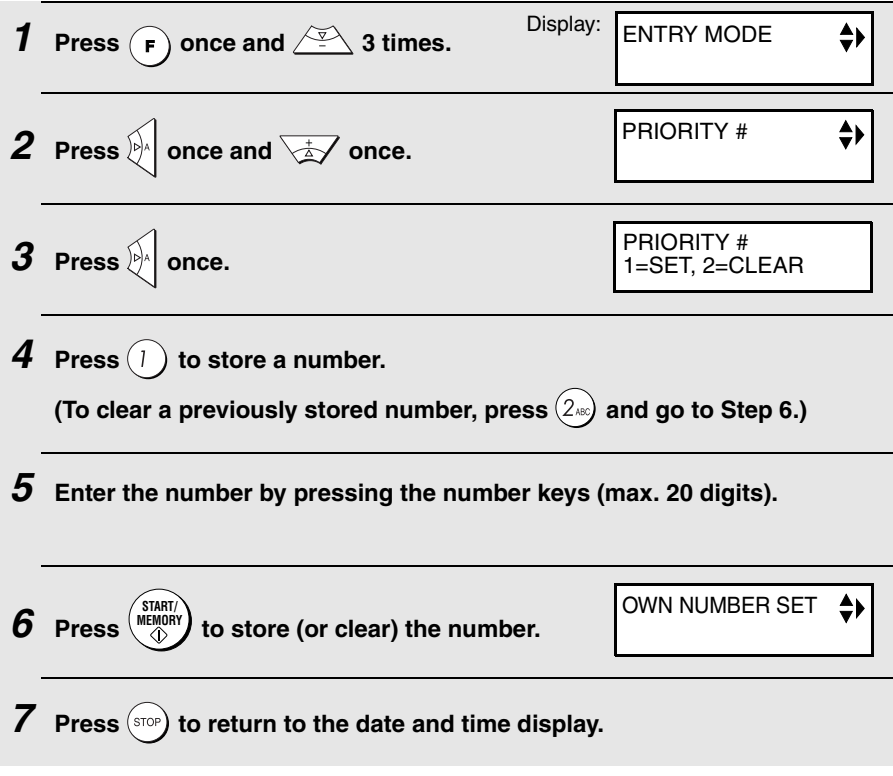

#### **Blocking voice calls**

If you have turned on Caller ID, you can use the Anti Junk Fax function described in Blocking Reception of Unwanted Faxes in this chapter to block voice calls as well as faxes from your specified Anti Junk Number.

In this case, when a voice call or a fax transmission comes in from the number you have specified as a "Junk Number", your fax will break the connection as soon as it receives the calling phone number from the caller ID service (before the second ring).

To use this function, enter the number that you wish to block as explained in Blocking Reception of Unwanted Faxes (see page 104). Only one number can be blocked.

## **Blocking Reception of Unwanted Faxes**

The Anti Junk Fax function allows you to block reception of faxes from a party that you specify. This saves paper by not printing out unwanted "junk" faxes. To use this function, follow the steps below to enter the fax number from which you do not wish to receive faxes. One fax number can be entered.

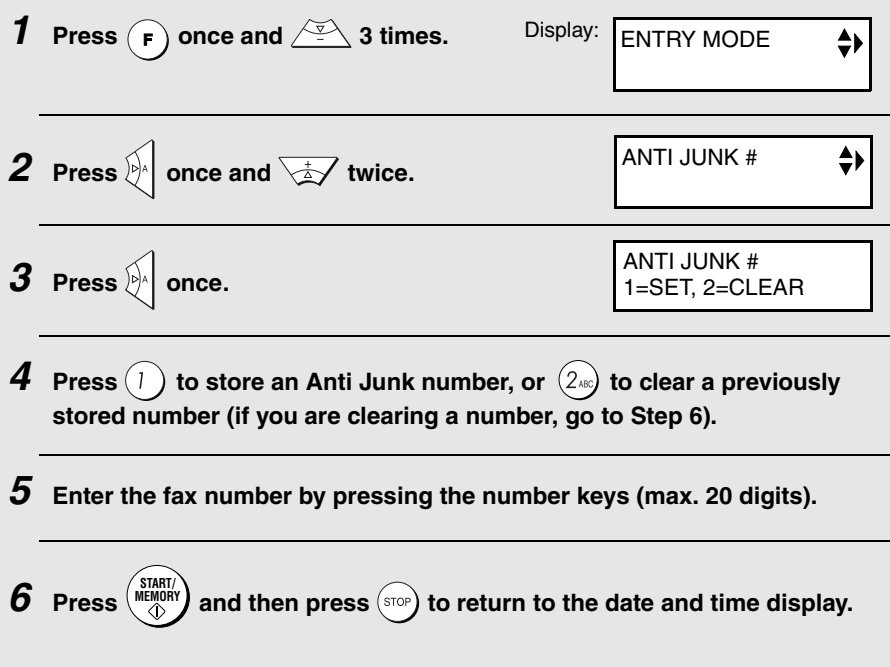

## **Polling (Requesting a Fax Transmission)**

Polling allows you to call another fax machine and have it send a document (previously loaded in its feeder) to your machine without assistance from the operator of the other machine.

**Hint:** Polling is useful when you want the receiving fax machine, not the transmitting fax machine, to bear the cost of the call.

- ♦ To use the polling function, the other machine must be capable of being polled.
- ♦ Before polling, make sure the other machine is set up to receive your polling request.
- ♦ Your machine is not capable of being polled.
- **1 Dial the fax machine that you wish to poll using one of the following methods:**
	- Enter the full number using the numeric keys.
	- Pick up the handset (or press  $\bigcup_{\text{DFGREDHODCE}\atop\text{SDERREIPHODCE}}$ ) and dial the full number. Wait for the

fax answerback tone.

• Press  $\widehat{\mathbb{R}}$  or  $\widehat{\mathbb{R}}$  until the name (or number) of the other party appears in the display.

## $2$  **Press**  $(\overline{POL})$ .

• If you used the handset, replace it when POLLING appears in the display. Reception will begin.

## **PBX operations**

If your fax is connected to a PBX, you can use it to perform the following operations:

**Making enquiry calls:** During a call, you can put the other party on hold, make a further call to a third party, and then go back to your original caller.

**Transferring calls:** You can transfer a call to another number on the same PBX without operator assistance.

#### **Making enquiry calls**

- **1** During the telephone conversation, press  $\binom{n}{k}$ . This puts the other **party on hold.**
- **2 When you hear the dial tone, dial the number of the third party for the enquiry call.**
- **3 When you have finished the enquiry call, you will be automatically returned to the original caller as soon as the third party hangs up.**

#### **Transferring calls**

- **1** During the telephone conversation, press  $\binom{n}{k}$ . This puts the other party **on hold. 2 When you hear the dial tone, dial the number to which you want to** 
	- **transfer the call. When the other party answers, hang up, and the call will be transferred.**
		- If the other party does not answer, press  $(\mathbb{R})$  again to return to the original caller.
# **8. Printing Lists**

You can print lists showing settings and information entered in the fax machine. The lists are described below. To print a list, follow these steps.

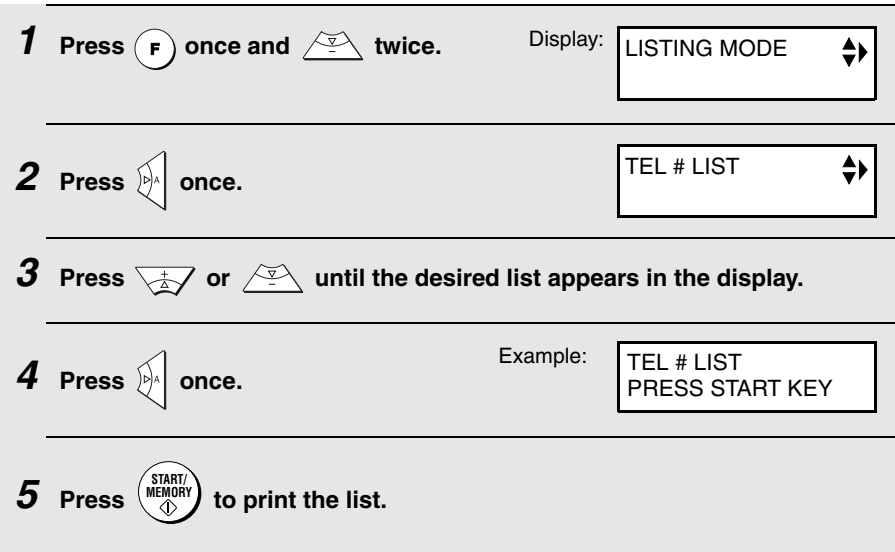

# **Telephone Number List**

This list shows the fax and phone numbers that have been stored for automatic dialling.

### **Setup List**

This list shows your current selections for the **FUNCTION** key settings. The list also shows your name and fax/telephone number as entered in the machine, and a sample of the header printed at the top of every page you transmit (**HEADER PRINT**).

### **Message List**

This list shows information about the messages currently recorded in the answering machine, including the date and time each messages was recorded, the length, and the type.

## **Caller-ID List**

This list shows information on your 30 most recently received calls and faxes. (This list is only available if you are using the Caller ID function.)

### **Help List**

This list provides a brief guide to the operation of the machine. Press whilst no document is loaded in the feeder to print this list.

# **Transaction Report**

This report is printed out automatically after an operation is completed to allow you to check the result. Your fax machine is set at the factory to print out the report only when an error occurs.

♦ The Transaction report cannot be printed on demand.

#### **Headings in the Transaction Report**

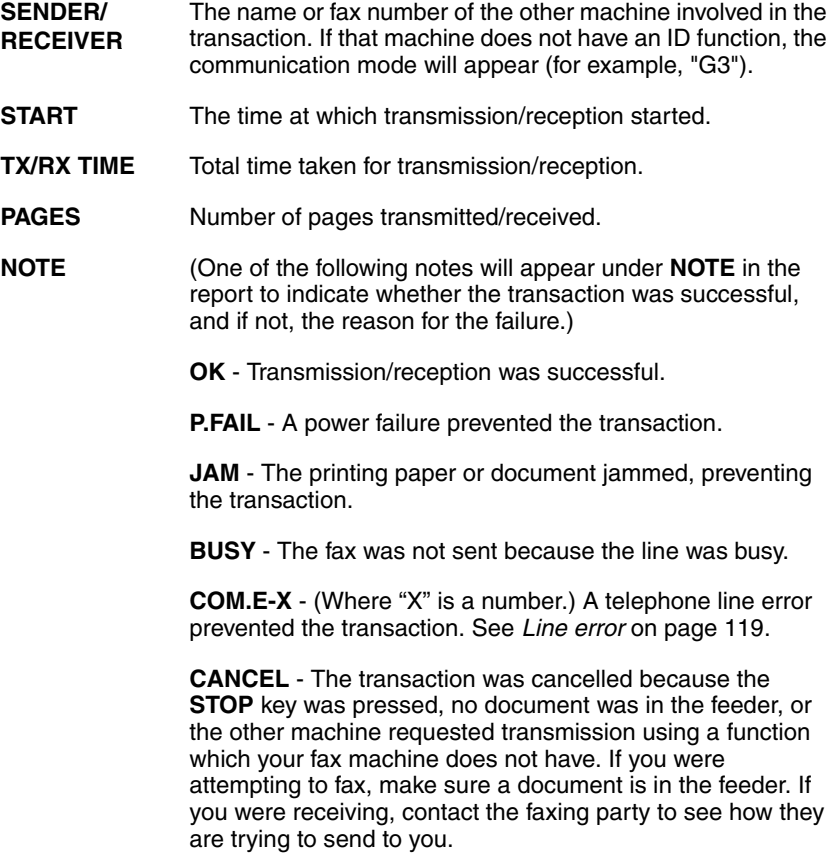

# **Transaction Report print condition**

You can change the condition under which a Transaction Report is printed out. Follow the steps below.

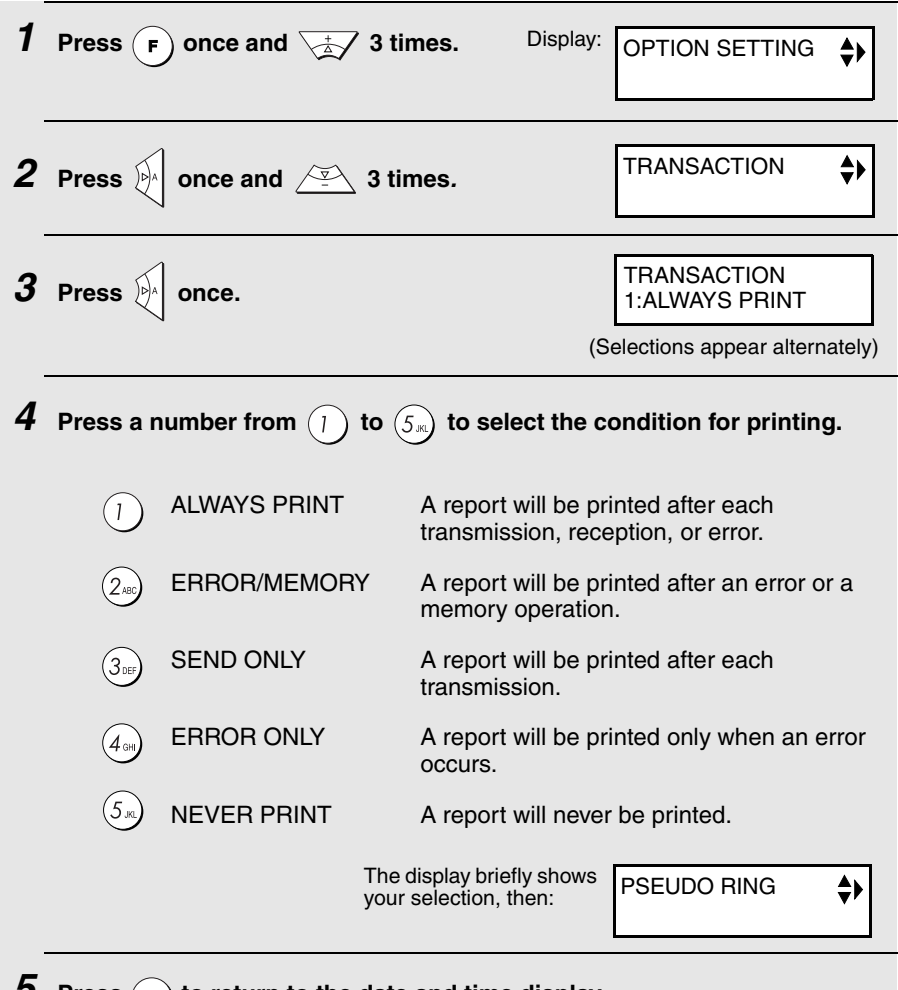

# **9. Maintenance**

# **Cleaning the Machine**

# **Cleaning the scanning glass and rollers**

Clean the scanning glass and rollers frequently to ensure the quality of transmitted images and copies.

**1 Open the operation panel. 2 Push the green lever at the side of the white roller slightly to the right, and then pull it forward and down. 3 Pull the left side of the white roller up and then pull the roller to the left and out of the machine.** • Place the roller in a stable position where it will not accidentally fall to the ground. *1 2*

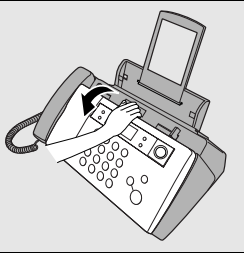

#### **4 Wipe the scanning glass (exposed by removing the white roller) and rollers with a clean cloth.**

• Make sure that all dirt and stains (such as correcting fluid) are removed. Dirt and stains will cause vertical lines on transmitted images and copies.

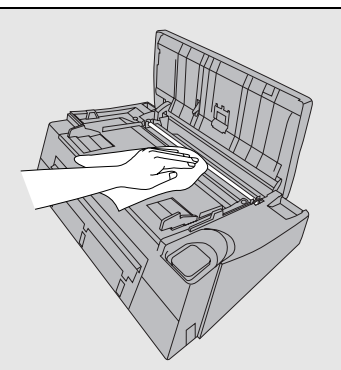

#### **If the scanning glass is difficult to clean**

If you find it difficult to remove dirt from the scanning glass, you can try moistening the cloth with isopropyl alcohol or denatured alcohol. Take care that no alcohol gets on the rollers.

#### **5 Replace the white roller, inserting the right end first.**

• When re-inserting the roller do not use excessive force to locate the right hand end. This may result in damage to the machine.

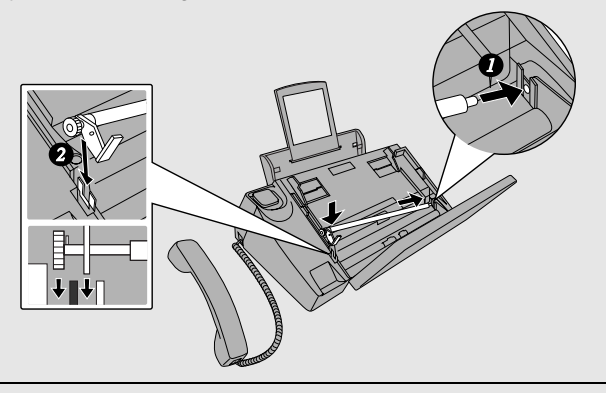

**6 Push the green lever up and back. Make sure that the small knob on the lever goes into the hole on the side of the compartment.**

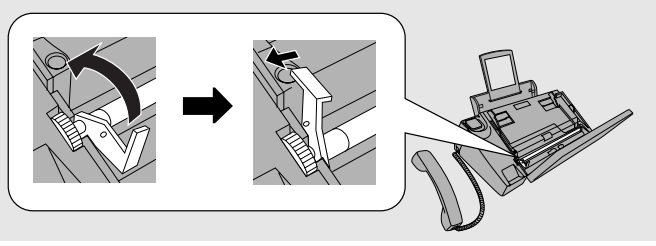

**7 Close the operation panel, pressing down firmly to make sure it clicks into place.**

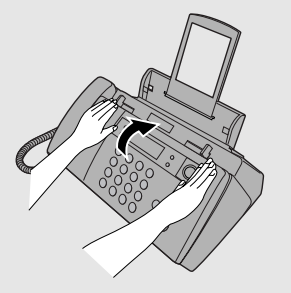

# **Cleaning the paper feed roller**

A dirty paper feed roller will prevent the paper from feeding correctly. To clean the roller, first remove the paper tray. The roller will be visible in the opening in the rear of the machine. Hold the roller by pressing down on the white part with your finger and wipe the black part with a clean, dry cloth. Rotate the roller as needed to wipe the entire surface of the black part.

♦ If you find it difficult to remove dirt from the roller, moisten the cloth with water and then wring it out thoroughly before wiping. **Do not** use alcohol, benzene, thinner, or other solvents.

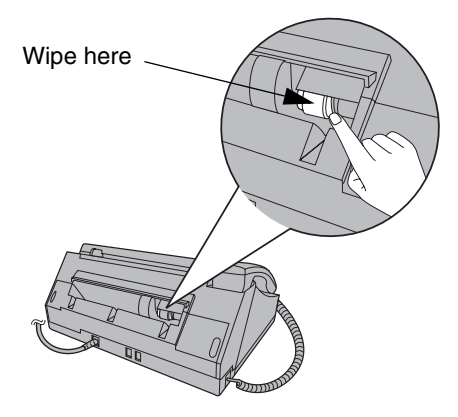

# **Cleaning the housing**

Wipe the external parts and surface of the machine with a dry cloth.

#### **Caution!**

Do not use benzene or thinner. These solvents may damage or discolor the machine.

# **Improving Print Quality**

# **Aligning the print cartridge**

If print quality is not satisfactory, first try aligning the print cartridge.

**Note:** Make sure that paper is loaded before beginning this procedure.

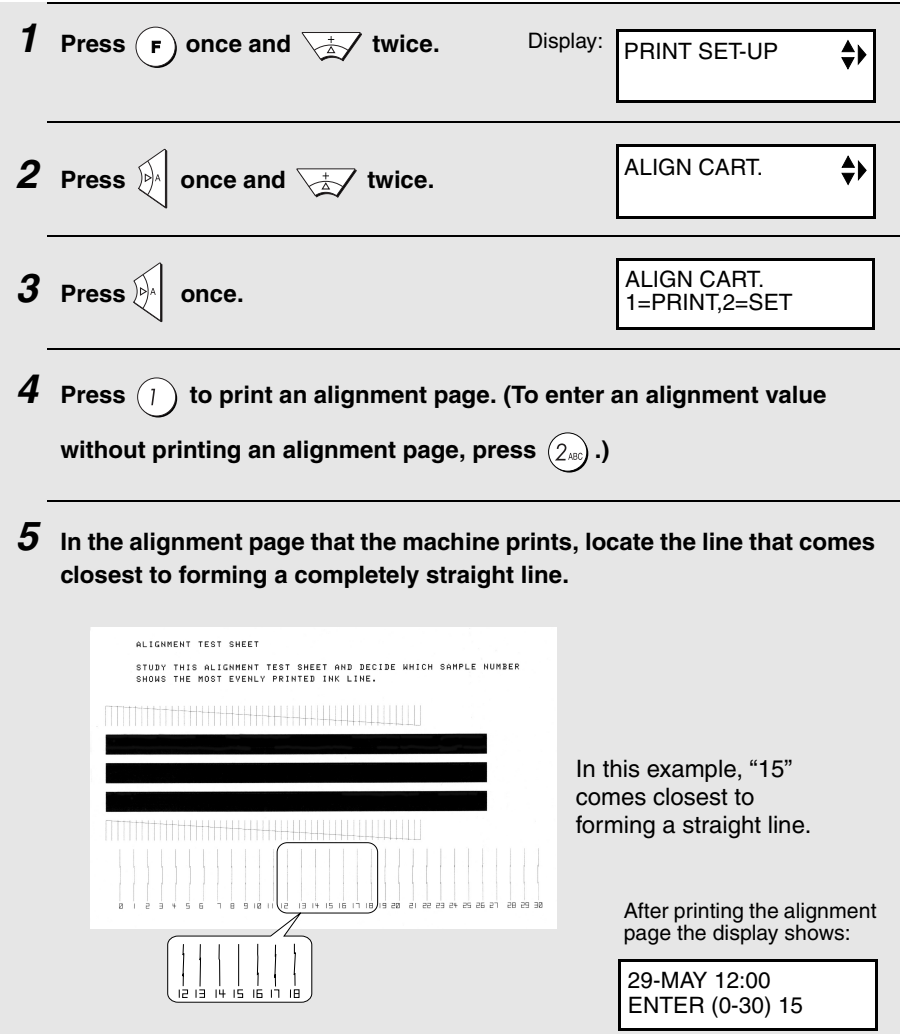

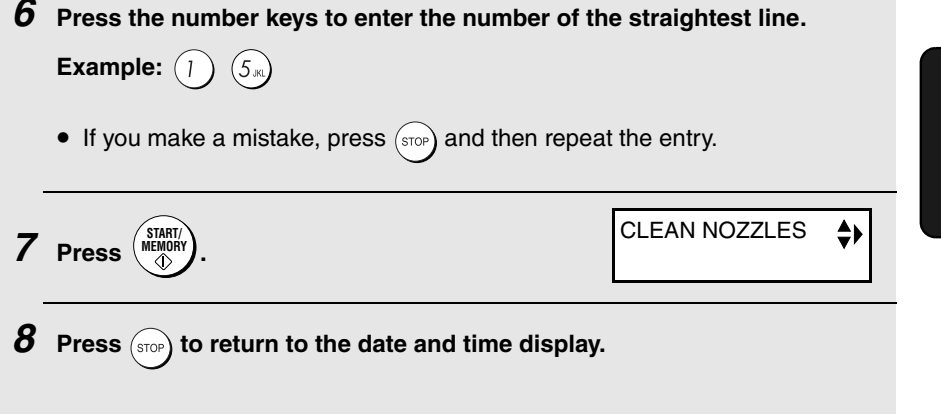

## **Cleaning the print cartridge nozzles**

If print quality is still not satisfactory after aligning the print cartridge, follow these steps to clean the print cartridge nozzles.

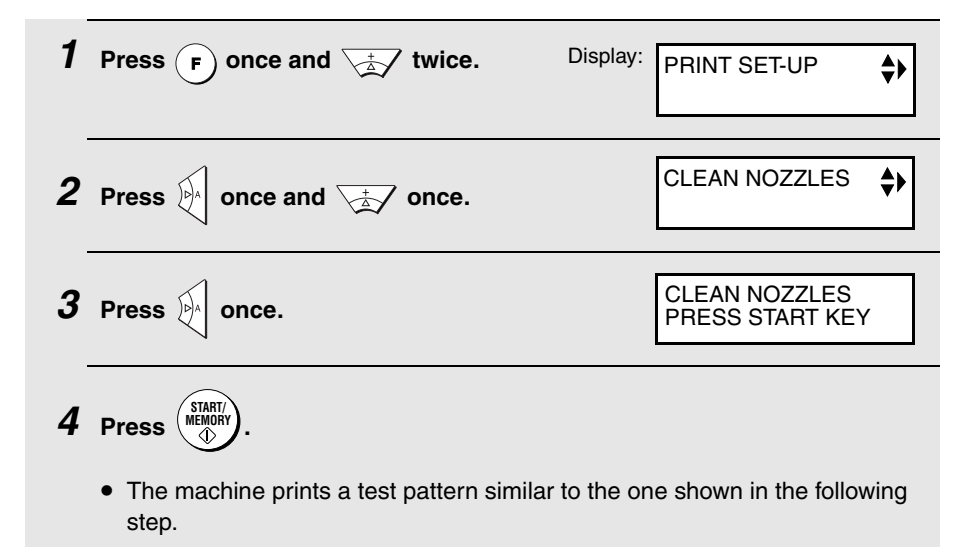

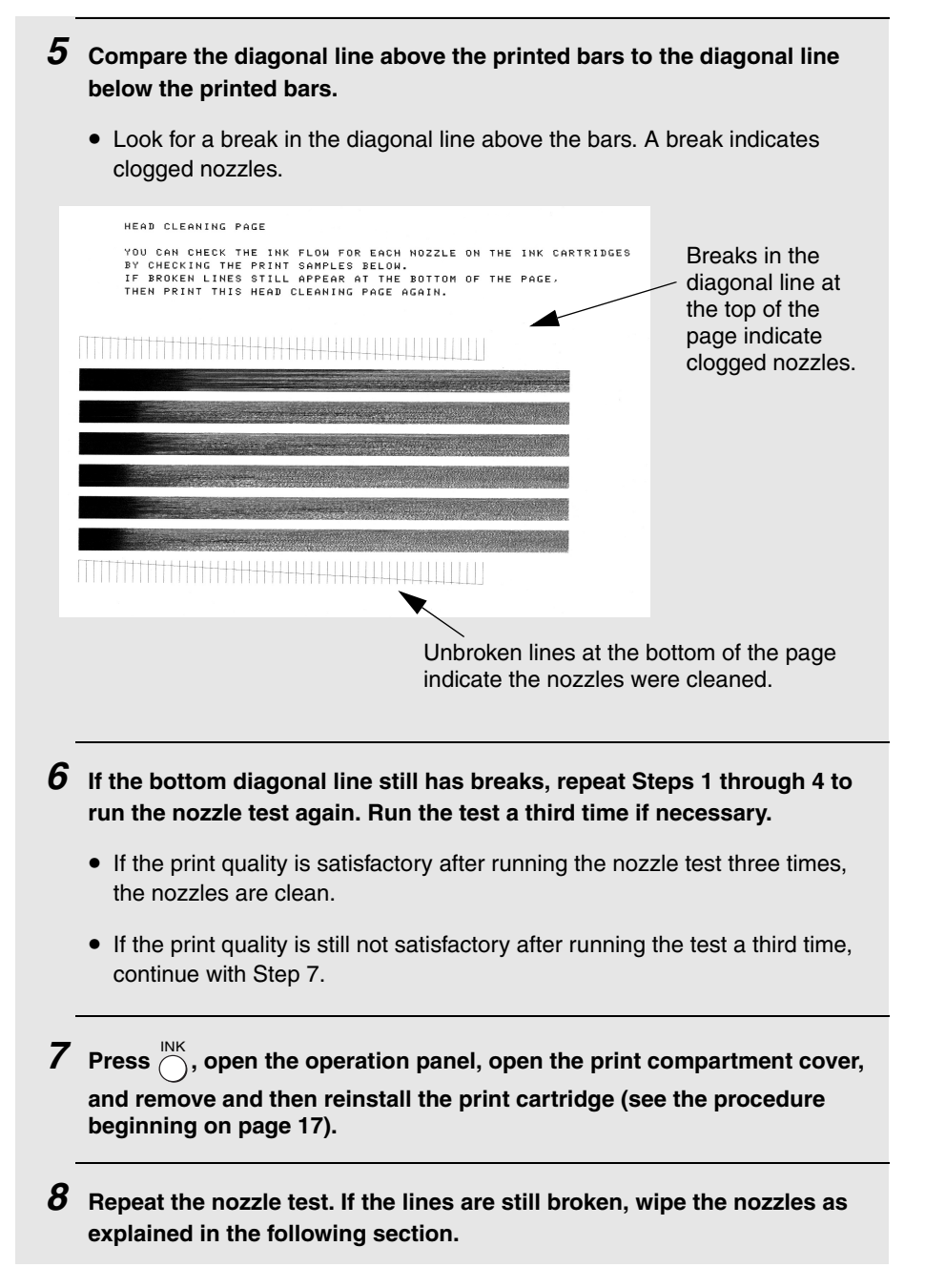

# **Wiping the print nozzles and contacts**

If you have cleaned the print nozzles as explained in the previous section at least three times and print quality is still not satisfactory, try wiping the print nozzles and contacts.

- **1** Press  $\bigcap_{n=1}^{N}$ , open the operation panel, open the print compartment cover, **and remove the print cartridge (see the procedure beginning on page 17).**
	- **CAUTION! DO NOT** touch the gold contact area of the cartridge or the contact area of the cartridge carriage with your fingers.
- **2 Dampen a clean cloth with water, and gently wipe the nozzles and the goldcoloured area around the nozzles. Wipe in one direction only.**
	- To dissolve dried ink, hold the damp cloth against the nozzles for about three seconds. Gently blot and wipe dry.
	- When finished, allow the gold-coloured area to dry.
- **3 Dampen another section of clean cloth with water, and gently wipe the contacts and the gold-coloured area around the contacts.**
	- To dissolve dried ink, hold the damp cloth against the contacts for about three seconds. Gently blot and wipe dry.
	- When finished, allow the gold-coloured area to dry.

**4 Reinstall the print cartridge and repeat the nozzle test as explained in the previous section.**

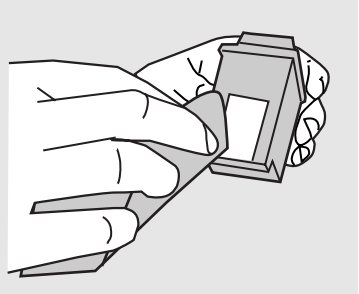

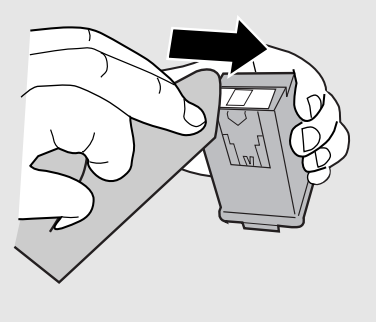

# **Cleaning the cartridge holder**

A dirty print cartridge holder may cause smudges on your printed pages. To clean the print cartridge holder, press  $\bigcap^{\text{INK}}$ , open the operation panel, open the print compartment cover, and remove the print cartridge (see the procedure beginning on page 17). Wipe  $\bullet$  on the holder with a damp cloth.

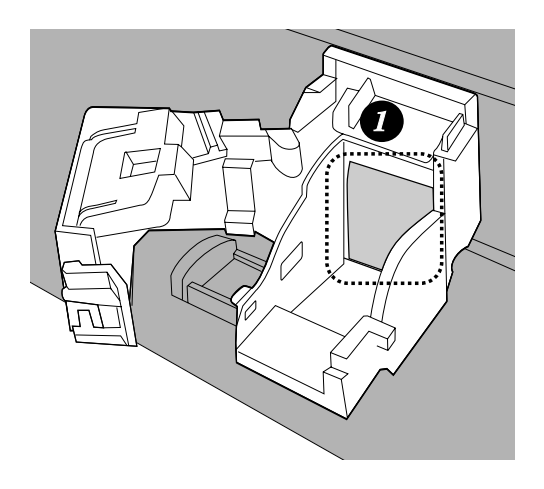

#### **About the lithium battery:**

The fax machine uses a lithium battery to retain settings and information programmed in the machine when the power is turned off. Battery power is consumed primarily when the power is off. With the power kept continuously off, the life of the battery is about 5 years. If the battery dies, have your dealer or retailer replace it. Do not try to replace it yourself.

# **10. Troubleshooting**

# **Problems and Solutions**

## **Line error**

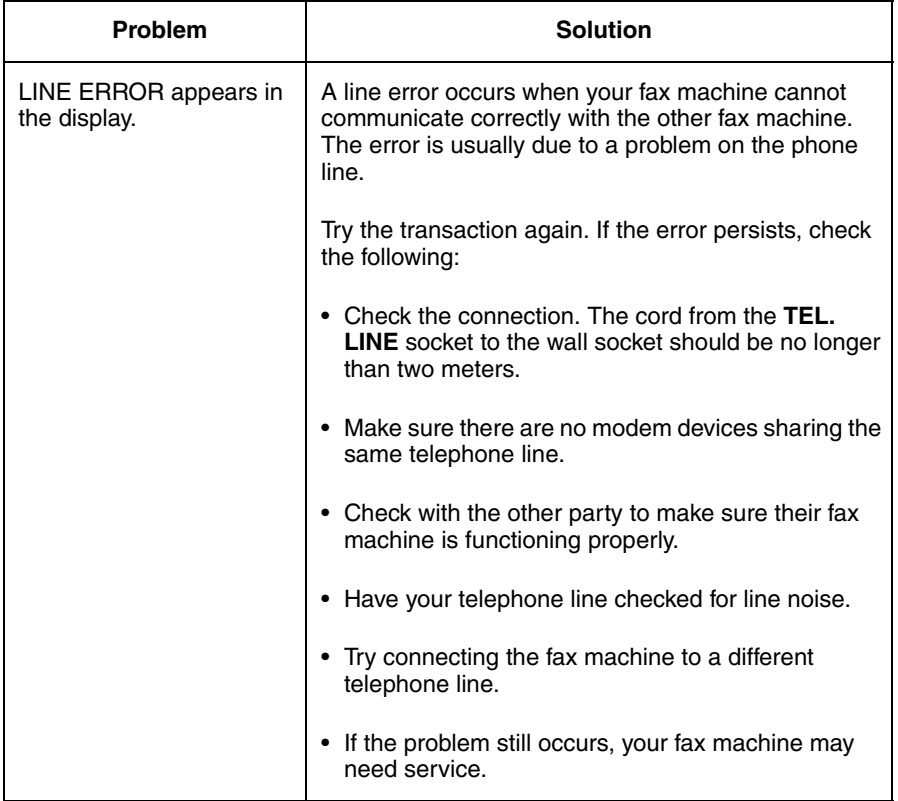

# **Dialling and transmission problems**

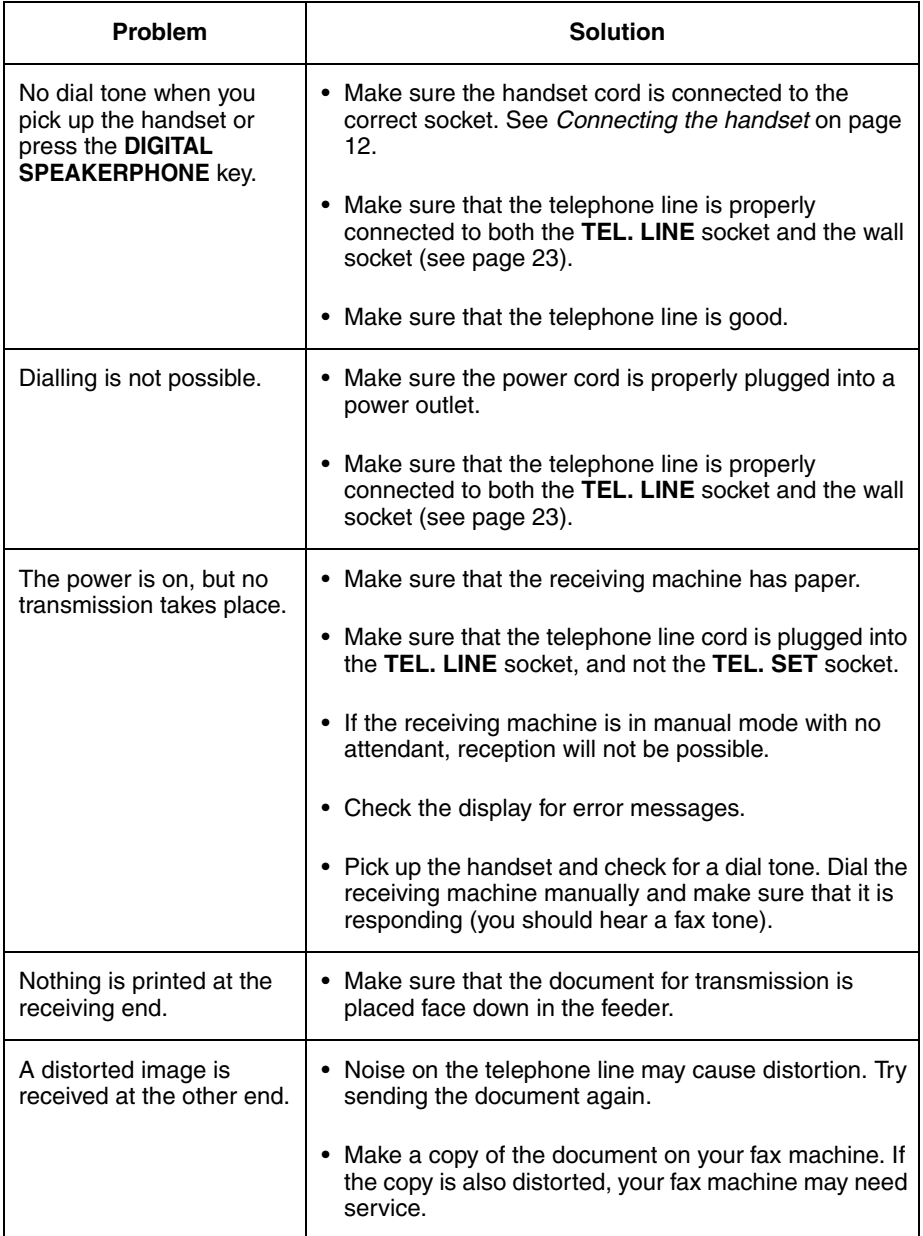

# **Reception and copying problems**

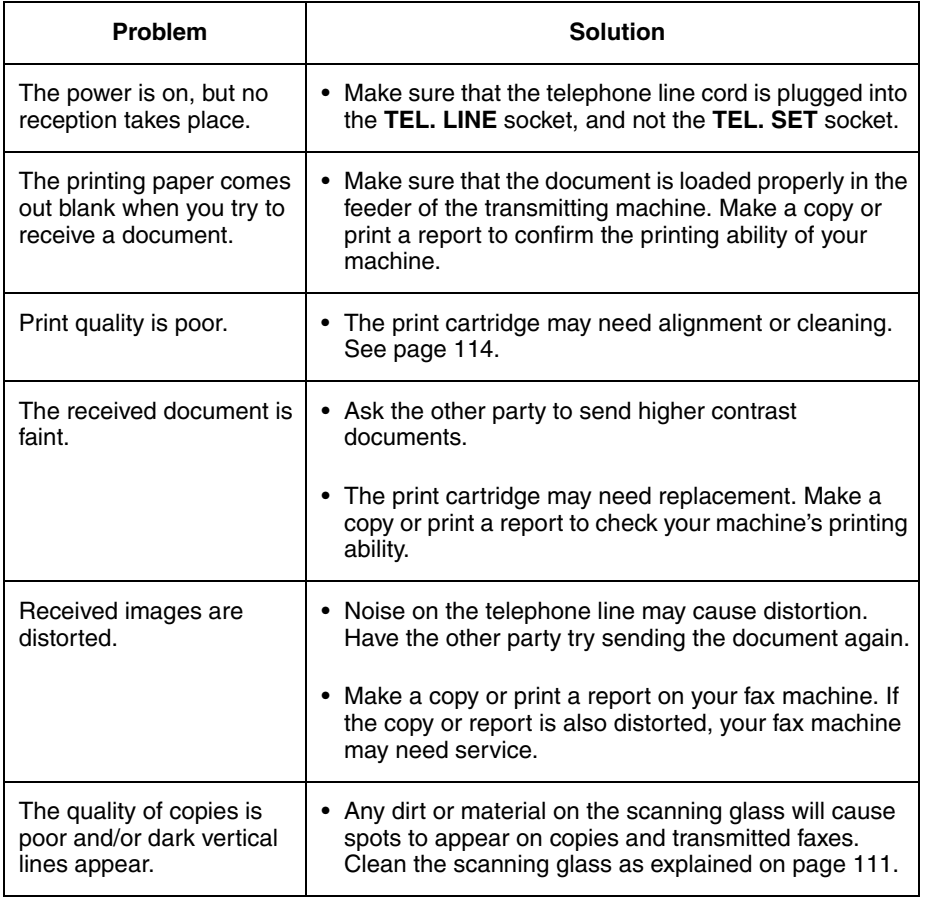

# **General problems**

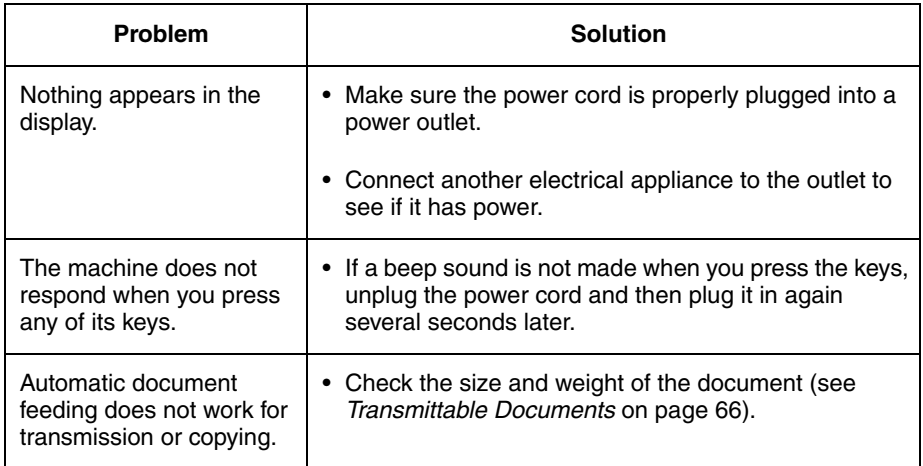

# **SMS messaging problems**

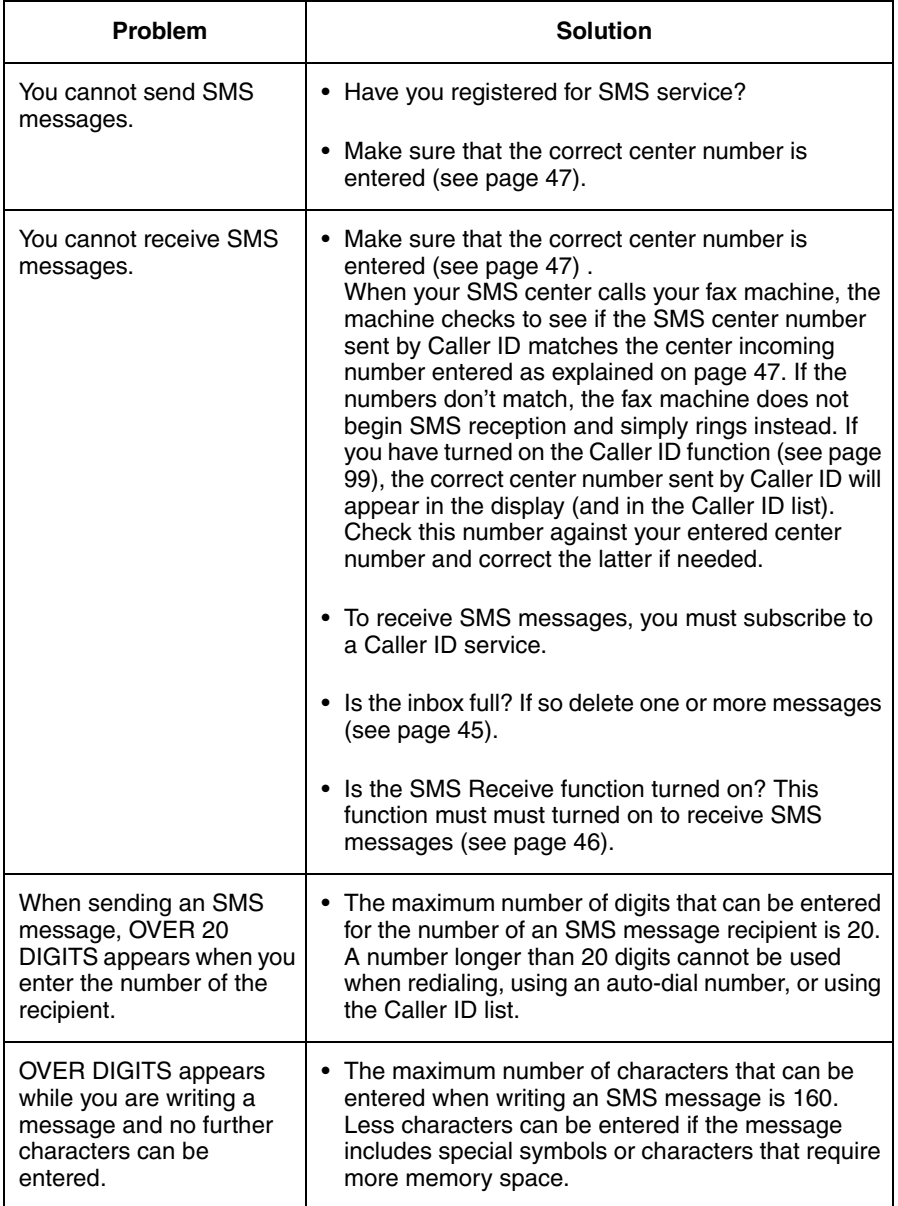

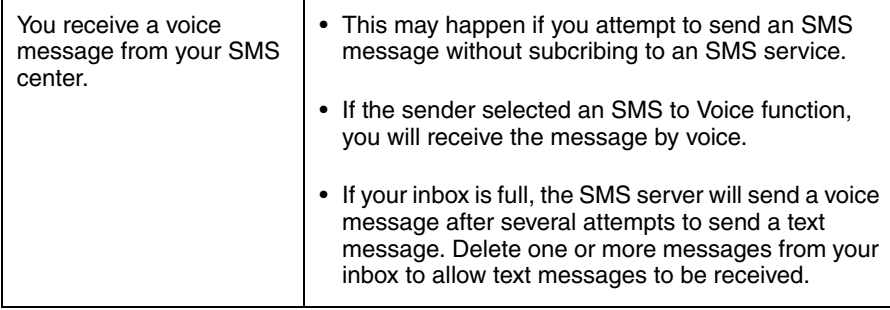

# **Messages and Signals**

## **Display messages**

**Note:** If you have turned on the Caller ID function, see page 100 for display messages related to Caller ID.

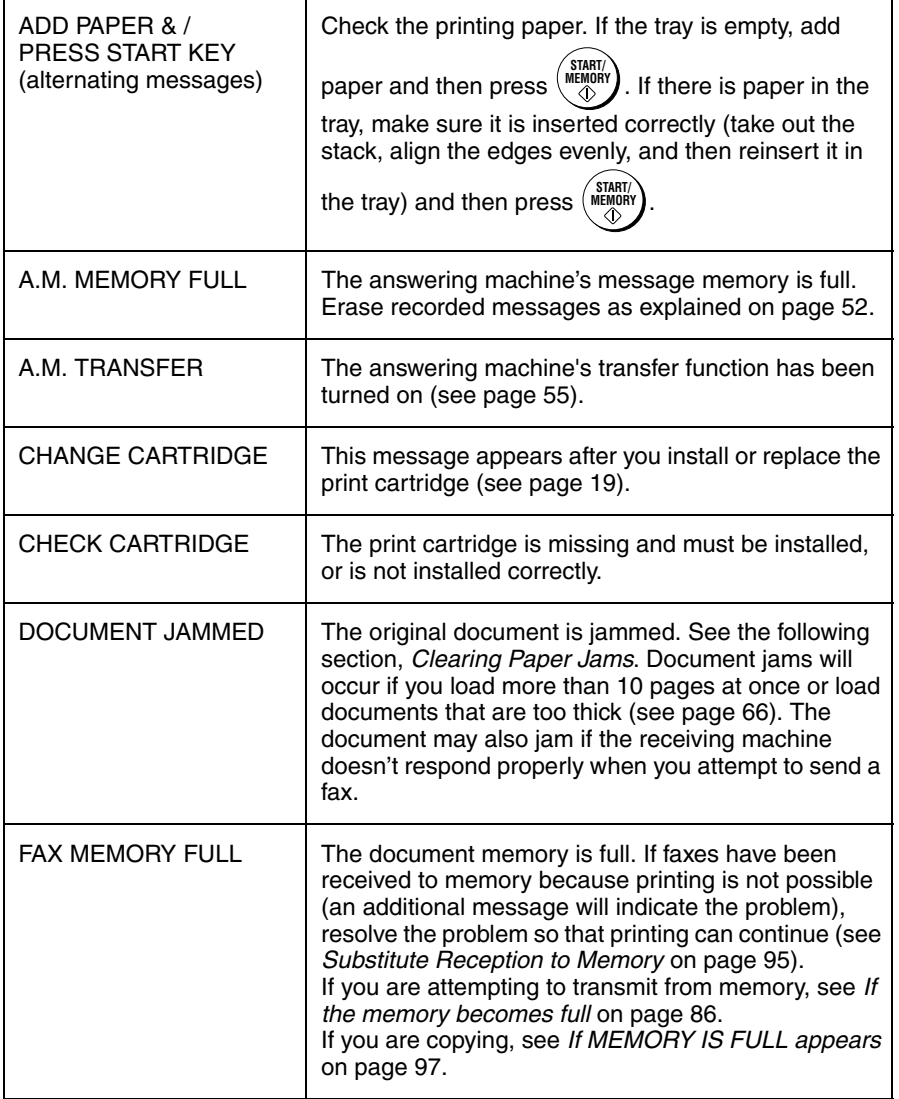

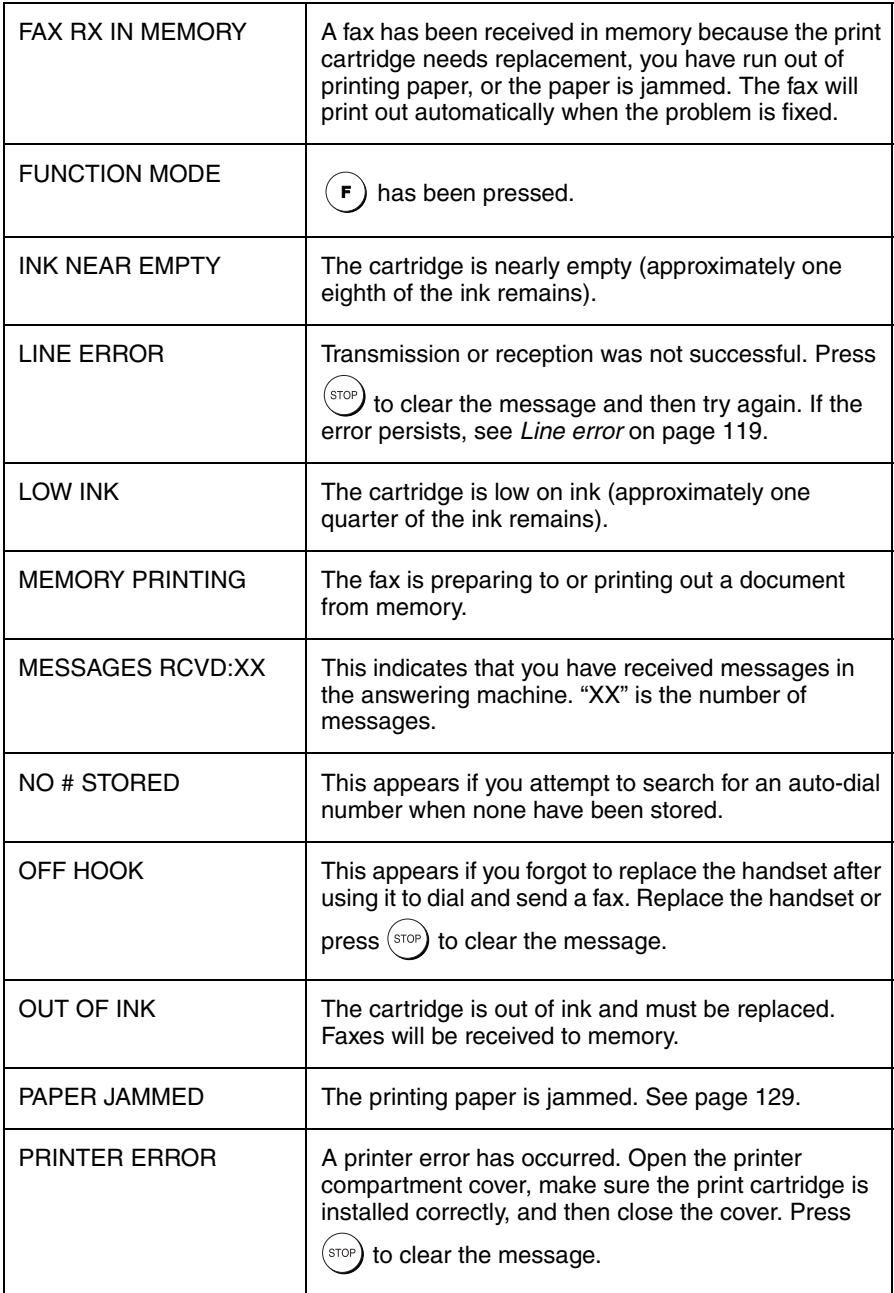

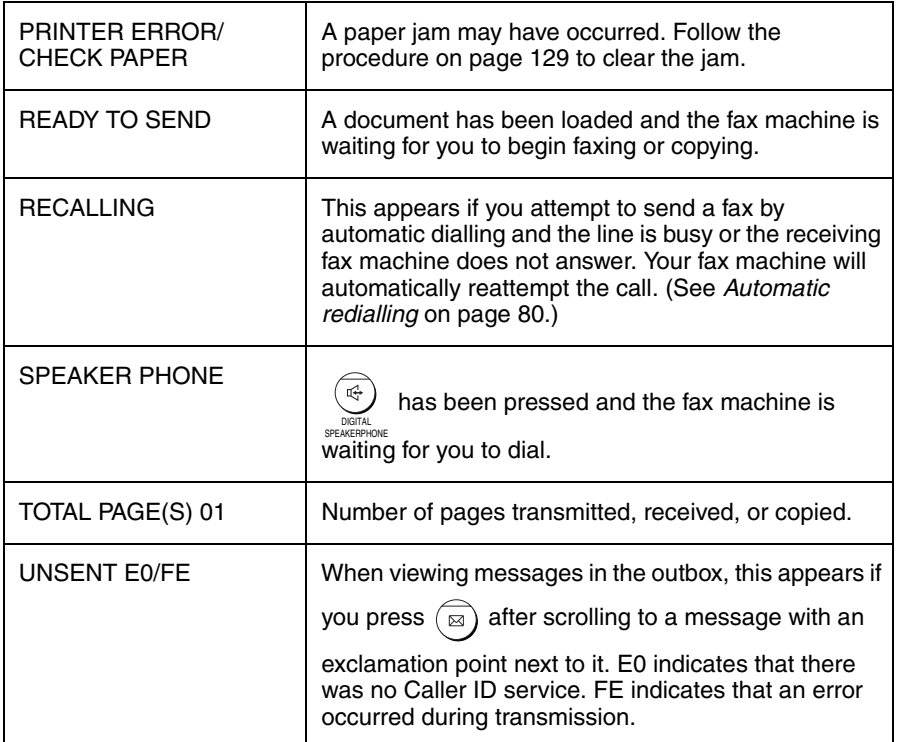

# **Audible signals**

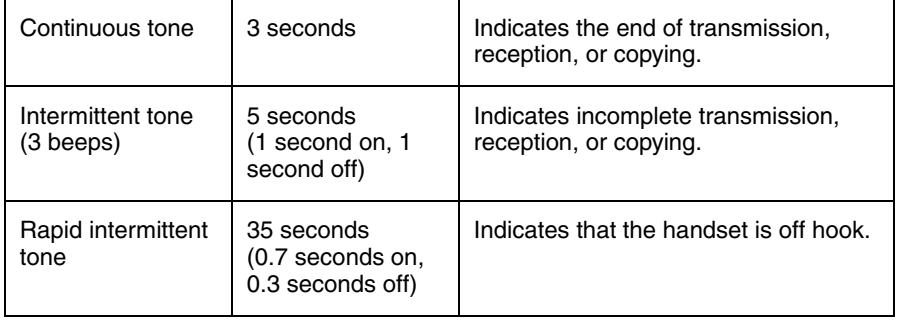

Clearing Paper Jams

# **Clearing Paper Jams**

# **Clearing a jammed document**

If the original document doesn't feed properly during transmission or copying,

or DOCUMENT JAMMED appears in the display, first try pressing  $\binom{MEMBN}{\diamond}$ . If the document doesn't feed out, remove it as explained below. **START/ MEMORY**

#### **Important:**

Do not try to remove a jammed document without releasing it as explained below. This may damage the feeder mechanism.

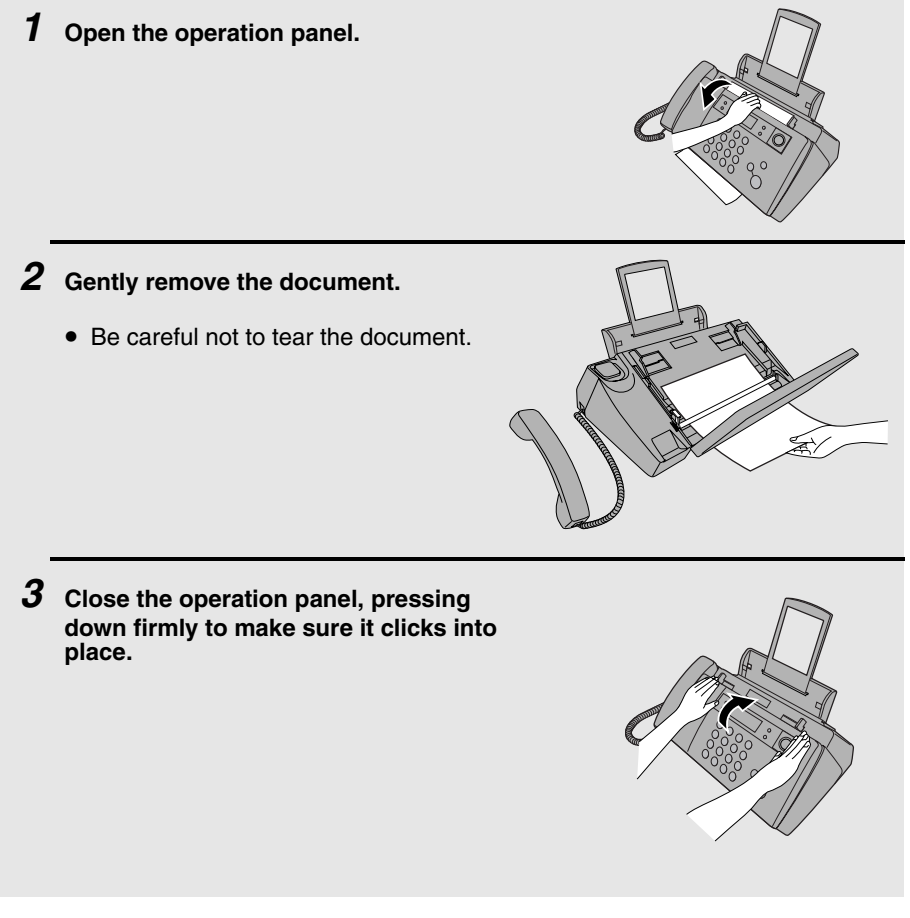

# **Clearing jammed printing paper**

Gently pull the jammed paper out of the machine, taking care not to tear it.

After removing the jammed paper, press  $(\text{src})$  to clear the error message (PAPER JAMMED) from the display.

 $\blacklozenge$  Normal operation cannot be resumed until you press  $\left(\frac{\text{stop}}{\text{stop}}\right)$  to clear the error message.

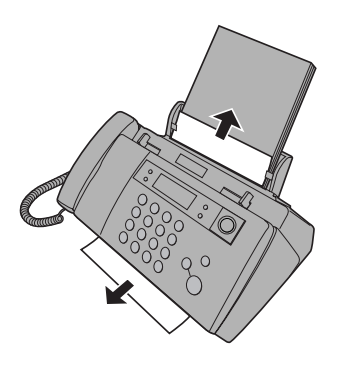

# **Quick Reference Guide**

# **Sending Faxes**

Place your document (up to 10 pages) face down in the document feeder.

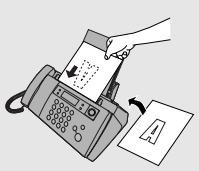

#### **Normal Dialling**

1. Lift the handset or press

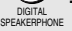

- 2. Dial the fax number.
- 3. Wait for the reception tone (if a person answers, ask them to press their Start key).
- 4. Press . **START/ MEMORY**

#### **Automatic Dialling**

- 1. Press  $\sqrt[n]{\ }$  or  $\sqrt[n]{\ }$  until the desired destination appears in the display.
- 2. Press . **START/ MEMORY**

### **Recording an Outgoing Message**

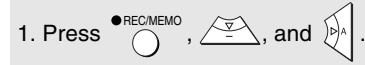

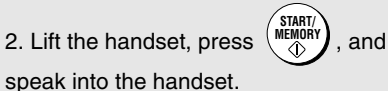

3. When finished, press  $($ <sup>sto</sup>

### **Receiving Faxes**

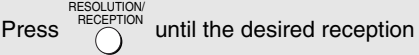

mode appears in the display.

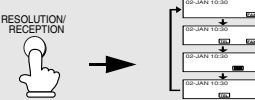

**FAX mode:** The fax machine automatically answers and receives faxes.

**TEL mode:** Answer all calls (even faxes) by picking up the handset. To begin fax

reception, press

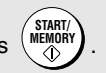

**TEL/FAX mode:** The fax machine automatically answers and receives faxes. Voice calls are signalled by a special ringing sound.

**A.M.** ( **) mode:** Select this mode when you go out to receive both voice messages and faxes.

# **Storing Auto Dial Numbers**

- 1. Press  $\binom{ }{F}$  once and  $\left[\frac{ }{P}\right]$  twice.
- 2. Enter the fax number and press .

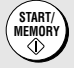

4. Enter a name by pressing number keys. (To enter two letters in succession that

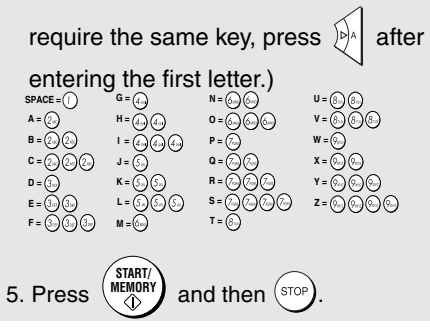

# **Index**

# **A**

A.M. reception mode, 29, 49 Anti Junk Fax, 104 Audible signals, 127 Auto-dial numbers Storing, 73 Using, 77

# **B**

Batch page numbering, 83 Broadcasting, 84

# **C**

Caller ID, 99-103 Caller ID List, 108 Contrast, 69 Copies, 96 Copy cut-off setting, 97

# **D**

Date, setting, 27-28 Dialing Automatic, 77 Direct Keypad, 78 Normal, 72 Direct Keypad Dialing, 78 Display messages, 100, 125 Document feeder, 67 Document guides, 67 Document restrictions, 67 Document sizes, 66 Document, maximum scanning size, 66

### **E**

ECM (Error Correction Mode), 81 End beep off, 33 Error beep off, 33 Extension telephone Connecting, 24 Using, 92

# **F**

Fax mode on A.M. failure, 53 FAX reception mode, 29, 89 Fax Signal Receive, 93 Fine resolution priority, 71 Flash Select setting, 30

## **H**

Halftone setting, 69 Handset, 12 High quality copy setting, 98 High quality fax print setting, 22 Hold, 92 Housing, cleaning, 113

# **J**

Jams, clearing, 128

# **K**

Key tone off, 34

# **L**

Letters, entering, 26, 37, 75 Line error, 119 Loading paper, 14 Loading the document, 67

### **M**

Memory transmission, 85 Memory, substitute reception to, 95 Message List, 108 Messages Erasing, 52 Listening to, 51 Listening to remotely, 61 Setting allowed time, 53

### **N**

Normal Dialing, 72

#### Index

Number of rings in A.M. mode, 50 Number of rings in FAX reception mode, 89

# **O**

OGM only mode, 54 Outgoing message, 48 Override Ringing, 58

### **P**

Page numbering, batch, 83 Paper feed roller, cleaning, 113 Paper jams, clearing, 128 Paper trays, 13 Paper, loading, 14 Polling, 105 Power cord, 15 Print cartridge Aligning, 114-115 Cleaning nozzles, 115 Installing, 16-21 Wiping nozzles, 117 Print cartridge holder, wiping, 118 Priority Call, 102 Pseudo Ring Duration, 88

# **R**

Reception mode A.M. mode, 29, 49 FAX mode, 29, 89 TEL mode, 29, 90 TEL/FAX mode, 29, 87 Reception Ratio setting, 94 Redialing, 80

Remote code number, 60 Remote operations, 60 Removing original document, 68 Resolution, 69 Ringer volume, 32

# **S**

Scanning glass, cleaning, 111 Sender's name and number, entering, 25-26 Setup List, 108 SMS messaging Inbox, 41 Outbox, 43 Receiving messages, 41 Sending a message, 36-40 SMS center numbers, 47 SMS Receive setting, 46 Speaker volume, 31 Speakerphone, using, 82

# **T**

TEL reception mode, 29, 90 TEL. LINE socket, 23 TEL. SET socket, 24 TEL/FAX reception mode, 29, 87 Tel/Fax Remote Number, 93 Telephone line cord, 23 Telephone Number List, 108 Time, setting, 27-28 Toll Saver function, 50, 60 Transaction Report, 109 Setting print condition, 110 Transfer Function, 55

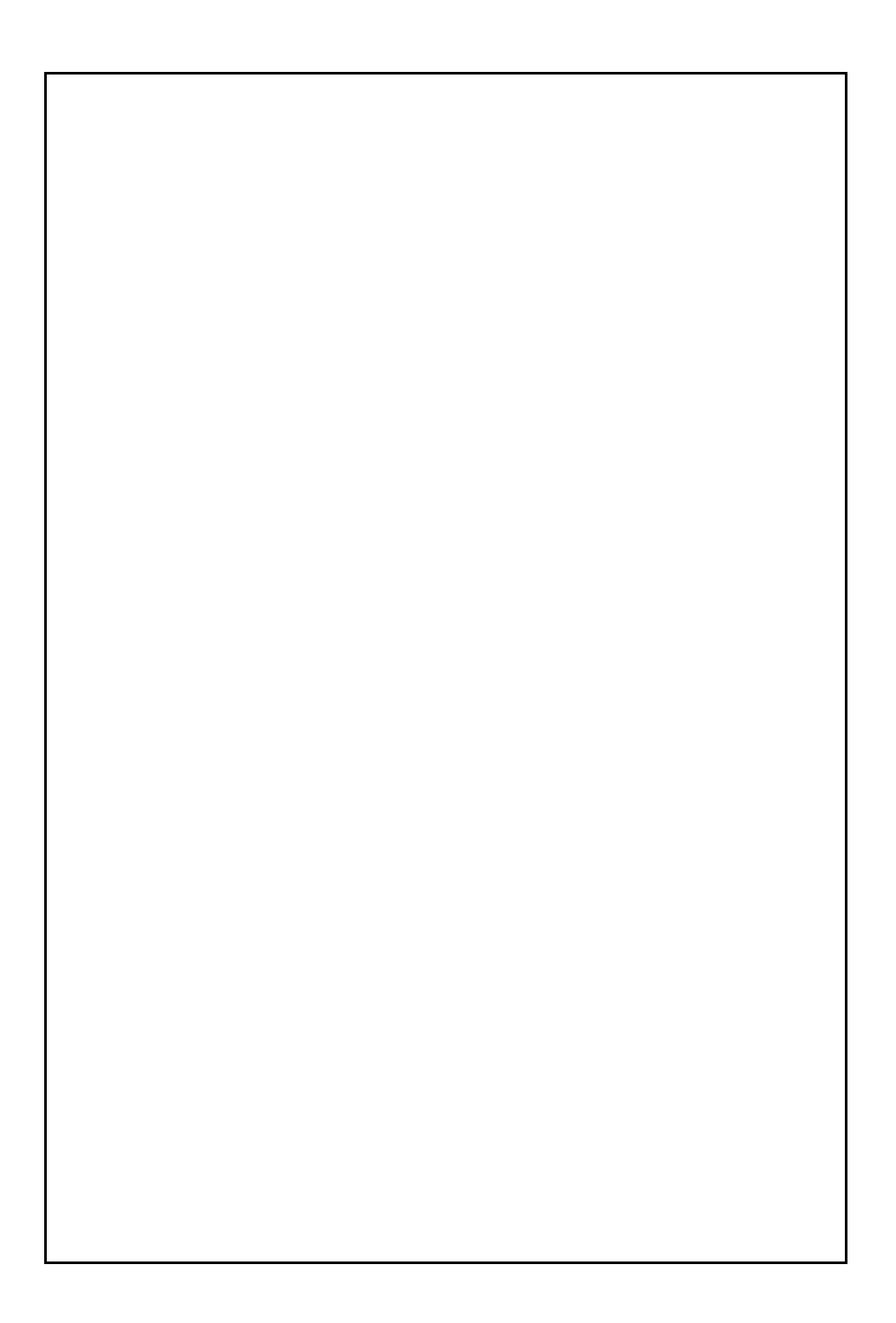

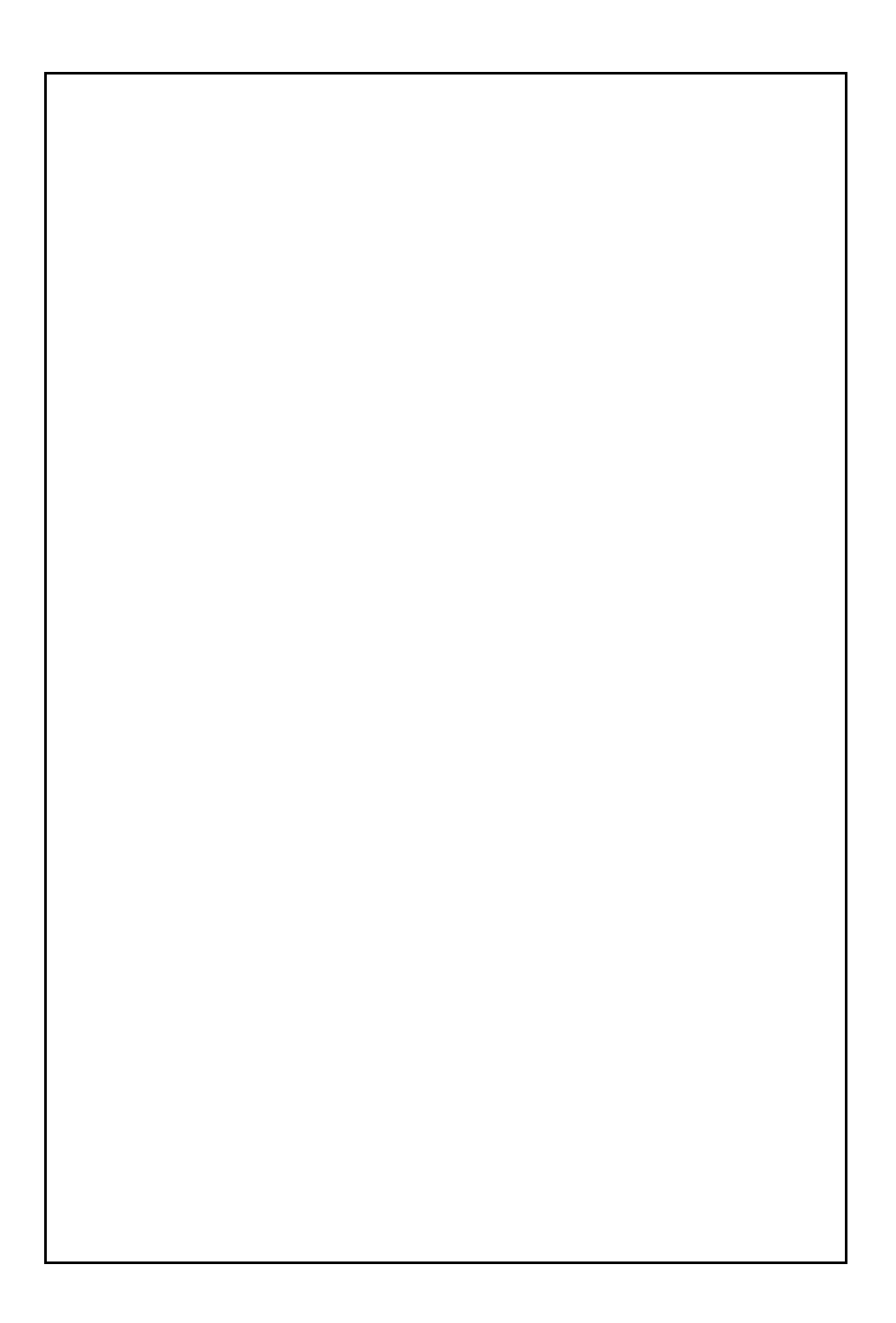

# **REMOTE OPERATION CARD**

The card below is provided as a quick guide to remote operation. Cut it out and carry it with you when you go out.

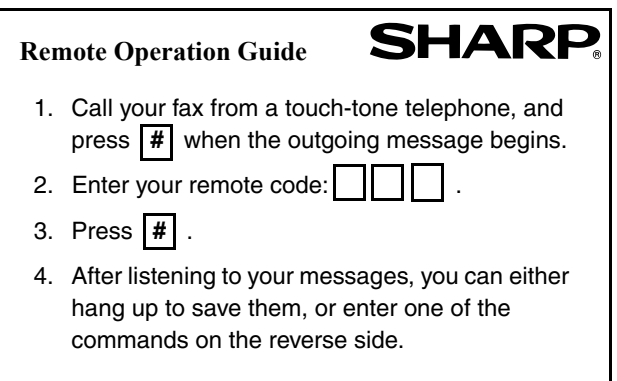

#### **REMOTE COMMANDS**

# **• PLAYBACK**  Play messages ................. **7** # Move backward/repeat...... **2** # Skip forward...................... **5** # Stop .................................. **0** # Play new messages only .. **<sup>6</sup>** # (first stop playback) **• ERASING MESSAGES**  Erase single message ...... **3** # Erase all messages .......... **3 3** # **• RECORDING A MEMO**  Start .................................. \* # End ................................... **0** # **• RECORDING A NEW OGM**  Start .................................. **4** \*

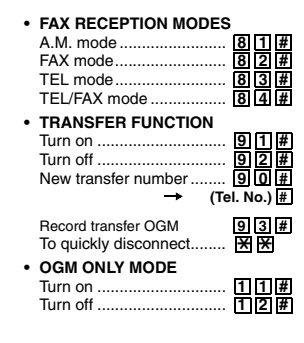

### **A. Information on Disposal for Users (private households)**

#### **1. In the European Union**

Attention: If you want to dispose of this equipment, please do not use the ordinary dust bin!

Used electrical and electronic equipment must be treated separately and in accordance with legislation that requires proper treatment, recovery and recycling of used electrical and electronic equipment.

Following the implementation by member states, private households within the EU states may return their used electrical and electronic equipment to designated collection facilities free of charge\*. In some countries\* your local retailer may also take back your old product free of charge if you purchase a similar new one.

\*) Please contact your local authority for further details.

If your used electrical or electronic equipment has batteries or accumulators, please dispose of these separately beforehand according to local requirements.

By disposing of this product correctly you will help ensure that the waste undergoes the necessary treatment, recovery and recycling and thus prevent potential negative effects on the environment and human health which could otherwise arise due to inappropriate waste handling.

#### **2. In other Countries outside the EU**

If you wish to discard this product, please contact your local authorities and ask for the correct method of disposal.

For Switzerland: Used electrical or electronic equipment can be returned free of charge to the dealer, even if you don't purchase a new product. Further collection facilities are listed on the homepage of www.swico.ch or www.sens.ch.

#### **B. Information on Disposal for Business Users.**

#### **1. In the European Union**

If the product is used for business purposes and you want to discard it:

Please contact your SHARP dealer who will inform you about the take-back of the product. You might be charged for the costs arising from take-back and recycling. Small products (and small amounts) might be taken back by your local collection facilities.

For Spain: Please contact the established collection system or your local authority for take back of your used products.

#### **2. In other Countries outside the EU**

If you wish to discard of this product, please contact your local authorities and ask for the correct method of disposal.

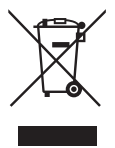

Attention: Your product is marked with this symbol. It means that used electrical and electronic products should not be mixed with general household waste. There is a separate collection system for these products.

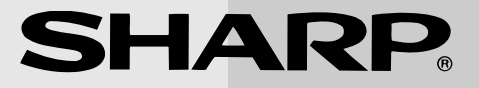

# **SHARP ELECTRONICS (UK) LTD.**

**Sharp House, Thorp Road, Newton Heath, Manchester, M40 5BE SHARP CORPORATION**

> PRINTED IN THAILAND (TINSE4448XHTA)